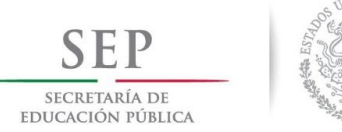

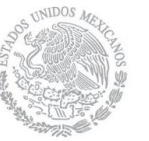

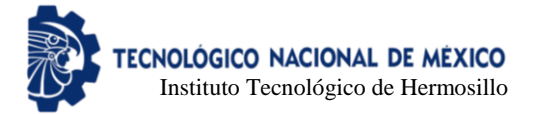

# Instituto Tecnológico de Hermosillo División de Estudios de Posgrado e Investigación

Sistema de soporte a procesos de votación mediante urnas electrónicas

# T E S I S

Presentada por: Ing. Jesús Adolfo Islas Gerardo

Como requisito parcial para obtener el grado de

Maestro en Ciencias de la Computación

Director de tesis:

Dr. Oscar Mario Rodríguez Elías

Co-Director de tesis: M.C. César Enrique Rose Gómez

Hermosillo, Sonora, México Agosto de 2018

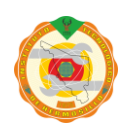

Av. Tecnológico S/N Col. El Sahuaro, C.P. 83170 Hermosillo, Sonora. Tel. (662) 2-606500 Ext. 136 e-mail: depi\_hermosillo@tecnm.mx **www.tecnm.mx www.ith.mx**

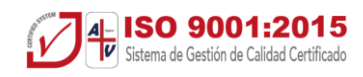

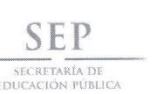

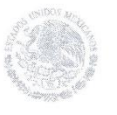

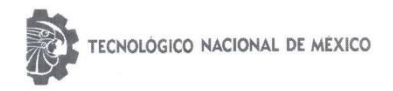

Instituto Tecnológico de Hermosillo

SECCIÓN: DIV. EST. POS. E INV. No. OFICIO: DEPI/272/18. ASUNTO: AUTORIZACIÓN DE IMPRESIÓN DE TESIS.

22 de Agosto de 2018

 $\epsilon$ 

C. JESÚS ADOLFO ISLAS GERARDO, PRESENTE.

Por este conducto, y en virtud de haber concluido la revisión del trabajo de tesis que lleva por nombre "SISTEMA DE SOPORTE A PROCESOS DE VOTACIÓN MEDIANTE URNAS ELECTRÓNICAS", que presenta para el examen de grado de la MAESTRÍA EN CIENCIAS DE LA COMPUTACIÓN, y habiéndola encontrado satisfactoria, nos permitimos comunicarle que se autoriza la impresión del mismo a efecto de que proceda el trámite de obtención de grado.

ATENTAMENTE

Deseándole éxito en su vida profesional, quedo de usted.

DR. OSCAR MARIO RODRÍGUEZ ELÍAS **DIRECTOR** 

M.C. SONIA REGINAMENESES MENDOZA

CO- DIRECTOR M.S.I. MARĨA DE JESÚS VELÁZQUEZ MENDOZA VOCAL

M.C. CÉSAR ENRIQUE ROSE GÓMEZ

sullay M.C.O. ROSA IRENE SÁNCHEZ FERMÍN JEFA DE LA DIVISIÓN DE ESTUDIOS DE POSGRADO E INVESTIGACIÓN

 $\mathcal{L}$ RISF/momv\*

> Av. Tecnológico S/N Col. El Sahuaro, C.P. 83170 Hermosillo, Sonora, Tel. (662) 2-606500 Ext. 136 e-mail: depi\_hermosillo@tecnm.mx www.tecnm.mx www.ith.mx

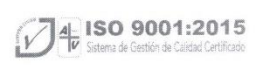

S.E.P.

INSTITUTO TECNOLÓGICO<br>DE HERMOSILLO

DIVISIÓN DE ESTUDIOS<br>DE POSGRADO

# ÍNDICE

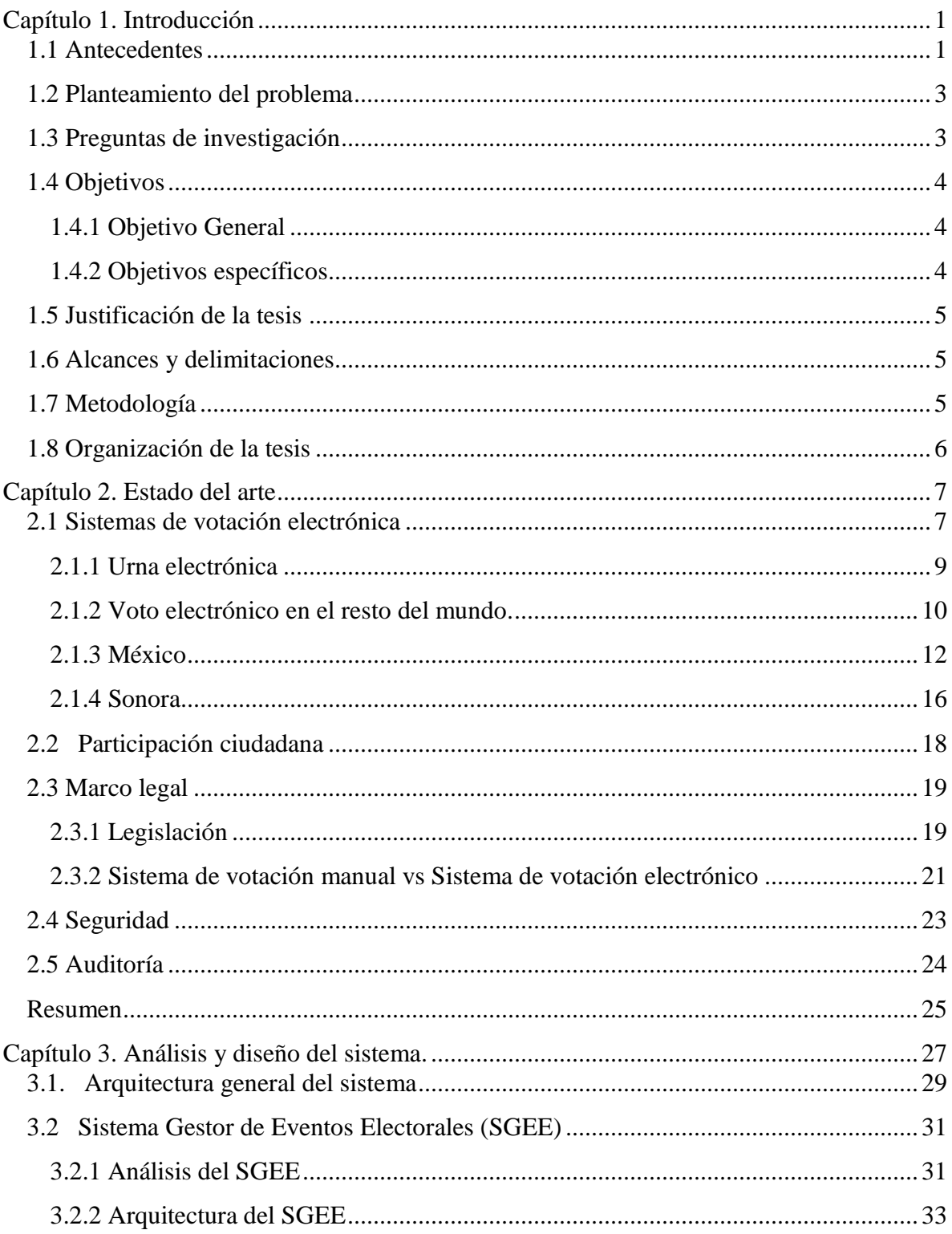

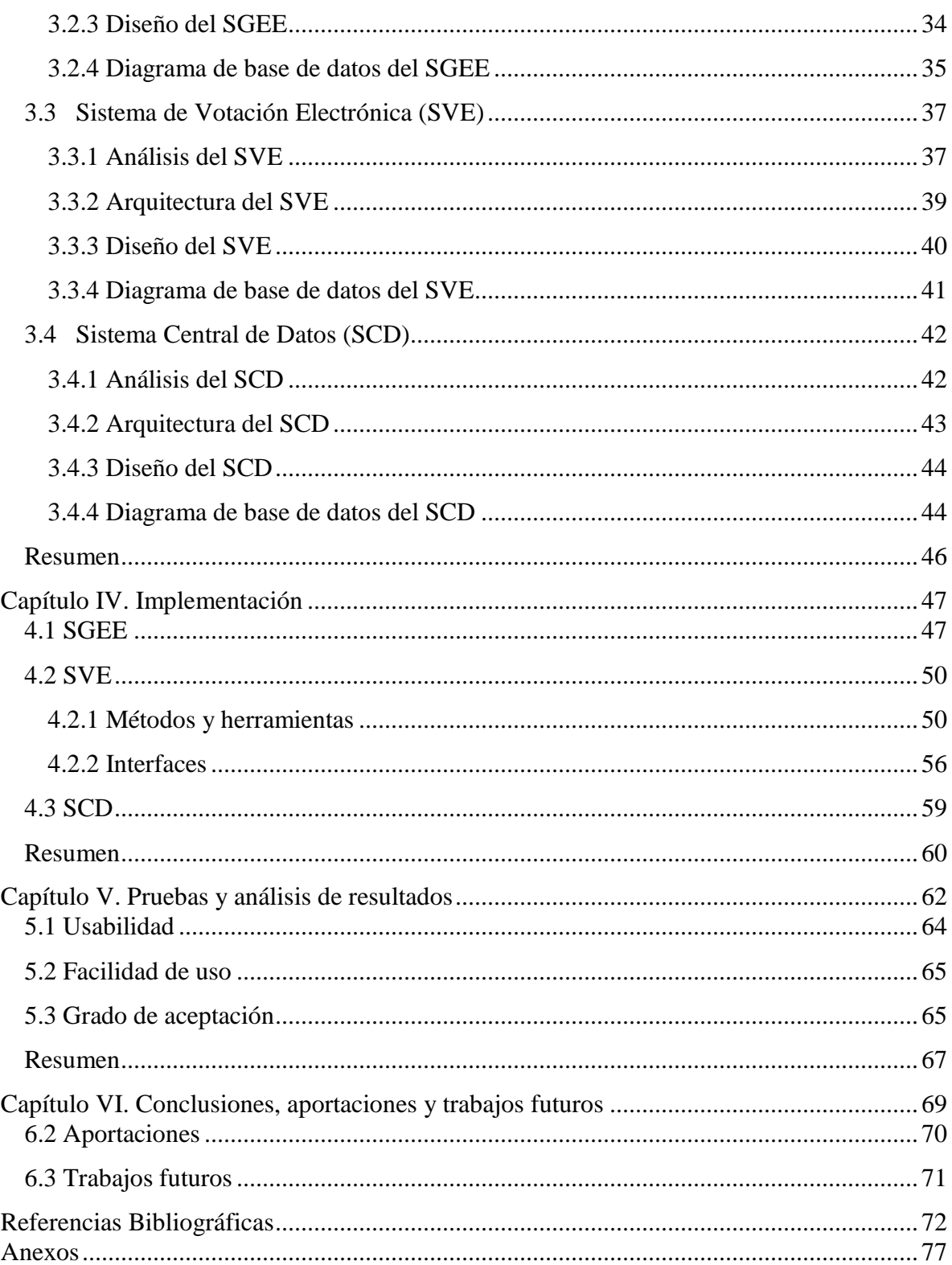

# **Lista de figuras**

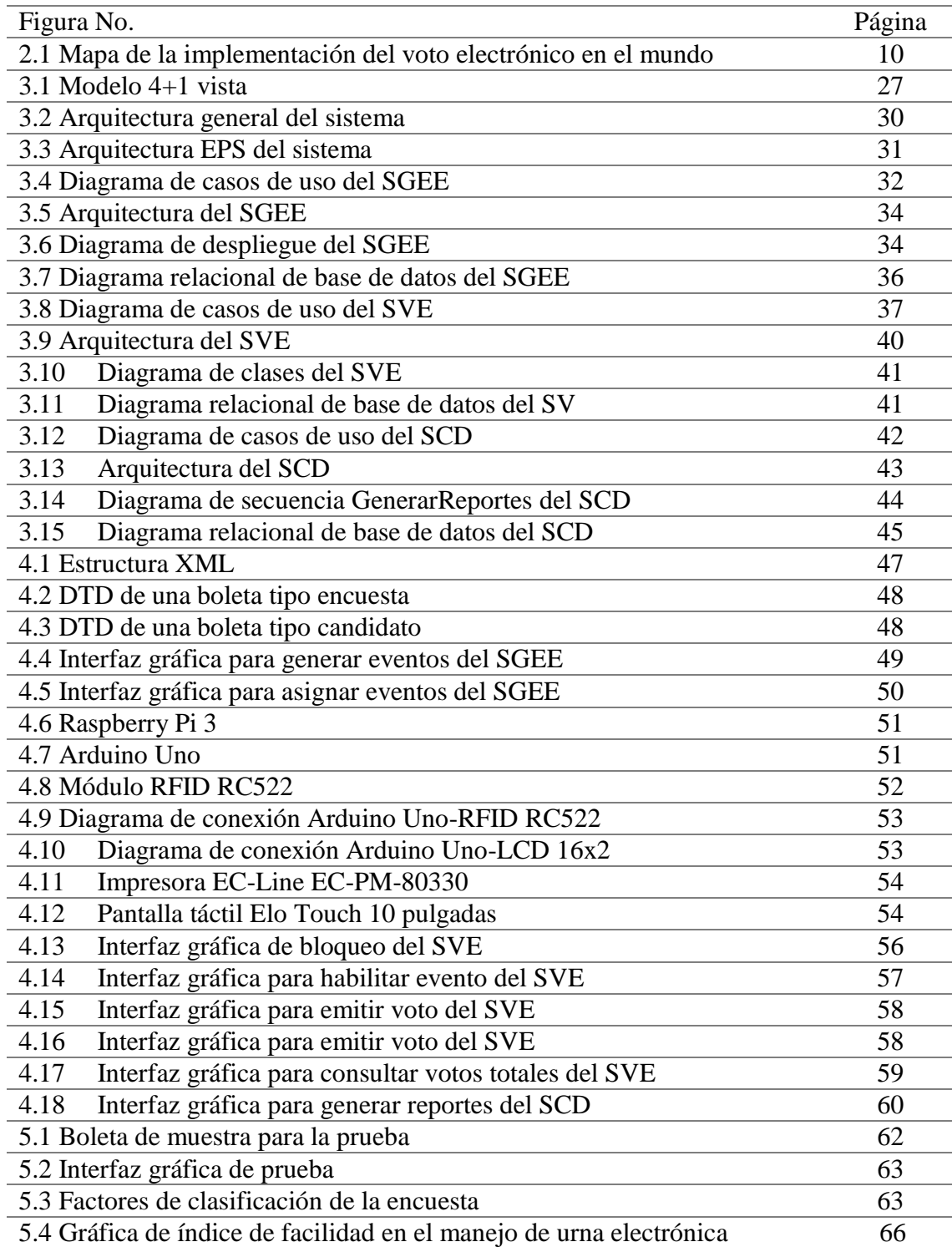

# **Lista de tablas**

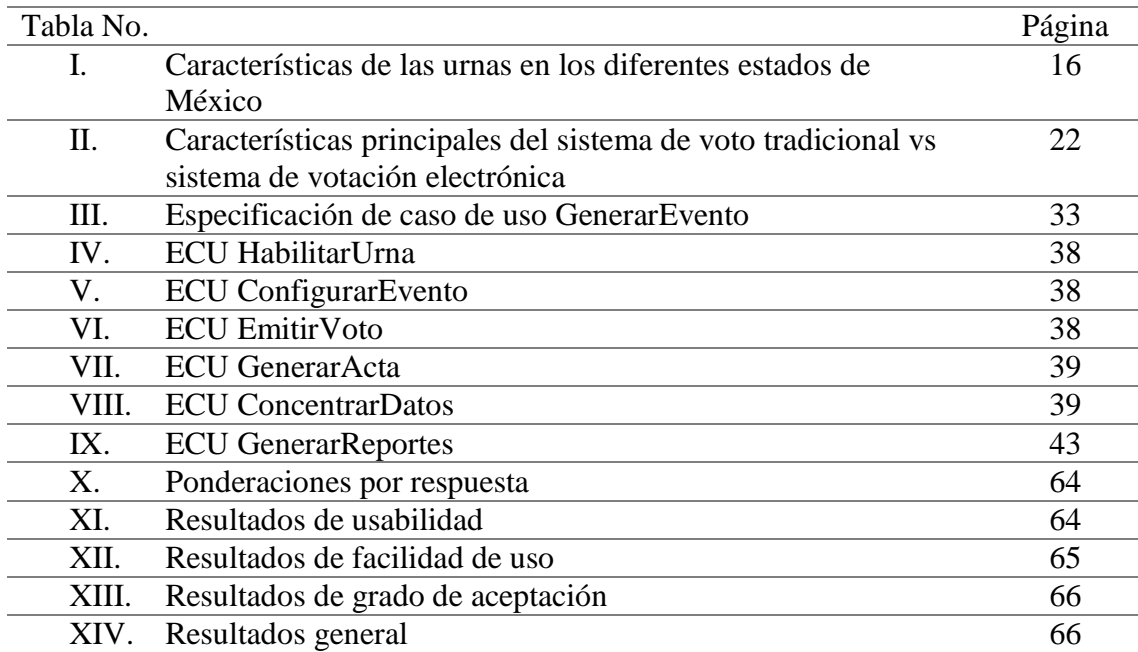

# **Dedicatoria**

A Dios, por darme la oportunidad de vivir e iluminar mi vida, y por haber puesto en mi camino a aquellas personas que han sido mi soporte y compañía durante todo el periodo de estudio.

A mis padres, por darme la vida, amor, confianza y por su apoyo incondicional, además por todos los sacrificios que hacen siempre para que nunca falte pan en la mesa y alentarme a seguir estudiando.

A mis hermanos, por las enseñanzas y apoyarme siempre.

A mis abuelos, por todo el cariño, sé que cada paso que doy, ustedes lo ven desde el cielo.

A todos aquellos familiares y amigos en general, que siempre me brindaron su apoyo de alguna u otra manera, siempre confiando en mí.

# **Agradecimientos**

A Dios, por haberme permitido llegar hasta este punto y haberme dado salud para lograr mis objetivos, además de su infinita bondad y amor.

A mis padres y hermanos, por haberme apoyado en todo momento, por sus consejos, sus valores, pero más que nada, por su amor. Por los ejemplos de perseverancia y constancia que me inculcaron, por el valor mostrado para salir adelante a pesar de las adversidades.

A mis maestros, por su apoyo y motivación para la elaboración de esta tesis y por impulsar el desarrollo de nuestra formación profesional.

A mis amigos y compañeros, que nos apoyamos mutuamente en nuestra formación profesional.

Al Consejo Nacional de Ciencia y Tecnología en relación por la beca 784938/610860 otorgada al primer autor. También, al Tecnológico Nacional de México por el financiamiento parcial de este trabajo, mediante el proyecto con clave 6320.17-P, otorgado según oficio M00.1/1012/2017.

# **Resumen**

El presente trabajo muestra el diseño y desarrollo de un Sistema de Votación Electrónica (SVE) montado sobre una urna electrónica, con el fin de satisfacer las necesidades planteadas por el Instituto Estatal Electoral y de Participación Ciudadana (IEEyPC) del estado de Sonora. Actualmente, el uso de estos dispositivos en procesos de votación y participación ciudadana ha ido en aumento, con el fin de promover la construcción de una sociedad activa, permitiéndole al ciudadano opinar acerca de las decisiones que van a repercutir sobre sus vidas.

La urna electrónica es un dispositivo mediante el cual se reciben y cuentan los votos emitidos automáticamente y en tiempo real. Por ello, el proyecto se enfoca en desarrollar un SVE configurable y adaptable a distintos procesos de participación ciudadana, intuitivo y amigable, cumpliendo con los estándares de seguridad necesarios para asegurar la información y ser auditable.

La culminación del proyecto, es la implementación y pruebas piloto mediante un prototipo de urna electrónica, tomando en cuenta la percepción de los usuarios desde el punto de vista de facilidad de uso y usabilidad del sistema, pero principalmente el grado de aceptación de este tipo de dispositivos en futuros procesos de participación ciudadana.

# **Abstract**

This paper shows the design and development of an Electronic Voting System (EVS) mounted on an electronic ballot box, in order to meet the needs raised by the "Instituto Estatal Electoral y de Participación Ciudadana (IEEyPC) del estado de Sonora". Currently, the use of these devices in processes of voting and citizen participation has been increasing, in order to promote the construction of an active society, allowing men and women to agree on the decisions that will impact on their lives.

The electronic ballot box is a device by which are received and counted votes automatically and in real time. Therefore, the project focuses on developing a configurable and adaptable EVS to different processes of citizen participation, intuitive and friendly, complying with the security standards necessary to ensure information and be auditable.

The final work of the project was to implement and carry out the pilot tests by means of a prototype of an electronic ballot box, taking into account the perception of the users from the point of view of the ease of use and usefulness of the system, but mainly the degree of acceptance of this type of devices in future processes of citizen participation.

## <span id="page-10-0"></span>**Capítulo 1. Introducción**

Hoy en día, a pesar de que los métodos manuales de votación siguen siendo los más usuales, los métodos automatizados se están volviendo cada vez más accesibles y eficaces. La tecnología tiene el potencial para mejorar notablemente el proceso de conteo de votos, puede ser más barato, más rápido y más exacto que el método manual. También puede mejorar el proceso democrático al facilitar o simplificar el uso de sistemas electorales complejos.

La urna electrónica es una de las principales herramientas que se utilizan para procesos de votación y participación ciudadana en distintos partes del mundo. Una urna electrónica es un dispositivo mediante el cual se reciben y cuentan, de manera electrónica, los votos emitidos por los ciudadanos durante la jornada electoral. Es un sistema electrónico que permite registrar de forma automática el total de votantes y los votos que cada partido y candidato obtengan (IEPCJ, 2016).

El sistema propuesto consiste en una interfaz amigable e intuitiva para procesos de participación ciudadana, capaz de contabilizar votos en tiempo real e imprimir un comprobante del mismo. Además de cumplir con los estándares de seguridad necesarios para asegurar la información y que sea completamente auditable.

### **1.1 Antecedentes**

<span id="page-10-1"></span>En Europa, el gobierno belga fue pionero en la aplicación de sistemas de voto electrónico comenzando en 1989. Posteriormente otros países de Europa (Estonia) y Asia (Filipinas, India) lo adoptaron. En América, Brasil fue el pionero en el uso de urnas electrónicas en elecciones, por ejemplo, en las elecciones presidenciales de octubre de 2014 más de 23 millones de ciudadanos utilizaron una urna biométrica, ello supuso el 16% del electorado (Eusko, 2008). En México , el Instituto Electoral y de Participación Ciudadana del Estado de Coahuila (IEPCC) fue pionero en votación electrónica en 2001, en 2002 inició el proyecto denominado democracia digital, presentándose el primer prototipo de urna electrónica en marzo de 2003 y para el 25 de septiembre de 2005, Coahuila fue la primera entidad de la federación en utilizar 42 urnas electrónicas para recibir la votación, de las cuales sus resultados electorales tuvieron efectos vinculantes, situación que se repitió en 2008.

El Instituto Electoral del Distrito Federal, celebró un convenio con Brasil para que en las elecciones del 2003, se utilizarán urnas brasileñas para realizar una prueba piloto no vinculante con resultados muy favorables; de ahí que al interior del Consejo General del IEDF se tomó la decisión de invitar a cuatro de las instituciones académicas de más prestigio e importantes de nuestro país (Universidad Nacional Autónoma de México, Instituto Politécnico Nacional, Universidad Autónoma Metropolitana e Instituto Tecnológico y de Estudios Superiores de Monterrey) para que desarrollarán un prototipo de urna electrónica, con características especiales para la idiosincrasia mexicana, es decir, una urna con un alto grado de seguridad, que no diera cabida a la desconfianza y buscando ante todo la certeza en los resultados electorales, por lo que se estaba obligado a crear un instrumento lo suficientemente confiable para evitar la descalificación.

El Instituto Electoral del Distrito Federal (IEDF) otorgó en préstamo 30 urnas electrónicas de su propiedad al Consejo Estatal Electoral de Sonora (CEES), a fin de que éste pudiera utilizar dicha tecnología en diversos ejercicios de participación ciudadana y estudiantil. En coordinación con la Secretaria de Educación Pública del Estado, se realizaron elecciones estudiantiles en 14 secundarias ubicadas en Hermosillo, Nogales, San Luis Rio Colorado y ciudad Obregón (Díaz, 2012).

Con el fin de fomentar la participación ciudadana, y sensibilizar a la población sobre los beneficios de urnas electrónicas, el Instituto Estatal Electoral y de Participación Ciudadana (IEEyPC) del Estado de Sonora, busca diseñar una urna electrónica propia que sirva para promover procesos de votación electrónica entre la población, mediante apoyos en escuelas y otras instituciones, con miras a fomentar la aceptación de este tipo de participación en procesos electorales futuros.

### <span id="page-12-0"></span>**1.2 Planteamiento del problema**

Actualmente, algunos de los retos a superar en procesos de votación son: el tiempo en la entrega de resultados el día de la jornada electoral, el gran costo de nuestras elecciones, el gasto impresionante de papel, la falta de inclusión para algunos sectores de la población en la manifestación del sufragio (analfabeta o discapacitada) y evitar errores humanos en el conteo de votos. Aunque el principal reto que existe, es la resistencia al cambio.

Existen urnas electrónicas diseñadas en diversos estados, pero no cumplen con los requisitos que se buscan, tales como costos, uso rudo, bajo peso, fácil manejo y mantenimiento, entre otros. Es por esto que el IEEyPC del Estado de Sonora ha pensado en la posibilidad de diseñar una urna electrónica local, en colaboración con el Instituto Tecnológico de Hermosillo (ITH); considerando que para que dicha urna sea confiable y útil para la población, debe cumplir con características especiales, tanto en su hardware como en su software. Con respecto, al software, este debe dar confianza al manejar elementos estrictos en seguridad y facilidad de uso, de forma que pueda ser utilizado por cualquier persona, incluso aquellas sin experiencia en el uso de dispositivos tecnológicos, o con alguna discapacidad.

### <span id="page-12-1"></span>**1.3 Preguntas de investigación**

De lo anterior, se ha identificado que algunos aspectos a resolver para este proyecto son:

- ¿Cómo diseñar un sistema que sea fácil de usar por la población, fácil de configurar y adaptar a distintos tipos de procesos de votación y participación ciudadana?
- ¿Cómo realizar un registro confiable de la operación del sistema de forma que pueda ser auditable?
- ¿Qué mecanismos de seguridad deben ser implementados para que el sistema sea confiable para la población?

Lo que nos lleva a plantear la siguiente pregunta de investigación:

¿Cómo implementar un sistema de software de apoyo a la operación de una urna electrónica que sea confiable, intuitivo y auditable para asegurar la fiabilidad de los votos en un proceso de participación ciudadana?

## **1.4 Objetivos**

<span id="page-13-0"></span>Con el fin de dar respuesta a las preguntas planteadas, se han definido los siguientes objetivos en la presente investigación.

### <span id="page-13-1"></span>1.4.1 Objetivo General

Implementar un sistema de software configurable y adaptable a distintos tipos de procesos de votación y de participación ciudadana, que apoye en la operación de una urna electrónica que garanticé confiabilidad, seguridad y fiabilidad de los datos.

### <span id="page-13-2"></span>1.4.2 Objetivos específicos

- Estudiar a profundidad las diferentes temáticas que inciden en el marco teórico del proyecto, tales como seguridad, diseño centrado en el usuario, urnas electrónicas, aspectos normativos y legales de los procesos de elección de representantes y participación ciudadana en el estado y el país, entre otros.
- Especificar las características que debe cumplir la interfaz gráfica de manera que sea intuitiva y fácil de usar para el votante.
- Analizar y determinar las medidas de seguridad del sistema que sean totalmente auditables.
- Diseñar la arquitectura general del sistema de votación, que permita la implementación del mismo.
- Realizar pruebas piloto del sistema.

### <span id="page-14-0"></span>**1.5 Justificación de la tesis**

En las elecciones federales y estatales del 2015, los partidos políticos, el Instituto Nacional Electoral y los equipos de campaña de diferentes candidatos presentaron ante la Fiscalía Especializada para la Atención de Delitos Electorales (FEPADE) mil 196 denuncias, donde Sonora fue la entidad número uno en incidencia de delitos electorales, con 1.01 por cada 100 mil habitantes. Según el registro que llevó el IEE se reportaron 31 incidentes en el estado, desde boletas extraviadas, hasta boletas electorales insuficientes en casillas especiales como en el aeropuerto internacional General Ignacio Pesqueira, en la Central de Autobuses de Hermosillo y en la gasolinera el Faro (Calvo, 2006).

Un Sistema de Votación Electrónica (SVE) altamente confiable, podría ayudar a reducir significativamente estos problemas, al no existir el problema de falta o pérdida de boletas, lentitud en el conteo de votos, o desconfianza por el cambio o robo de urnas, pues el resultado de la votación quedaría registrado en medios electrónicos que podrían ser transmitidos y contabilizados en tiempo real, o con retardos de tiempo cortos.

### **1.6 Alcances y delimitaciones**

<span id="page-14-1"></span>El sistema a desarrollar será implementado con apoyo del IEEyPC del Estado de Sonora, en colaboración con el ITH. Con el objetivo de fomentar la votación electrónica entre la población, puede ser configurado para cualquier proceso de votación que se requiera, enfocado principalmente en elecciones estudiantiles y de participación social, y posteriormente en elecciones locales.

### <span id="page-14-2"></span>**1.7 Metodología**

El desarrollo de esta tesis consistió en las cuatro etapas siguientes:

 La primera etapa consistió en el estudio del estado del arte, lo que permitió recolectar la información necesaria para sustentar el proyecto, determinar los

alcances y limitaciones que puede tener, así como conocer y analizar las propuestas de solución existentes.

- La segunda etapa incluyó el análisis y diseño del sistema. Esta etapa contiene todos los diagramas del sistema dependiendo de la arquitectura seleccionada para su modelado, así como el diagrama de la base de datos.
- La tercera etapa se compuso por la implementación del sistema, para verificar que el funcionamiento es el correcto, es decir, si el sistema es confiable, intuitivo, seguro y completamente auditable.
- La cuarta etapa fue la elaboración de un protocolo de pruebas y análisis de resultados, con el propósito de medir el grado de usabilidad, facilidad de uso y aceptación, así como pruebas unitarias del software.

## **1.8 Organización de la tesis**

<span id="page-15-0"></span>El capítulo II de esta tesis presenta un estudio sobre los temas que abarca el sistema propuesto, los cuales son; urnas electrónicas, sistemas de soporte a procesos de votación (enfocado a la población en general, personas con discapacidades y personas con poco o nulo conocimiento en el uso de tecnología), mecanismos de seguridad en sistemas de votación.

El capítulo III presenta la arquitectura seleccionada, el análisis y diseño del sistema de soporte a procesos de votación, incluyendo todos los diagramas del mismo.

El capítulo IV presenta una descripción a detalle de la implementación del sistema de soporte a procesos de votación en una urna electrónica.

El capítulo V presenta las pruebas y el análisis de resultados al que se llegó después de haber implementado el sistema en un proceso de participación ciudadana.

El capítulo VI presenta las conclusiones obtenidas de la presente investigación, así como el trabajo futuro y las principales aportaciones de esta tesis

## <span id="page-16-0"></span>**Capítulo 2. Estado del arte**

En los últimos años, las Tecnologías de la Información y Comunicación (TICs) han revolucionado procesos de cualquier tipo, y el proceso electoral no ha sido la excepción. Diversos países como Estados Unidos, Brasil, Bélgica y México han realizado pruebas piloto para transmitir y procesar los resultados de votaciones electorales por medio de computadoras, dando confianza y mayor seguridad a los votantes para tener una mayor credibilidad y transparencia en los resultados obtenidos.

### **2.1 Sistemas de votación electrónica**

<span id="page-16-1"></span>El Instituto Internacional para la Democracia y Asistencia Electoral (2011) define un Sistema de Votación Electrónica (SVE) como: "El sistema donde el registro, interpretación o conteo de los votos en elecciones y referéndums políticos involucra tecnologías de información y comunicación". Es decir, es cualquier sistema de votación que realiza el sufragio del voto por medio de las TICs, ya sea utilizando dispositivos electrónicos (hardware), un programa de cómputo en específico (software) o una combinación de ambos.

Algunos de los objetivos que persigue un SVE son: facilitar la emisión de votos, evitar incertidumbres en cuestiones de seguridad, y lograr una mayor participación ciudadana, pero para cumplirlos primero que nada se tiene que minimizar el rechazo al cambio que están sujetas la mayoría de las personas en estos tiempos, por ello es importante dar a conocer las ventajas de este nuevo proceso.

Por otra parte, el voto electrónico se puede definir como: "La posibilidad de llevar a cabo una elección, por medio de la aplicación de la informática a los procesos electorales" (Sepulveda et al. 2015). La votación electrónica (e-voting), se refiere generalmente a diferentes tipos de votación que utilizan medios electrónicos para emitir el voto y/o para su conteo.

Estos métodos aún no están consolidados como alternativa a las votaciones tradicionales, ya que existen dudas de que estos sistemas sean capaces de garantizar derechos constitucionales y al mismo tiempo evitar fraudes electorales o sabotajes.

Los procesos electorales, además de diferenciarse según las regulaciones legales de cada país, se diferencian según la forma de cómo se llevan a cabo. En cuanto a la votación electrónica, se tienen dos variantes: en estación y a través de Internet (Kosmopoulos, 2004). Existen diferentes tipos de SVE, que se pueden clasificar dependiendo de la tecnología que implementan:

- Sistema de perforación de boleta: Se utiliza una boleta con el nombre de los candidatos, dependiendo de la elección se realiza la perforación enseguida de la misma mediante un dispositivo perforador.
- Sistema de escaneo óptico: Es un sistema tradicional, el votante marca con un lápiz de grafito su elección en una boleta. Posteriormente, las boletas son introducías en lector para su conteo.
- Dispositivos de registro electrónico directo (RED): El votante pulsa sobre el candidato de su elección a través de una pantalla táctil; el sistema guarda e imprime un comprobante del voto emitido. Además, se pueden transmitir los resultados obtenidos a un centro de resultados, y en ocasiones son amigable con votantes débiles visuales utilizando audífonos para guiarse en el proceso.
- Voto por internet: Es el voto emitido y/o transmitido por la red pública. Es el más accesible para los votantes porque solo se necesita de un dispositivo con acceso a internet para emitir el voto sin importar el lugar en el que se encuentren, pero también es uno de los menos seguros ya que al viajar por la red, la información puede ser captada y corrompida.
- Vía telefónica: En sus inicios era a través de una llamada por medio de pulsación de dígitos, posteriormente con la llegada del teléfono celular fue por medio de mensajes cortos de texto (SMS). Actualmente con la aparición del

teléfono inteligente (Smartphone), se pueden realizar votaciones mediante aplicaciones móviles.

### <span id="page-18-0"></span>2.1.1 Urna electrónica

Como se mencionó anteriormente, una urna electrónica es un tipo de sistema de votación electrónica, que puede conceptualizarse como un dispositivo electrónico diseñado para que los ciudadanos emitan su voto (Fernández et al. 2007). El objetivo de este dispositivo es proporcionar resultados electorales de manera automática, rápida y confiable. Por ello debe ser capaz de almacenar el registro de los votos, así como imprimir el comprobante de resultados al finalizar la jornada electoral. Las urnas electrónicas pueden ser de dos tipos:

- Las lectoras ópticas de voto (LOV): se selecciona al candidato marcando un ovalo, como en los exámenes de opción múltiple; aquí se emplea un explorador óptico o scanner, que decodifica dicho voto en el momento en que se introduce la papeleta. Después que el presidente de la casilla cierra la mesa receptora de votación, la urna electrónica emite para su impresión un ticket, con la suma total por candidato y el acta del escrutinio. Ninguna mano humana interviene en la cuenta y registro de los resultados; trasladándose al puesto central de cómputo, los resultados obtenidos en cada mesa receptora de votación.
- Registro electrónico directo (RED): Una pantalla muestra la boleta en cuestión con la fotografía del candidato y el logotipo del partido político al que pertenece. Como dispositivo de entrada cuenta con una pantalla táctil o teclado numérico para que el votante seleccione el candidato de su preferencia, para realizar la elección, el votante marca con su índice directamente en la pantalla o introduce el digito del candidato respectivamente. Después, se le solicita una confirmación de su elección, si está de acuerdo, el sistema almacena el voto en la memoria interna de la urna,

si no, el votante puede corregir y elegir su voto de nuevo. Al finalizar la jornada electoral, la urna emite los resultados (total de votos).

Estos sistemas utilizan el concepto de votación secreta, esto impide que personas ajenas puedan influir en el voto de una persona o conocerlos, el concepto se basa en el sentido de que un voto no pueda asociarse a una persona en concreto con el fin de garantizar un voto libre e incondicionado (Qadah & Taha, 2007). Los votos no serán conocidos, pero si contados automáticamente por el sistema.

### <span id="page-19-0"></span>2.1.2 Voto electrónico en el resto del mundo.

A lo largo de la historia, diversos países como Brasil, India, Estados Unidos, Estonia, Francia han implementado nuevas formas de emitir el voto en procesos electorales a través de SVE como se observa en la figura 2.1. que han sido utilizados en distintos tipos de votaciones en el ámbito político, estudiantil y de participación ciudadana.

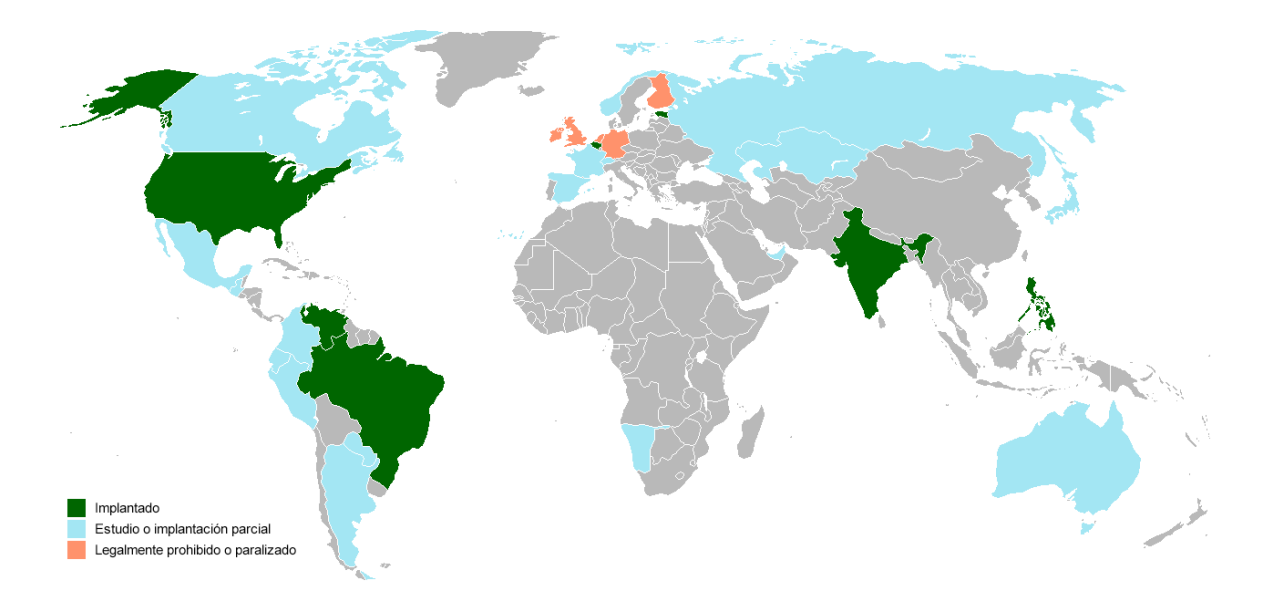

Figura 2.1. Mapa de la implementación del voto electrónico en el mundo (Adaptada de Eusko, 2018)

Los SVE han sido utilizados desde los años 60. El país precursor de este tipo de sistemas fue Estados Unidos, el cual implementó sistemas de tarjeta perforada por primera vez en el estado de Oregón. En 1982 debutó la primera máquina de votación denominada "Myers Automatic Booth", se trataba de un sistema basado en el uso de palancas mecánicas, en el que a cada candidato se le asignaba una palanca (King & Hancock, 2012).

En las elecciones presidenciales de EUA en el 2012 el 56% de los votantes utilizaron papeletas de papel con o sin sistema de escaneo óptico y el 39% máquinas de votación electrónica (DRE). Además, los soldados de seis estados desplegados en el extranjero y residentes fuera del país pudieron ejercer el voto por Internet (Conrad et al. 2009).

Uno de los países más avanzados en la implementación de SVE ha sido Brasil que ha participado activamente en el diseño de las urnas electrónicas, así como de su respectivo software atendiendo a las últimas tendencias en materia tecnológica, especialmente en el marco de sus propios requerimientos. Inició el proceso de incorporación del voto electrónico desde 1995, con la finalidad de eliminar el fraude electoral y desde 2002, las urnas electrónicas son el único medio para ejercer el voto (Zucco & Nicolan, 2016). Actualmente, han desarrollado la urna electrónica biométrica, destacándose que la nueva tecnología fue empleada por primera vez en las elecciones de 2008, donde fue probada en tres municipios. Por otra parte, en las elecciones presidenciales de octubre de 2014 más de 23 millones de ciudadanos utilizaron la urna biométrica, ello supuso el 16% del electorado (Group et al. 2009).

Australia también ha sido un país pionero en la innovación de SVE, particularmente en la ciudad de Victoria donde el voto es obligatorio y puede haber multas en caso de no votar. Para facilitar el proceso electoral se ha implantado un sistema de votación verificable (vVote) que permite emitir boletas completamente secretas, además cuenta con soporte para que personas débiles visuales o con dominio limitado del inglés puedan emitir su voto. Para la captura del voto se utiliza una tableta (Google Nexus 10) donde el votante selecciona el candidato de su elección y esta su vez se comunica con otra tableta denominada vVote

Printing Server que se encarga de imprimir el comprobante del voto emitido (Burton & Schneider).

Así como se mencionaron anteriormente países que implementaron SVE, hubo otros que cesaron su uso por diferentes motivos. Por ejemplo, Irlanda aprobó en 2000 el uso de urnas electrónicas, pero en 2004 se creó una Comisión para analizar la seguridad e integridad de la emisión y en 2009 se suspendió el uso por falta de las mismas

Alemania fue otro caso, durante la elección de 2005, la Corte Constitucional a pesar de respetar el resultado de la elección, determinó la inconstitucionalidad del voto electrónico por no cumplir con los principios constitucionales de una votación. Problemas como el escrutinio y cómputo de votos y limitaciones para ciudadanos no expertos de entender el proceso hecho que no es compensado con el dictamen de un auditor experto, se suspendió (Kumarl & Walia, 2015).

#### <span id="page-21-0"></span>2.1.3 México

México, actualmente no está en condiciones de instalar una democracia electrónica en todo el país, se han realizado pruebas pilotos con SVE en algunos estados con el fin de que la población se vaya familiarizando con este tipo de mecanismos.

En 2005, se realizaron pruebas piloto en el estado de Coahuila en las elecciones para Gobernador, Diputados y Alcaldes. Este estado es el más avanzado en materia de voto electrónico. Después de algunas pruebas piloto, en las elecciones del Estado de 2008, se utilizaron 100 urnas electrónicas, con pantalla táctil y la votación tuvo carácter vinculante. En cuanto al voto por Internet, el Instituto Federal Electoral (IFE) lo implementó para los mexicanos residentes en el extranjero en las elecciones presidenciales de 2012. La experiencia no tuvo buenos resultados, en particular por el alto costo (Téllez, 2010).

#### 2.1.3.1 Coahuila

El Instituto Electoral y de Participación Ciudadana del Estado de Coahuila tuvo la inquietud de llevar a cabo el proceso electoral de manera atractiva, sencilla, certera y más transparente para las personas; sin dejar lugar a un posible fraude, tomando elementos del modelo tradicional de votación, eliminando la utilización física de boletas de papel y actas electorales, suprimió el recuento de boletas de papel depositadas en urnas tradicionales, agilizando con esto la entrega de resultados definitivos y resultando la disminución de los costos financieros como resultado (IEPCC, 2004).

El sistema fue diseñado para ser utilizado en cada casilla sin algún vínculo de comunicación entre cada una, garantizando que la recepción y cómputo sean únicos, además de que el procedimiento se daba bajo vigilancia de los funcionarios electorales y representantes de los partidos políticos.

El manejo de la urna electrónica es básicamente mediante el tacto, y cuenta con elementos audiovisuales que guían al elector; una vez verificado el código de acceso correspondiente, se accede a la boleta virtual realizando con mayor seguridad y certeza la votación del elector según su preferencia a través de pasos sencillos, para emitir su voto de manera correcta. El programa desarrollado para este sistema electrónico permite que los electores conozcan no sólo los nombres de los candidatos y los partidos políticos que los postulan, sino también la fotografía, existiendo la posibilidad de incluir cualquier tipo de información que la autoridad electoral estime pertinente para conocimiento o mayor facilidad de emitir el voto por parte del electorado (IEPCC, 2008).

Una vez que se realiza la selección, el sistema emite un comprobante impreso (ticket) y almacena la información quedando resguardada en cuatro diferentes formas auditables que imposibilitan el fraude electrónico como son:

- 1. El propio sistema (memoria interna).
- 2. El medio magnético removible (disco flexible 3 ½, o memoria USB).
- 3. La copia de seguridad impresa (ticket).
- 4. La urna convencional donde los electores depositan los comprobantes impresos.

Una garantía más que ofrece el sistema es su inviolabilidad, ya que solo se puede operar mediante dos códigos especiales, uno de inicio y otro de cierre, estos códigos solo están en poder de la persona que funja como presidente de la mesa directiva de casilla.

#### 2.1.3.2 San Luis Potosí

El Consejo Electoral Estatal (CEE) de San Luis Potosí, consciente de la necesidad de contar con mejores instrumentos y procedimientos electorales, trabaja desde 2002 en un sistema de votación electrónica móvil, que pueda ser implementado con tecnología propia y con altos estándares de seguridad, confiabilidad e inviolabilidad.

El modelo lleva en su interior el dispositivo que imprime los recibos donde indica por quien se votó y las actas de apertura, cierre y cómputo sin tener cables que se desconecten o se desprendan del mismo. Están habilitados para conectarse a una línea telefónica, con lo cual pueden enviar los datos obtenidos directamente a una central concentradora de resultados. No tienen sistema operativo, por lo que no son vulnerables. Los creadores del sistema concluyeron que siendo este un dispositivo que se ocuparía en repetidas ocasiones, su costo sea dividido entre el número de elecciones en que se utilizará (Quebrado et al. 2010).

#### 2.1.3.3 Distrito Federal

En el año de 1999, el Instituto Electoral del Distrito Federal, inicio el proyecto de: Modernización del Sistema Electoral en el Distrito Federal. La prueba piloto se llevó a cabo a través de firmar un acuerdo de cooperación técnica, entre el Instituto Electoral del Distrito Federal y el Tribunal Superior Electoral de Brasil para el préstamo de 150 urnas electrónicas, de las cuales 120 se utilizaron en dicha prueba. El préstamo fue con el fin de demostrar las medidas de seguridad de las urnas electrónicas al momento de garantizar el voto y el resguardo de los resultados de la votación (Díaz, 2013).

En el año 2004, el Instituto Electoral del Distrito Federal inició los trabajos de diseño de una urna electrónica hecha por manos mexicanas que fuese de fácil manejo, confiable y segura, resultando así que la mano de obra sería de menor costo, cuando se cuente con los diseños, adaptándola a las condiciones del Distrito Federal; considerando la cultura electoral que tiene nuestro país sin dejar a un lado la legalidad, certeza y veracidad del proceso electoral.

#### 2.1.3.4 Jalisco

La urna electrónica diseñada por el Instituto Electoral y de Participación Ciudadana de Jalisco, inició el proyecto con una terminal punto de venta de 13", y tenía como mecanismo para la impresión del testigo de voto, una terminal de captura remota, testigo que el propio ciudadano depositaba en la urna correspondiente, posteriormente cambió la pantalla a una táctil de 15", con una pantalla de leds en la parte posterior del equipo, así como un lector de tarjeta de banda magnética, una mini impresora térmica, y un teclado numérico inalámbrico para enviar el acceso al voto e ingresar comandos especiales de configuración.

Previo a las elecciones de 2009 se realizó una auditoría a la urna Jalisciense, donde se constató que el sistema electrónico cumple con todos los supuestos legales para la emisión del sufragio y además cuenta con elementos suficientes, físicos e informáticos para garantizar el secreto del voto e impedir la vinculación de cualquier registro de su base de datos, cuenta con los elementos de seguridad informáticos que garantizan la integridad de la información almacenada en su base de datos a lo largo de la jornada electoral y durante el proceso de transmisión de la información.

Por otra parte, en ejercicios vinculantes con la urna electrónica en Jalisco se realizaron elecciones constitucionales en tres municipios, Tuxcueca en elecciones ordinarias de 5 de julio de 2009, Gómez Farías y San Cristóbal de la Barranca en elecciones extraordinarias de 13 de diciembre de ese año, para tener una participación de 15,683 votantes (Federal et al. 2012).

Posteriormente en el proceso del 2012, en Jalisco, se utilizaron 972 urnas electrónicas en 43 de 125 municipios con efectos vinculantes que representó medio millón de electores.

### <span id="page-25-0"></span>2.1.4 Sonora

El Consejo Estatal Electoral (CEE) del Estado de Sonora realizó la exhibición de urnas electrónicas gracias al convenio de colaboración celebrado con el Instituto Electoral del Distrito Federal. El objetivo de la demostración es que la ciudanía en general se familiarice, mediante ejercicios prácticos, con el uso de esta tecnología con la finalidad de implementar su uso como plan piloto en las elecciones locales del año 2012 (CEES, 2010).

La importancia de ir socializando cada día más, en la ciudadanía, el uso de la urna electrónica en las elecciones constitucionales y demostrar las ventajas que representa, entre las que destacan: Impedir que el ciudadano intente votar por segunda ocasión y permite al votante corregir su preferencia, antes de confirmar el sentido de su voto. Contribuir a evitar los errores humanos en el escrutinio y cómputo de una elección, para dar certeza y confianza a los partidos políticos y a los ciudadanos sobre los resultados electorales. Garantizar que todos los mecanismos de seguridad sean auditables para que puedan ser analizados en caso de controversia. La tabla I, muestra de manera resumida y en orden cronológico las urnas electrónicas implementadas en México como pruebas piloto, con sus principales características.

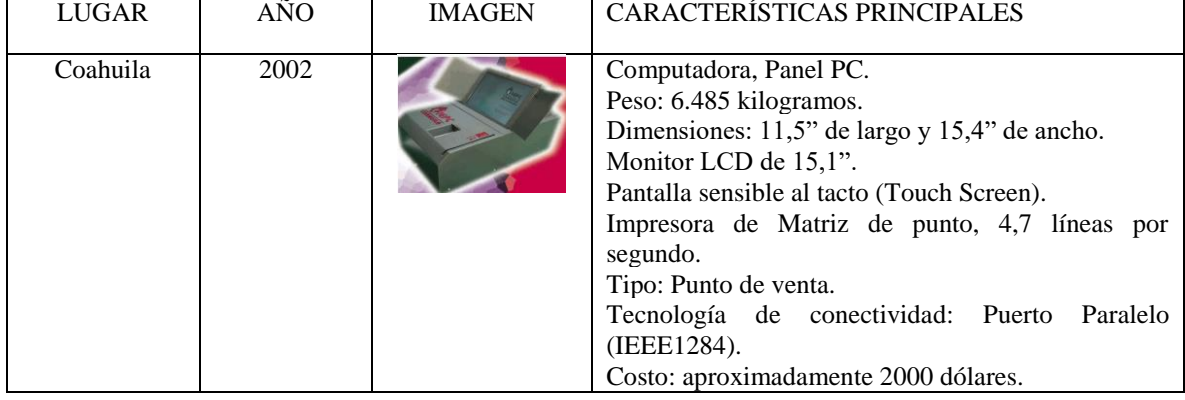

Tabla I. Características de las urnas en los diferentes estados de México (Adaptada de Monroy, 2007)

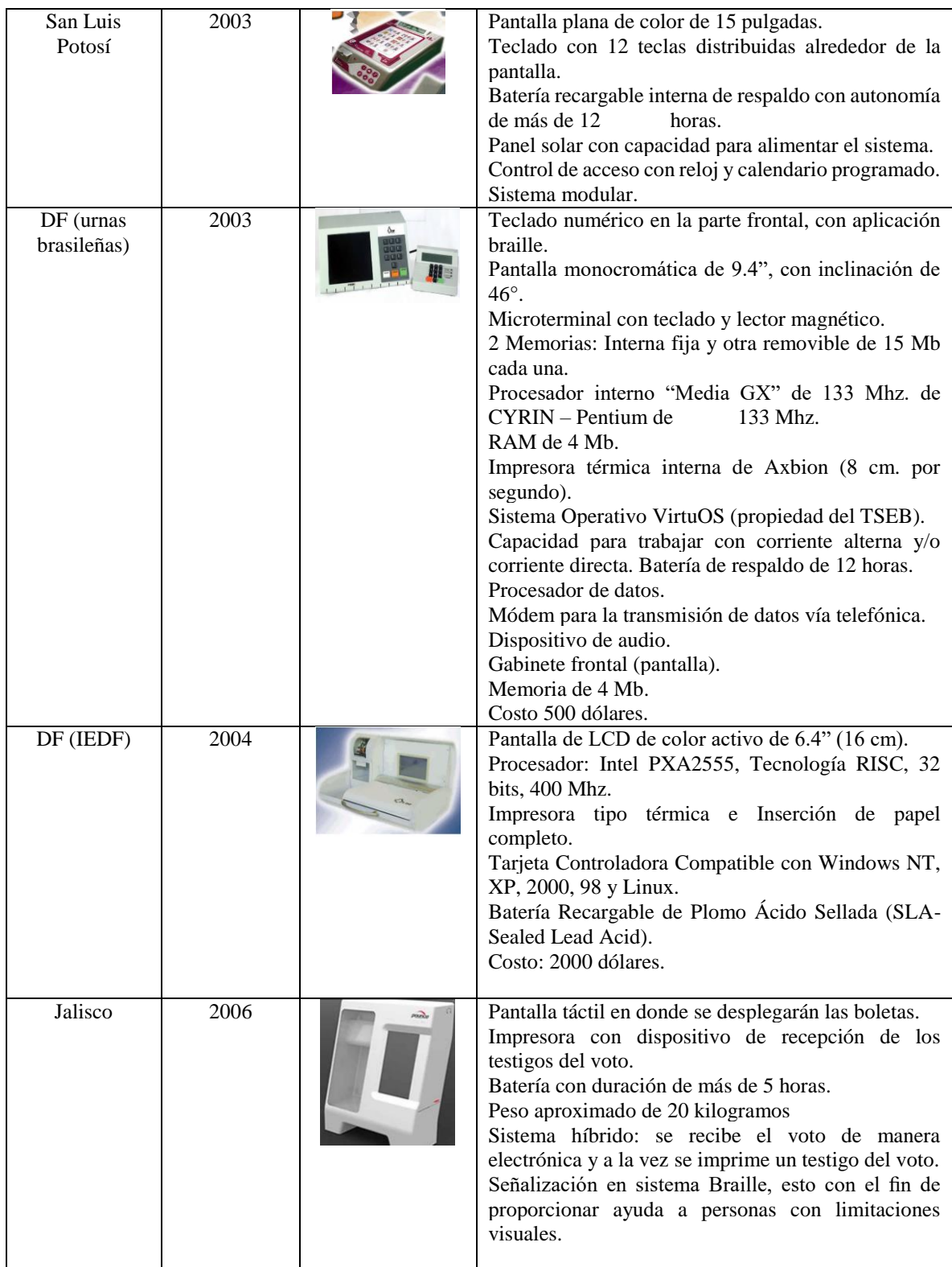

### <span id="page-27-0"></span>**2.2 Participación ciudadana**

La Ley de Participación Ciudadana del Estado de Sonora, en su artículo 3 indica que "Son principios rectores de la participación ciudadana en el Estado: la democracia, el bien común, la legalidad, inclusión, certeza, independencia, objetividad, imparcialidad, solidaridad, tolerancia, pervivencia, libertad, equidad, transparencia, corresponsabilidad, sustentabilidad y el respeto a la dignidad de la persona." (Pacheco et al. 2014). Por lo que todo instrumento que apoye la realización de procesos de participación ciudadana deberá sujetarse a dichos principios.

Así mismo, dicha Ley, en su artículo 4 establece que los instrumentos de participación ciudadana previstos en la misma se incluyen: el Plebiscito, el Referéndum; La Iniciativa Popular; La Consulta Vecinal; La Consulta Popular; El Presupuesto Participativo, por lo que un instrumento de apoyo a la participación ciudadana deberá poder soportar distintos tipos de participación.

No obstante, la amplia variedad de mecanismos de participación ciudadana, dicha participación se ha concentrado únicamente en la elección de representantes populares, lo que ha disminuido el interés de la población con respecto a su participación en las decisiones de gobierno. Sin embargo, en años recientes el uso del esquema de Presupuesto Participativo ha resultado un mecanismo útil para incentivar la participación de la población en las decisiones de gobierno, lograr dicha participación resulta un tema complicado, pues se deben llegar a la mayor cantidad de ciudadanos posible, lo que se dificulta debido a los costos que esto implica, por lo que el uso de herramientas tecnológicas se vuelve esencial para lograr el aumento de dicha participación (Brys, 2010).

Otro aspecto muy importante a tomar en cuenta para el aumento del alcance de la participación ciudadana cuidando los principios rectores establecidos en la Ley, son los temas de inclusión y equidad. Es poca la atención que se ha dado a las personas con discapacidad en los procesos electorales tradicionales, por lo que, con el fin de lograr su inclusión en las decisiones de gobierno, resulta indispensable que cualquier herramienta tecnológica

enfocada en apoyar y promover la participación ciudadana cuente con mecanismos que faciliten su uso por parte de personas con discapacidad, o necesidades especiales (Levín et al. 2015).

Finalmente se ha observado que una sociedad incluyente y participativa puede lograrse si nos enfocamos en edades tempranas, por medio de la inclusión de temas de cultura cívica y participación ciudadana (Ortega, 2004). Tal es la importancia que se ha dado al tema de la educación en cultura cívica para el desarrollo del país, que el Instituto Nacional Electoral lo ha enmarcado en La Estrategia Nacional de Cultura Cívica 2017-2023 (INE, 2017), donde se resalta el papel de la participación ciudadana en el empoderamiento de los ciudadanos, así como la importancia del desarrollo de una cultura cívica desde los planteles escolares.

Es precisamente en este entorno que se observa otra de las principales áreas de impacto del presente proyecto, como un mecanismo para ampliar la participación ciudadana desde los planteles escolares, a la vez que se contribuye a fomentar la cultura cívica, con mecanismos de inclusión, aprovechando los nuevos avances tecnológicos.

### <span id="page-28-1"></span><span id="page-28-0"></span>**2.3 Marco legal**

#### 2.3.1 Legislación

En México, el siglo XIX se constituye como punto de partida la regulación de las nuevas tecnologías en materia electoral, que se vieron reflejadas un siglo más tarde en la Ley Electoral de 19 de diciembre de 1911 (Ley Madero), donde se permitía según su artículo 31, el uso de las máquinas automáticas de votación.

En México existen tres leyes que rigen los derechos y obligaciones electorales de los ciudadanos mexicanos, la primera ley es la Constitución Política de los Estados Unidos Mexicanos, que en su artículo 35 establece que los ciudadanos tienen libertad para votar y ser votados en elecciones populares. Por su parte, el Código Penal Federal, en su título vigésimo cuarto (artículos 401 al 431), define que existe un organismo denominado Fiscalía Especializada Para la Atención de Delitos Electorales (FEPADE), encargado de dar equidad, legalidad y transparencia a las elecciones federales y locales.

Los delitos electorales son aquellas acciones u omisiones que lesionan o ponen en peligro el adecuado desarrollo de la función electoral y atentan contra las características del voto que debe ser universal, libre, directo, personal, secreto e intransferible. Cualquier persona puede cometer un delito electoral cuando, recoja en cualquier tiempo, sin causa prevista por la ley, una o más credenciales para votar de los ciudadanos u organice la reunión o el transporte para llevarte a votar o digan por quién votar, se apodere, destruya, altere, posea, use, adquiera, venda o suministre de manera ilegal, en cualquier tiempo, materiales o documentos públicos electorales.

Actualmente, existe la Ley General de Instituciones y Procedimientos Electorales que aprueba el uso de sistemas de votación electrónica para mexicanos vía internet o por cualquier otro dispositivo electrónico, por ejemplo, una urna electrónica. El artículo 329 párrafo 2, prescribe que el ejercicio del voto de los mexicanos residentes en el extranjero podrá realizarse por correo, mediante entrega de la boleta en forma personal en los módulos que se instalen en las embajadas o consulados o, en su caso, por vía electrónica.

De igual forma, el párrafo 3 del artículo, determina que el voto por vía electrónica sólo podrá realizarse conforme a los Lineamientos que emita el Instituto en términos de la propia ley, mismos que deberán asegurar total certidumbre y seguridad comprobada a los mexicanos residentes en el extranjero, para el efectivo ejercicio de su derecho de votar en las elecciones populares. Los lineamientos fueron publicados en el Diario oficial de la Federación (2016).

El artículo 341 de la Ley General de Instituciones y Procedimientos Electorales en sus párrafos 1, 2 y 3 dispone que los ciudadanos que hayan elegido votar por vía postal, o en forma presencial en los módulos que se instalen en la embajadas o consulados, o por vía electrónica, deberán ejercer su derecho al voto de manera libre, secreta y directa; que cada modalidad de voto deberá tener un instructivo aprobado por el Consejo General del Instituto; y que el voto por vía electrónica cuente con elementos de seguridad que garanticen, al menos:

- a) Que quien emite el voto sea el ciudadano mexicano residente en el extranjero, que tiene derecho a hacerlo;
- b) Que el ciudadano mexicano residente en el extranjero no pueda emitir más de un voto, por la vía electrónica u otra de las previstas en la Ley;
- c) Que el sufragio sea libre y secreto, y
- d) La efectiva emisión, transmisión, recepción y cómputo del voto emitido.

El artículo 343, párrafo 2 de la Ley General Electoral determina que el sistema de voto por medios electrónicos deberá cumplir con lo siguiente:

- a) Ser auditable en cada una de las etapas de su desarrollo e implementación;
- b) Darle oportunidad al votante de corroborar el sentido de su voto antes de su emisión;
- c) Evitar la coacción del voto, garantizando sufragio libre y secreto;
- d) Garantizar que quien emita el voto, sea el ciudadano mexicano residente en el extranjero que tiene derecho a hacerlo;
- e) Garantizar que el ciudadano mexicano residente en el extranjero no pueda emitir más de un voto, por la vía electrónica u otra de las previstas en la propia ley, y
- f) Contar con un programa de resultados electorales en tiempo real, público y confiable.

#### <span id="page-30-0"></span>2.3.2 Sistema de votación manual vs Sistema de votación electrónico

El sistema de votación manual se refiere a la modalidad del sufragio donde el elector marca su voto en una papeleta o boleta, lo deposita en una urna, y éste es contabilizado manualmente por los encargados del proceso. Por el contrario, un sistema de votación electrónica como se mencionó anteriormente, es el uso de dispositivos electrónicos durante el acto electoral, incluyendo el escrutinio, sufragio y transmisión de resultados (Braunlich &

Grimm, 2013). La tabla II muestra una tabla comparativa entre estos dos sistemas, con sus respectivas ventajas y desventajas.

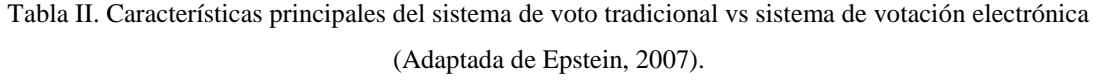

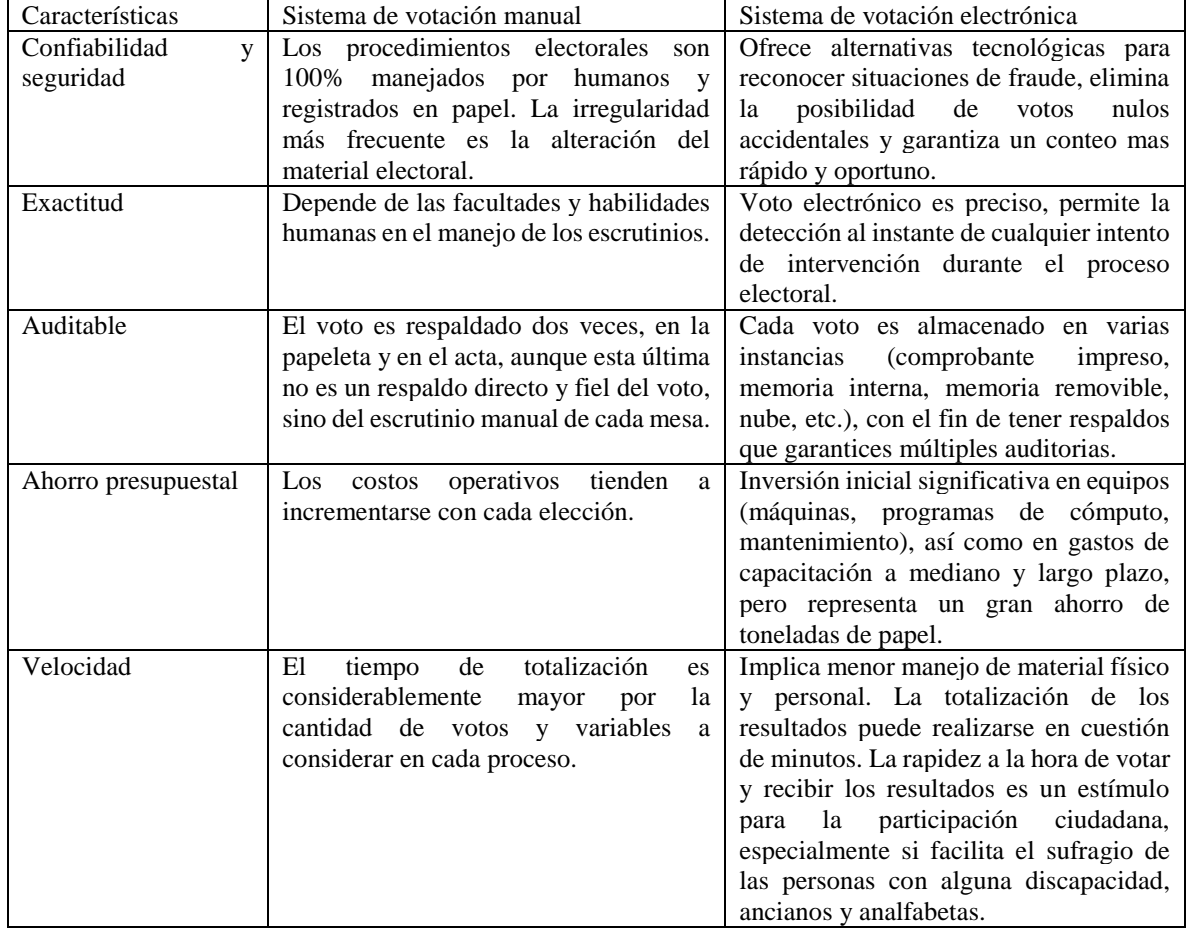

Los sistemas de votación electrónica han ido evolucionando constantemente, actualmente se pueden adaptar a los requerimientos particulares de las autoridades electorales de cada país. Cubren aspectos como: el sufragio individual de personas discapacitadas, la impresión de un comprobante de voto, la verificación de los votos emitidos, el cambio de idioma en la interfaz y hasta la activación de la máquina de votación tras el reconocimiento biométrico del votante.

### <span id="page-32-0"></span>**2.4 Seguridad**

Existen una amplia variedad de ataques sobre los sistemas de voto electrónico, desde los individuos involucrados en la creación, la distribución y el uso de estos, así como atacantes externos. Las siguientes amenazas deben tenerse en cuenta al momento de desarrollar un sistema de votación electrónica (Selker, 2003).

- Desarrollo malicioso. Una organización, el autor del código de un sistema de votación o ambos pueden insertar código malicioso, este código puede alterar los votos, desechar algunos, o producir resultados incorrectos, además de hacer que el funcionamiento del sistema se vaya degradando.
- Ataques externos. Los atacantes externos no han tenido mucho tiempo y acceso a los sistemas de voto para poder alterarlos, principalmente debido a que en el caso de los sistemas de voto electrónico presencial no se cuenta con un elemento que permita que el sistema pueda ser alterado, por ejemplo, un teclado, ya que la interacción entre el equipo y el votante se limita a presionar botones o presionar sobre una pantalla táctil.
- Votantes maliciosos. Un votante que obtenga un acceso indebido al sistema puede tratar de votar en más de una ocasión, votar por alguna otra persona o tratar de robar los votos de otros usuarios.

Por ello, se ha investigado el uso de la criptografía para proveer la verificabilidad del votante (voter-verifiability), por ejemplo, la habilidad de los votantes para confirmar que sus votos están siendo registrados y contados correctamente. La criptografía, es la ciencia que estudia los métodos y procedimientos, mediante algoritmos matemáticos, para modificar los datos de tal manera que solamente las personas que tengan la llave adecuada puedan:

a) Tener acceso a la versión original de los mismos (confidencialidad).

b) Asegurar que estos datos no fueron modificados entre el remitente y el destinatario (integridad).

La criptografía puede ser clasificado dependiendo del algoritmo de cifrado que implemente:

- Simétrica. En este tipo de criptografía se utiliza la misma contraseña o llave para cifrar y descifrar la información. Entre algunos métodos de criptografía simétrica se pueden mencionar Blowfish, IDEA (International Data Encryption Algorithm), FEAL (Fast Data Encipherment Algorithm), DES (Data Encryption Standard) y el 3-DES.
- Asimétrica. Aquí se utilizan dos llaves, una llave pública y una llave privada, la información se cifra con la llave pública y se descifra con la llave privada. Los sistemas de criptografía asimétrica incluyen el DH (Diffie & Hellman), ElGamal, DSA (Digital Signature Algorithm), Merkle-Hellman, Chor-Rivest, LUC, McEliece, y finalmente el RSA que es el más utilizado.

Por ejemplo, Estonia en 2005, fue el primer país del mundo en lanzar votos a través de Internet. En las elecciones del 2014 y 2015, más del 30% de todos los votos fueron recolectados por este medio, el esquema usado imita la votación postal de doble sobre. El sistema central consiste de una aplicación para votar (VoteApp), servidor de reenvío de votos (VFS), el servidor de almacenamiento de votos (VSS) y una aplicación de tabulación (TA) con un módulo de seguridad de hardware (LOG), y un "responder" OCSP que provee ambos certificados de validación y servicios de fabricación de tiempo (Heiberg et al. 2015).

El sistema central genera un par de claves RSA (pública y privada). El votante usa la aplicación (VoteApp), se autentifica por sí mismo por el VFS mediante su tarjeta digital inteligente, y recibe la lista de candidatos. Entonces elige una opción, el sistema la encripta mediante la clave privada y es enviada el VSS para su almacenamiento.

### <span id="page-33-0"></span>**2.5 Auditoría**

El proceso de auditoría de una urna electrónica incluye las características generales del equipo, como componentes principales, interconexión, operación y mecanismos de

seguridad. Así como el cumplimiento de los supuestos legales relacionados con las características del voto como secrecía, integración de la base de datos, emisión de resultados y compulsa de resultados electrónicos contra comprobantes de votación. El sistema de auditoría integral de un sistema de votación electrónica incluye grabaciones, debe proveer mecanismos de monitoreo y de verificación (Téllez, 2010):

- Grabación: El sistema de auditoría ha de ser abierto, exhaustivo y pondrá de manifiesto cualquier variable a tener en cuenta, cualquier amenaza en potencia. Un sistema de auditoría ha de grabar tiempos, eventos y acciones, entre ellos.
- Seguimiento (monitoreo): El sistema de auditoría permitirá supervisar las elecciones y verificar que los resultados y los procedimientos respetan las previsiones legales en vigor. No se revelará a personas no autorizadas la información que resulte de la auditoría y se salvaguardará el anonimato de los votantes en todo momento.
- Verificación: El sistema de auditoría permite el cruce de datos para comprobar y verificar el correcto funcionamiento del sistema de votación electrónica y la exactitud de los resultados, detectando el fraude electoral y probando que todos los votos escrutados eran auténticos y que todos los votos emitidos fueron contados. Además, verificar que unas elecciones hayan cumplido la normativa en vigor, con el fin de verificar que los resultados reflejan de manera exacta el número de votos emitidos.

### <span id="page-34-0"></span>**Resumen**

Un Sistema de Votación Electrónica (SVE) es aquel donde el registro, interpretación y conteo de votos en elecciones o procesos de participación ciudadana involucra tecnologías de información y comunicación. Algunos de los objetivos que persigue un SVE son: facilitar la emisión de votos, evitar incertidumbres en cuestiones de seguridad, y lograr una mayor participación ciudadana. Pero, para poder cumplirlos primeramente se tiene que minimizar

el rechazo al cambio al que están sujetas la mayoría de las personas, por ello es importante dar a conocer las ventajas del uso de este tipo de sistemas.

Existen diferentes tipos de SVE: Sistema de perforación de boleta, Sistema de escaneo óptico, Dispositivo de Registro Electrónico Directo (RED), voto por Internet y vía telefónica. Diversos países como Brasil, India, Estados Unidos, Estonia, Francia han implementado nuevas formas de emitir el voto en procesos electorales a través de este tipo de sistemas, el país precursor fue Estados Unidos, el cual implementó sistemas de tarjeta perforada por primera vez en el Estado de Oregón. En 1982 debutó la primera máquina de votación denominada "Myers Automatic Booth": un sistema basado en el uso de palancas mecánicas, en el que a cada candidato se le asignaba una palanca.

En México, el estado precursor fue Coahuila, en 2005 se realizaron pruebas piloto en las elecciones para Gobernador, Diputados y Alcaldes. Pero, actualmente no se está en condiciones de instalar una democracia electrónica en todo el país, ya que estos dispositivos deben de cumplir los más altos estándares de seguridad y auditoría para asegurar la confiabilidad e integridad de la información.
# **Capítulo 3. Análisis y diseño del sistema.**

En este capítulo se describe el análisis y diseño del sistema, el cual incluye la arquitectura del sistema, así como los diagramas correspondientes al modelo de arquitectura de software utilizado. La funcionalidad del sistema se describe por medio de UML, el Lenguaje de Modelado Unificado nos brinda la posibilidad de modelar un sistema utilizando casos de uso, los cuales reflejan la vista del sistema, desde las perspectivas de los diferentes usuarios que se encuentran fuera del sistema, los casos de uso describen qué hace un sistema, pero sin mencionar cómo lo hace (Kendall, 2005)

El Proceso Unificado de Desarrollo de Software (PUDS) se utiliza como metodología para el desarrollo del sistema. Se emplea el modelo de arquitectura de software 4+1 como se observa en la figura 3.1, el cual utiliza el Lenguaje de Modelado Unificado (UML, por sus siglas en inglés). El PUDS se caracteriza por estar dirigido por casos de uso, los cuales definen la interacción de los usuarios con el sistema, por estar centrado en la arquitectura del sistema, que se representa destacando sus características más importantes, y también por ser iterativo e incremental (Jacobson et al. 2000).

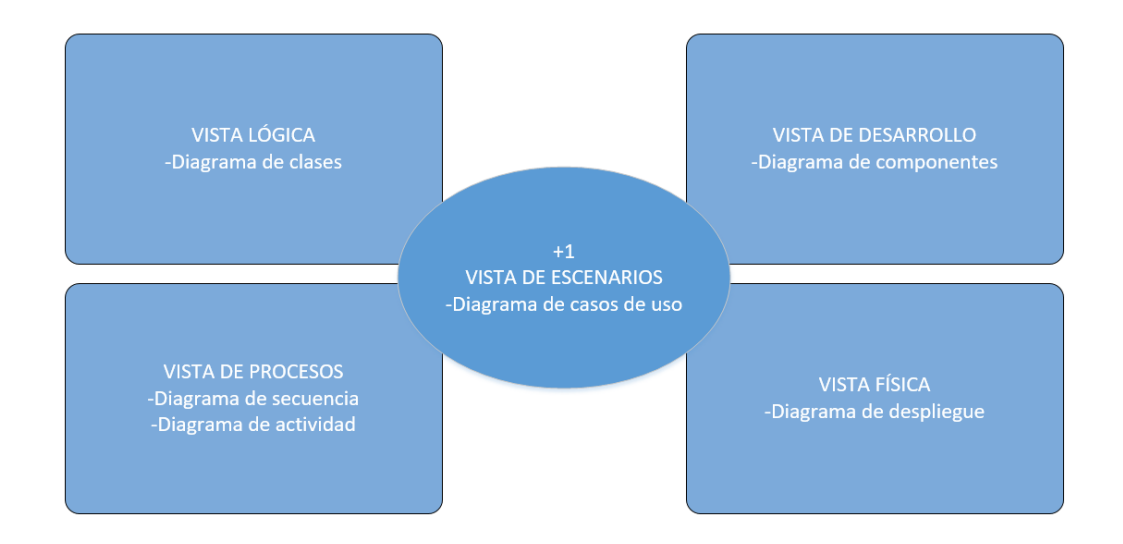

Figura 3.1. Modelo 4+1 vista (elaboración propia)

Vista lógica: Ofrece soporte a los requerimientos funcionales, lo que el sistema debe proveer en términos de servicios a sus usuarios.

> Diagrama de clases: Muestra las características de un sistema, sin representar procesos específicos, y se enfocan en presentar las clases, atributos, métodos, y relaciones que existen entre las clases del sistema (Kendall, 2005).

Vista de procesos: Permite describir los procesos del sistema y como estos se comunican. Esta vista toma en cuenta algunos requerimientos no-funcionales, como lo son disponibilidad, desempeño y tolerancia a fallos; tomando en cuenta la distribución, integridad y concurrencia del sistema.

- Diagrama de secuencia: Muestra una interacción, que representa la secuencia de mensajes entre instancias de clases, componentes, subsistemas o actores. El tiempo fluye por el diagrama y muestra el flujo de control de un participante a otro.
- Diagrama de actividad: Muestra el flujo de control, así como el flujo de datos, dentro de una operación que realiza el sistema. La ejecución que se muestra dentro de un diagrama de actividades puede ser secuencial, concurrente, o ambas.

Vista de desarrollo: Esta vista se concentra en la organización en módulos del software.

> Diagrama de componentes: Muestra las dependencias de los componentes de software, se incluyen todos los elementos que intervienen en la implementación de un producto de software, como clases de implementación, archivos de código, ejecutables o librerías.

Vista física: La vista física describe como es instalada la aplicación y como se ejecuta en una red de computadores.

 Diagrama de despliegue: Muestra la arquitectura física de un sistema, por medio de un conjunto de nodos, que representan recursos físicos tales como computadoras, dispositivos móviles, o servidores. Los nodos son aquellos equipos que cuentan con alguna capacidad de procesado, así como memoria, y son utilizados durante la ejecución de un sistema.

Vista de escenarios: La vista de casos de uso consolida las vistas anteriores, donde los escenarios se convierten en una abstracción de los requerimientos más importantes.

> Diagrama de casos de uso: Muestra las relaciones que existen entre los casos de uso de un sistema, y los actores que interactúan con ellos. Son utilizados para proporcionar una visión general de los requerimientos de utilización de un sistema, o de un módulo de un sistema, así como para comunicar el alcance del propio sistema, aunque no proporciona indicaciones de implementación (Ambler, 2005).

## **3.1. Arquitectura general del sistema**

El sistema propuesto consta de tres subsistemas físicamente independientes pero relacionados entre sí:

> Sistema gestor de eventos electores (SGEE): Sistema web donde un usuario (administrador) puede crear las boletas con su respectivo formato: encabezado, contenido y pie de página. Existen dos tipos de boleta que pueden ser creadas: tipo encuesta o candidato. La de tipo encuesta se refiere a una serie de preguntas y respuestas asociadas a un tema en particular, a ésta se le asocia un encabezado y pie de página previamente registrado en el sistema. La de tipo candidato, es similar a la anterior, solo que en este caso son candidatos que pertenecen a una asociación en particular (planilla, partido, coalición, etc.).

- Sistema de votación electrónica (SVE): Sistema embebido, que es la unidad central de procesamiento de una urna electrónica con pantalla táctil e impresora, donde se cargan y muestran las boletas previamente creadas para llevar a cabo procesos de votación y de participación ciudadana. Un usuario (Representante de casilla) configura y habilita la misma para su funcionamiento. Además, es capaz de desplegar e imprimir los totales si así se requiere.
- Sistema central de datos (SCD): Sistema web que recaba todos los resultados generados por cada una de las urnas y genera los resultados finales de las distintas elecciones.

La figura 3.2 ilustra la arquitectura de los sistemas mencionados anteriormente y cómo interactúan entre sí.

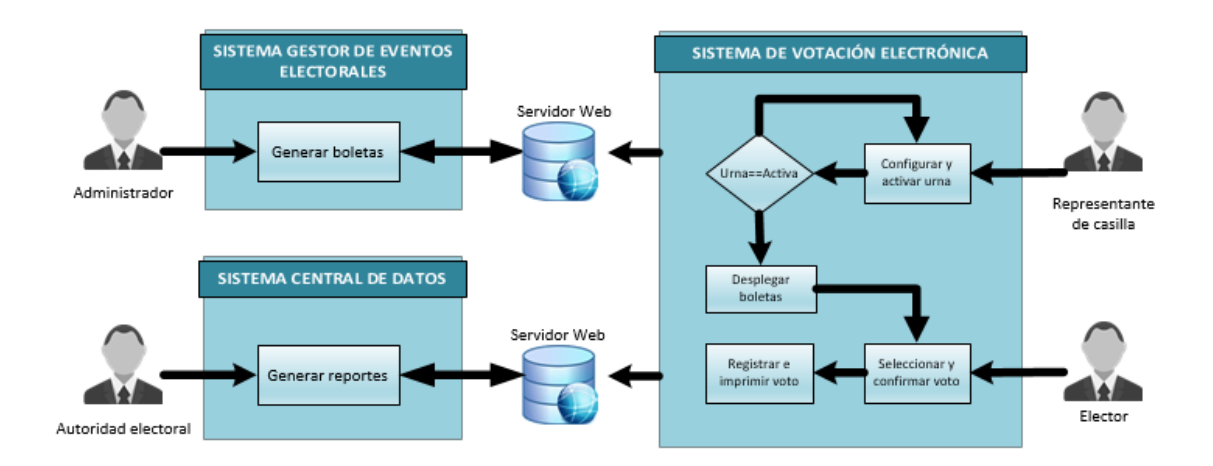

Figura 3.2. Arquitectura propuesta del sistema (elaboración propia)

Un sistema informático está compuesto de forma general de Entradas, Procesos y Salidas (EPS): las entradas, son los ingresos del sistema; el proceso, es donde se transforma una entrada en salida; y las salidas son los resultados que se obtienen de procesar las entradas.

En este caso, la figura 3.3 muestra el diagrama EPS, las boletas generadas mediante el SGEE de eventos electorales son las entradas, estas son la base para llevar a cabo el proceso de votación y/o participación ciudadana donde se registran y contabilizan los votos por medio del SVE montado en una urna electrónica, las salidas son los reportes de los resultados finales de todas las urnas involucradas en el proceso, recopilados a partir del SCD.

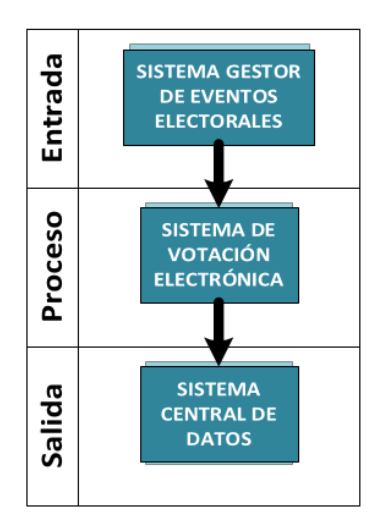

Figura 3.3. Arquitectura EPS del sistema (elaboración propia)

## **3.2 Sistema Gestor de Eventos Electorales (SGEE)**

En la siguiente subsección se describe el análisis y diseño del SGEE mediante el modelo anteriormente mencionado.

3.2.1 Análisis del SGEE

La figura 3.4 muestra el diagrama de casos de uso, donde se observa al actor principal del sistema que es un Administrador, y se describen los casos de uso.

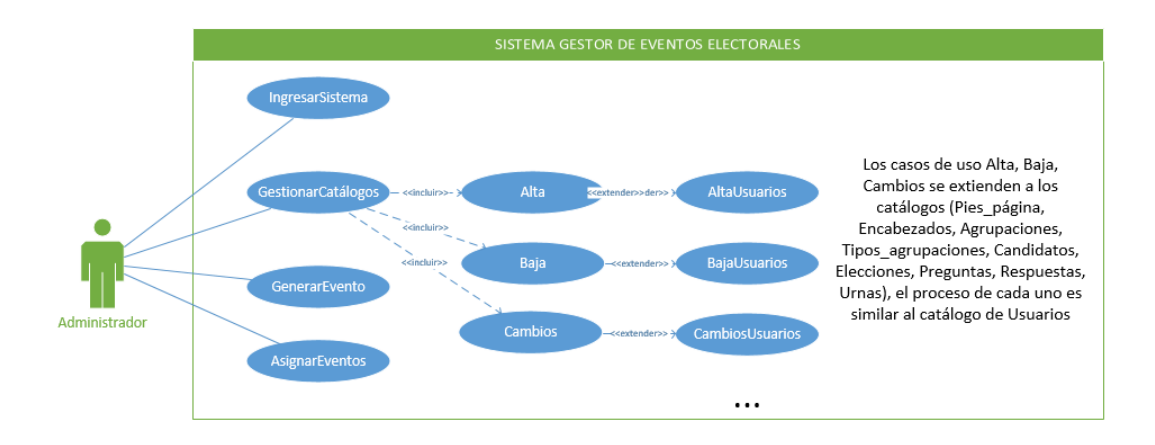

Figura 3.4. Diagrama de casos de uso del SGEE (elaboración propia).

- IngresarSistema: Validar y autorizar el acceso de usuarios.
- GestionarCatalogos: Entradas del sistema, donde se permite agrega, eliminar, o modificar contenido del sistema. Este a su vez, incluye las funciones anteriormente mencionadas en un solo caso de uso respectivamente, include es una relación que va de lo general a lo particular, es decir, un requerimiento que ocupa varias funciones puede ser dividido en cada una de ellas. Los casos de uso Alta, Baja y Cambios también extienden su funcionalidad a AltaUsuarios, BajaUsuarios y CambiosUsuarios con el fin de realizar estas operaciones en cada uno de los catálogos del sistema.
- GenerarEvento: Seleccionar y generar un evento electoral con n cantidad de boletas.
- AsignarEventos: Asignar n cantidad de eventos a una urna en particular.

La tabla III muestra la especificación del caso de uso GenerarEvento, que describe cada una de las partes definidas para lograr su descripción completa:

- Nombre: Debe comenzar por un verbo y ser lo más corto posible, pero que, a su vez, describa lo que el caso de uso hace.
- Actores: Usuarios primarios y secundarios que interactúan directamente con el sistema.
- Descripción: Objetivo del caso de uso.
- Flujo normal de eventos: Describe los pasos que se sucederían en el escenario del "mundo perfecto", es un camino simple, cada paso del flujo básico contiene un número de paso o flujo y la descripción del paso.
- Flujo alternativo de eventos: Se definen como flujos independientes, permitiendo hacer que un flujo alterno aplique de manera global a todo el caso de uso, o a varios flujos normales u alternativos.

Tabla III. Especificación de caso de uso GenerarEvento (elaboración propia).

| Nombre: GenerarEvento                                                                                                    | Actores: Administrador |  |
|----------------------------------------------------------------------------------------------------|------------------------|--|
| Descripción: El caso de uso sirve para generar un nuevo evento con un formato determinado.                                                                              |                        |  |
| Flujo normal de eventos                                                                                                    |                        |  |
| 1. El sistema muestra una pantalla para ingresar los datos del evento y seleccionar las preguntas o<br>elecciones dependiendo del tipo de boleta seleccionado a generar |                        |  |
| 2. El usuario ingresa el nombre del evento, selecciona un encabezado y pie de página, así como<br>pregunta (s) o elección (es) y selecciona Generar                     |                        |  |
| 3. El sistema genera un archivo XML y lo almacena en el catálogo correspondiente en la base de                                                                          |                        |  |
| datos.                                                                                                    |                        |  |
| <b>Boletas</b>                                                                                                    |                        |  |
| ID_boleta (PK, INT)<br>٠                                                                                                    |                        |  |
| Nombre_boleta (VARCHAR, 50)<br>$\bullet$                                                                                                    |                        |  |
| Fecha_boleta (DATE)<br>$\bullet$                                                                                                    |                        |  |
| Archivo_boleta (VARBINARY, MAX)<br>$\bullet$                                                                                                    |                        |  |
| ID_tipo_boletaFK (FK, INT)<br>$\bullet$                                                                                                    |                        |  |
| ID_pie_paginaFK (FK; INT)<br>$\bullet$                                                                                                    |                        |  |
| ID_encabezadoFK (FK, INT)<br>$\bullet$                                                                                                    |                        |  |
| ID_usuarioFK (FK; INT)<br>$\bullet$                                                                                                    |                        |  |
| Flujo alternativo de eventos                                                                                                    |                        |  |
| 3. El sistema muestra mensaje de alerta si los campos están vacíos.                                                                                                    |                        |  |
|                                                                                                    |                        |  |

## 3.2.2 Arquitectura del SGEE

En Anexo 1 puede consultar las especificaciones de los casos de uso restantes. Por otro lado, la figura 3.5 muestra la arquitectura del sistema, donde se muestra el proceso principal de generar boletas (tipo encuesto o candidato).

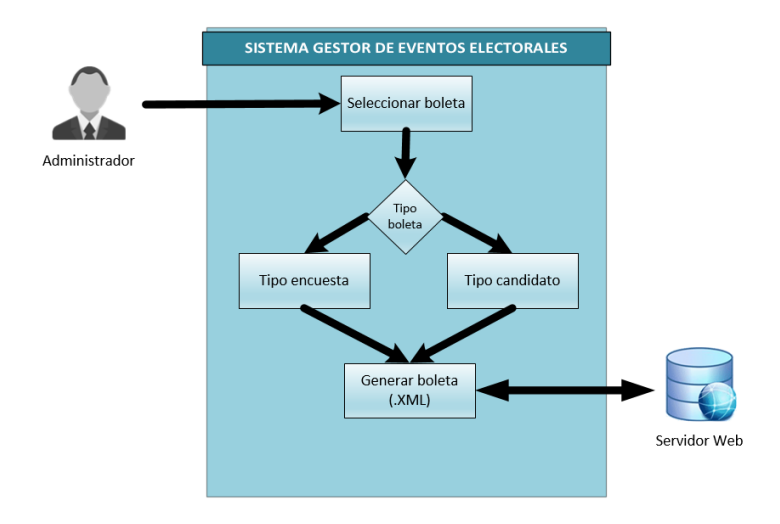

Figura 3.5. Arquitectura del SGEE (elaboración propia)

## 3.2.3 Diseño del SGEE

En la figura 3.6 se ilustra el diagrama de despliegue del sistema (Vista física), el cual está montado sobre un servidor Web con una conexión a un manejador de base de datos (SQL Server). Puede consultar los diagramas restantes en la sección de Anexo 2.

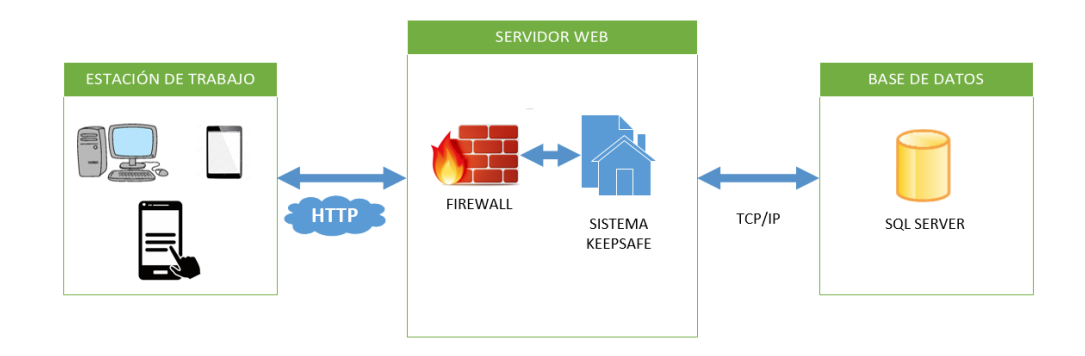

Figura 3.6. Diagrama de despliegue del SGEE (elaboración propia)

### 3.2.4 Diagrama de base de datos del SGEE

La figura 3.7, muestra el diagrama relacional de la base de datos del sistema, con sus respectivas tablas, campos y relaciones. Cada tabla tiene una clave primaria (Primary Key) y algunas una clave foránea (Foreign Key). Una clave primaria es una columna o un conjunto de columnas en una tabla cuyos valores identifican de forma exclusiva una fila de la tabla; y una clave foránea es una columna o un conjunto de columnas en una tabla cuyos valores corresponden a los valores de la clave primaria de otra tabla.

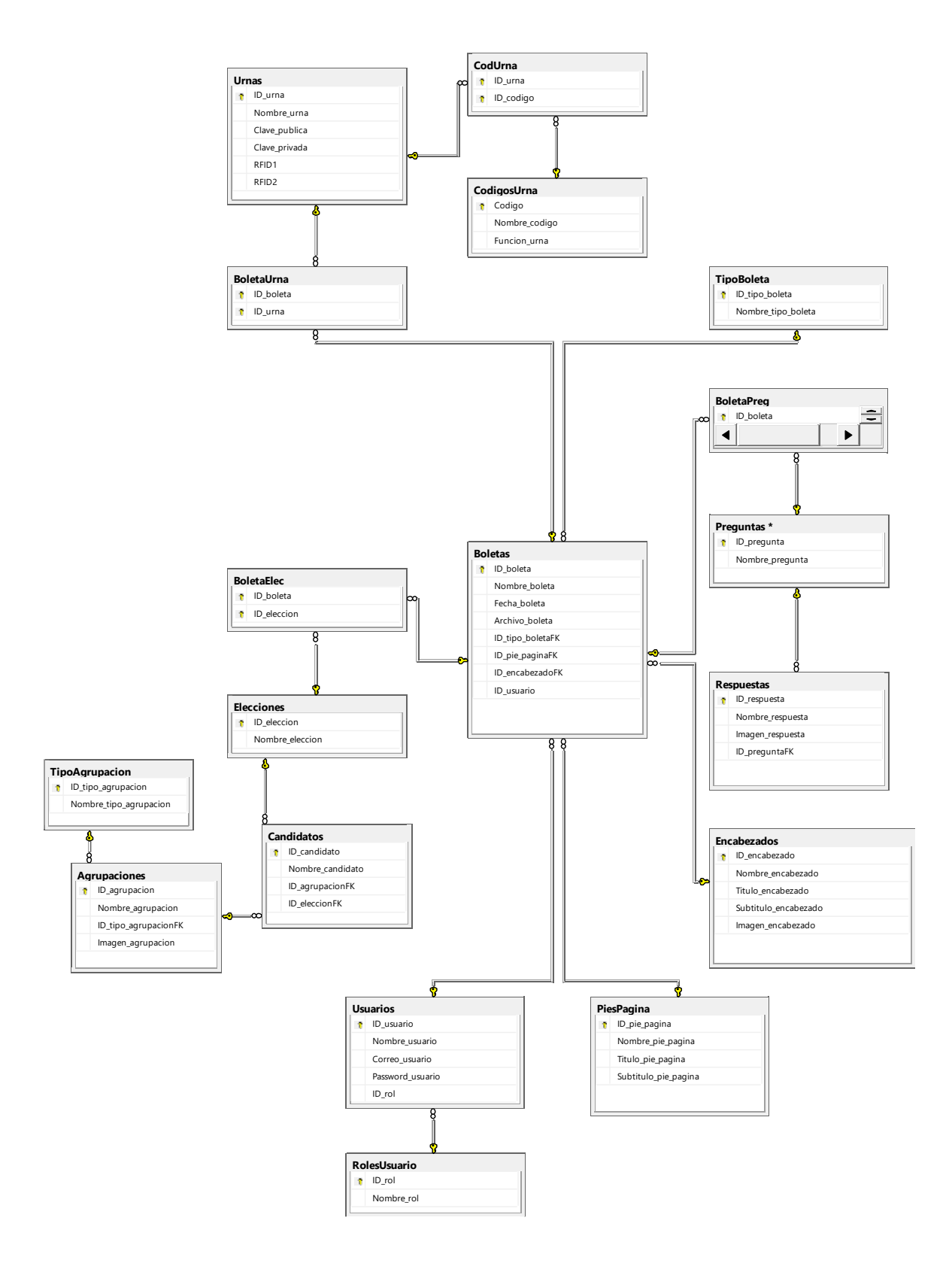

Figura 3.7. Diagrama relacional de base de datos del SGEE (elaboración propia)

## **3.3 Sistema de Votación Electrónica (SVE)**

### 3.3.1 Análisis del SVE

La figura 3.8 muestra el diagrama de casos de uso, donde se observa al actor principal del sistema que es un Representante de casilla (usuario encargado del control de acceso del sistema), SGEE, elector (votante) y SCD, y se describen los casos de uso.

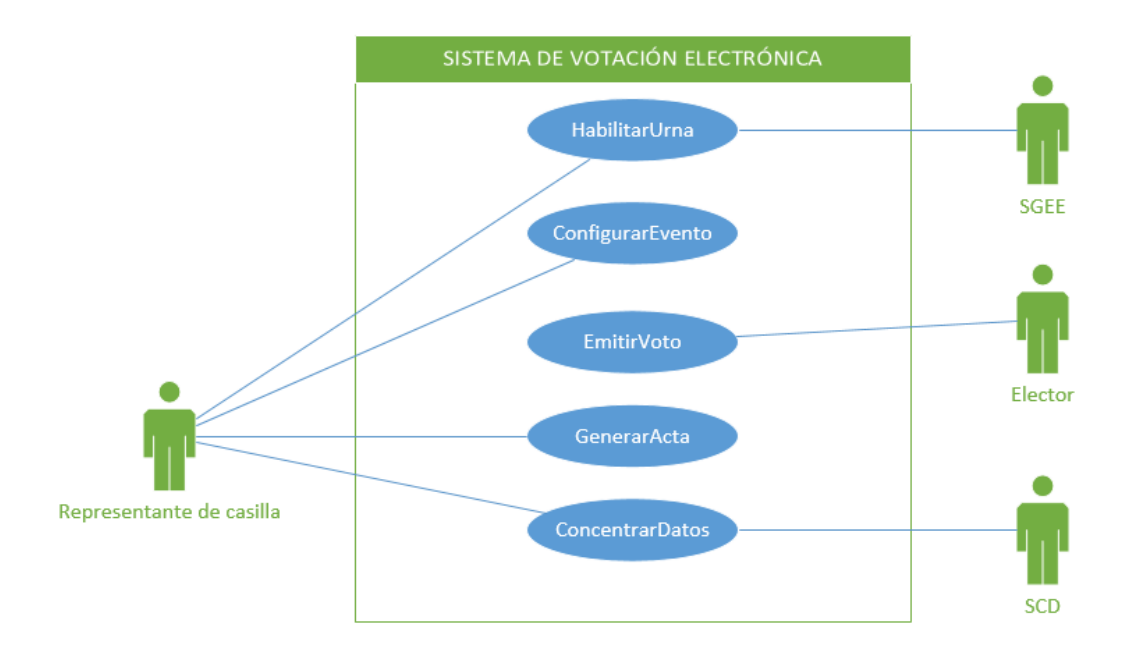

Figura 3.8. Diagrama de casos de uso del SVE (elaboración propia)

- HabilitarUrna: Validar y autorizar el acceso de usuarios.
- ConfigurarEvento: Seleccionar evento para poner en ejecución.
- EmitirVoto: Almacenar e imprimir el voto emitido.
- GenerarActa: Consultar e imprimir el total de votos.
- ConcentrarDatos: Consultar y enviar los votos al SCD.

Las tablas IV, V, VI, VII y VIII muestran la especificación de caso de uso con respecto a la figura 9.

#### Tabla IV. ECU HabilitarUrna (elaboración propia).

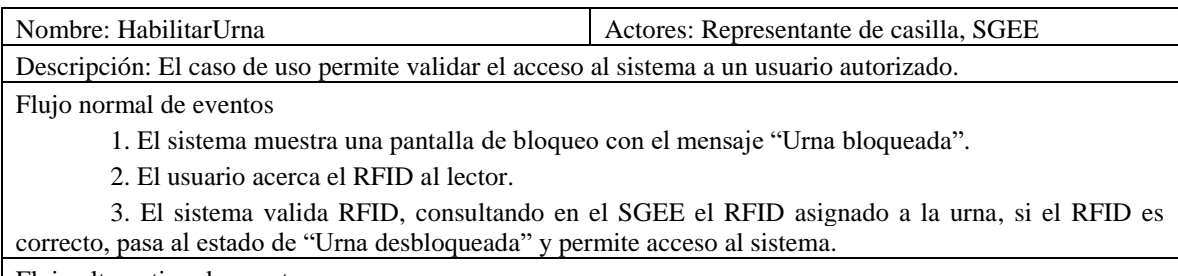

Flujo alternativo de eventos

3. El sistema valida RFID, consultando en el SGEE el RFID asignado a la urna, si el RFID es incorrecto, muestra mensaje en pantalla con un mensaje de "RFID inválido", y niega el acceso.

Tabla V. ECU ConfigurarEvento (elaboración propia).

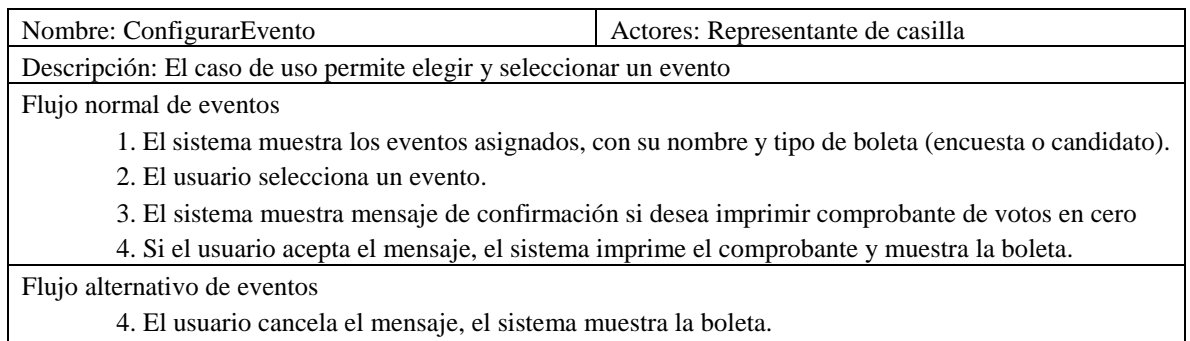

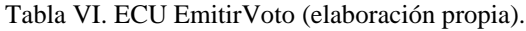

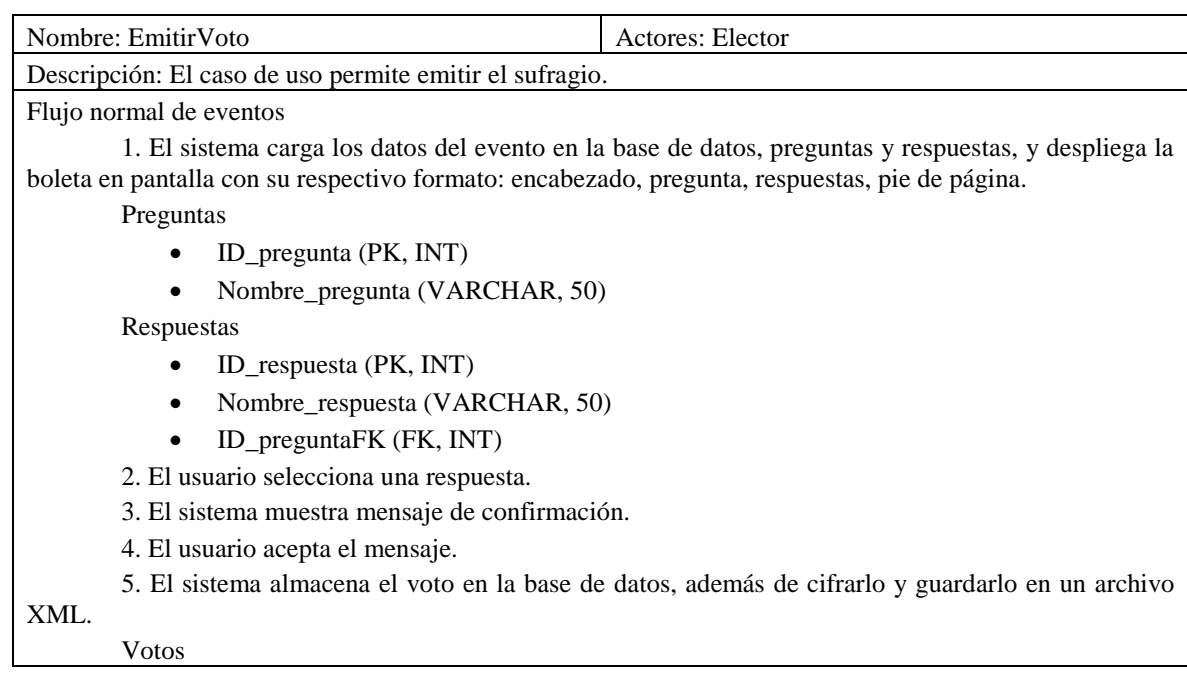

- ID\_voto (PK, INT IDENTITY)
- ID\_respuesta (FK, INT)
- Fecha (DATE)

Flujo alternativo de eventos

4. El usuario cancela el mensaje de confirmación.

#### Tabla VII. ECU GenerarActa (elaboración propia).

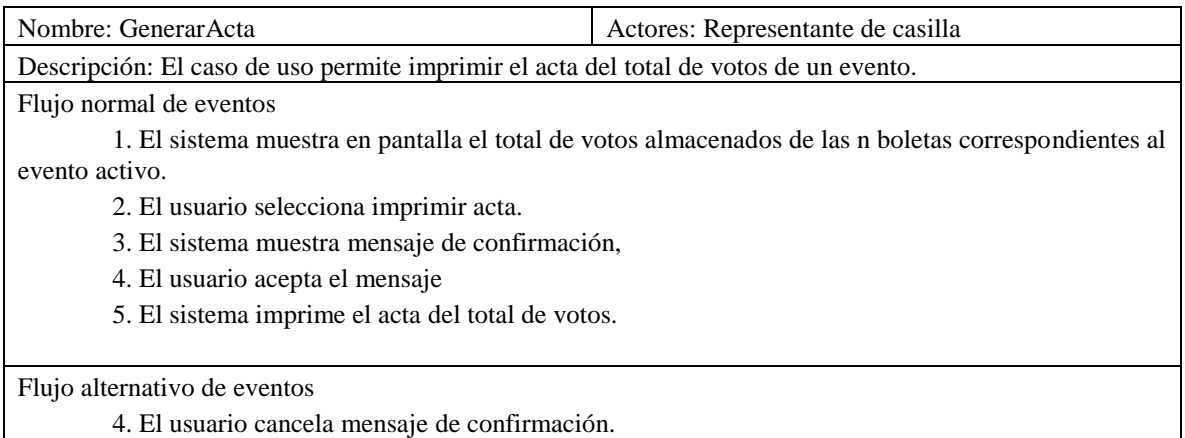

Tabla VIII. ECU ConcentrarDatos (elaboración propia).

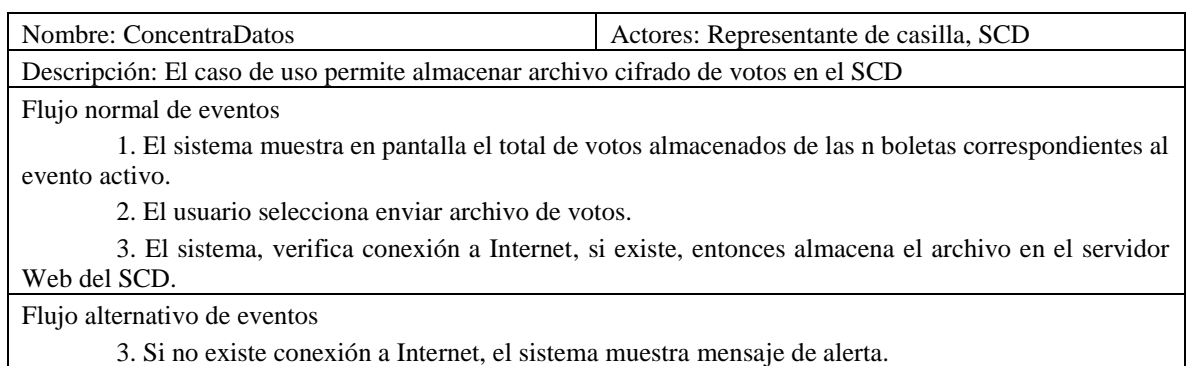

#### 3.3.2 Arquitectura del SVE

La figura 3.9 muestra la arquitectura del sistema SVE, donde se muestra el proceso principal de registrar e imprimir el comprobante del voto.

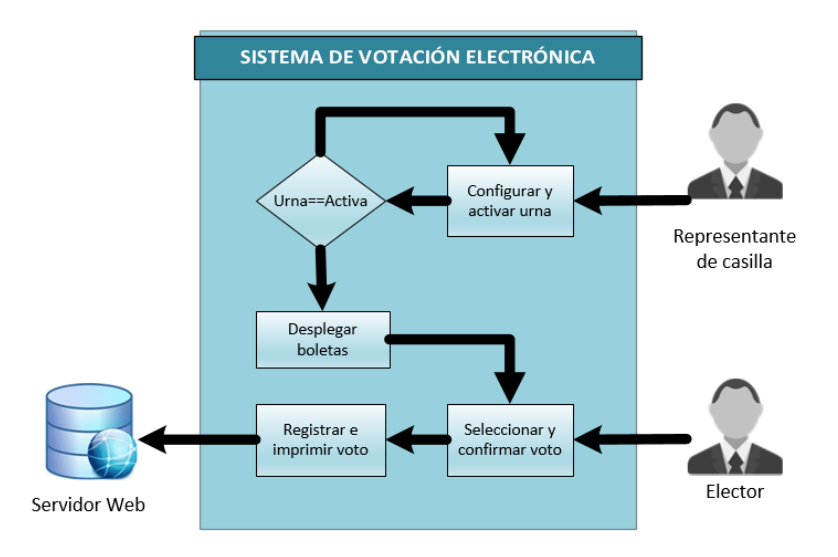

Figura 3.9. Arquitectura del SVE (elaboración propia)

### 3.3.3 Diseño del SVE

La diagramación completa se ilustra en Anexo 3. La figura 3.10 muestra el diagrama de clases del sistema (Vista Lógica), el cual contiene las siguientes clases:

- Menu: Descargar y cargar los eventos con sus respectivas boletas.
- Bloqueada: Control de acceso para el inicio del sistema.
- Encuesta: Desplegar las boletas con su respectivo formato, así como imprimir el comprobante del voto emitido y almacenarlo en la base de datos y archivo cifrado de votos.
- Totales: Consultar e imprimir comprobantes.
- RSA: Cifrar información.
- Operaciones. Conexión a servidor web.
- DB: Gestionar conexiones y operaciones de la base de datos.
- VarGlobales. Variables globales del sistema.

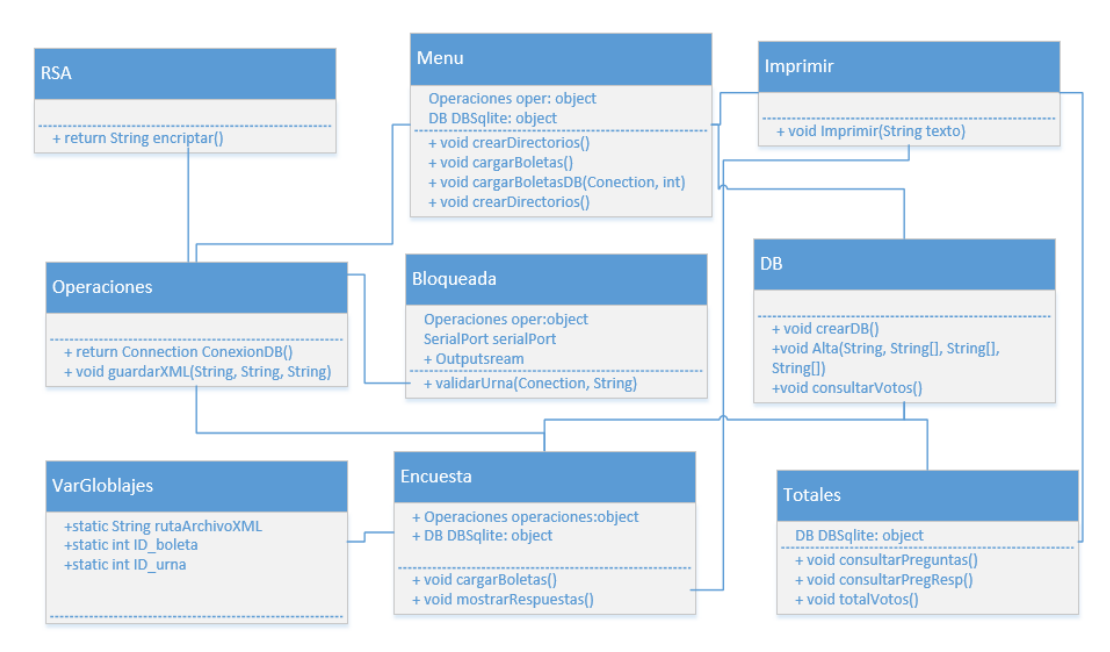

Figura 3.10. Diagrama de clases del SVE (elaboración propia)

## 3.3.4 Diagrama de base de datos del SVE

La figura 3.11, muestra el diagrama relacional de la base de datos del sistema, con el propósito de almacenar los votos emitidos y poder contabilizarlos.

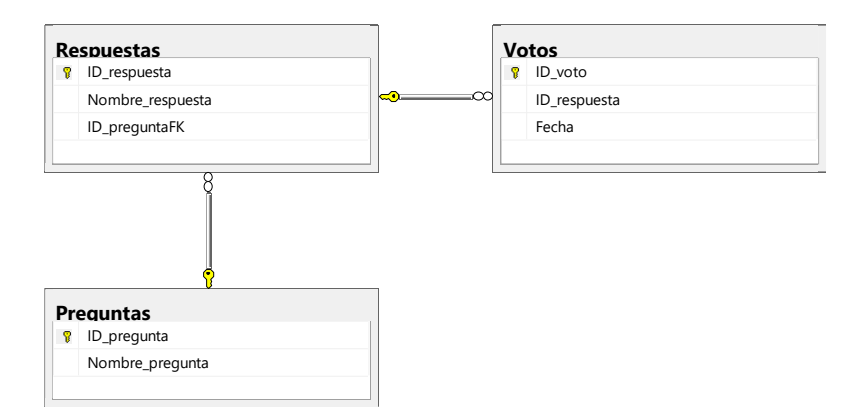

Figura 3.11. Diagrama relacional de base de datos del SVE (elaboración propia)

## **3.4 Sistema Central de Datos (SCD)**

#### 3.4.1 Análisis del SCD

La figura 3.12, muestra el diagrama de casos de uso, donde se observa al actor principal del sistema que es una Autoridad Electoral (administrador) y la interacción que se tiene con el SGEE donde están los catálogos y los eventos previamente generados.

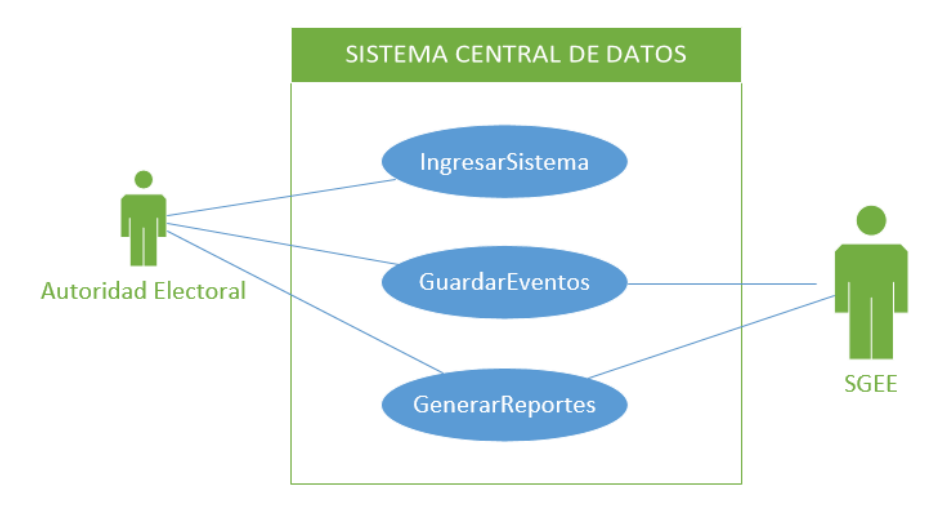

Figura 3.12. Diagrama de casos de uso del SCD (elaboración propia)

- IngresarSistema: Validar y autorizar el acceso de usuarios.
- GuardarEventos: Seleccionar evento para almacenar la información correspondiente en la base de datos.
- GenerarReportes: Mostrar reportes del total de votos por urna y/o evento electoral.

La tabla IX describe la especificación de caso de uso GenerarReportes. En Anexo 4 puede consultar las especificaciones de los casos de uso restantes.

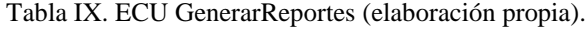

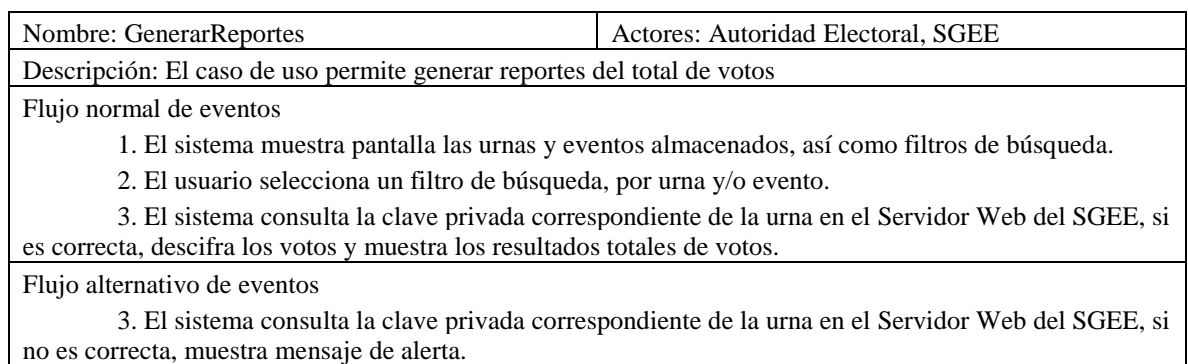

## 3.4.2 Arquitectura del SCD

La figura 3.13 muestra la arquitectura del sistema, donde se muestra el proceso principal de generar reportes, tomando en cuenta que es necesario descifrar los votos antes de generarlos.

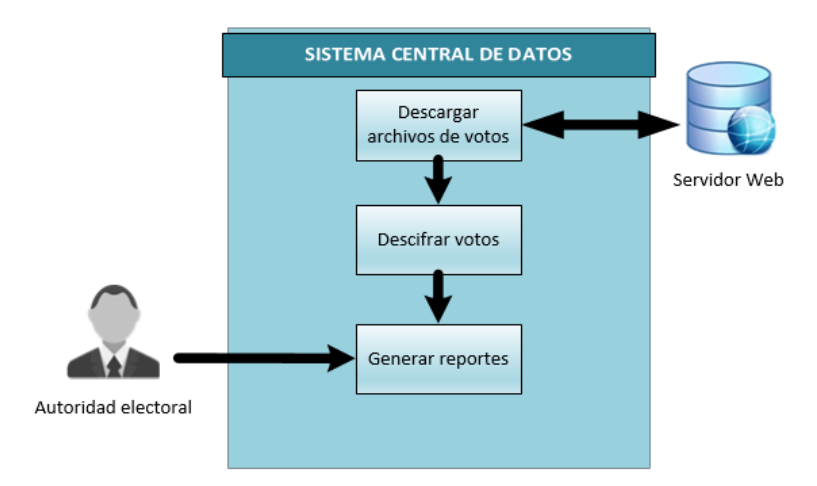

Figura 3.13. Arquitectura del SCD (elaboración propia)

3.4.3 Diseño del SCD

La figura 3.14 muestra el diagrama de secuencia de GenerarReportea, donde se observa la interacción que existe entre el SGEE y el SCD, el resto de diagramas se ilustran en Anexo 5.

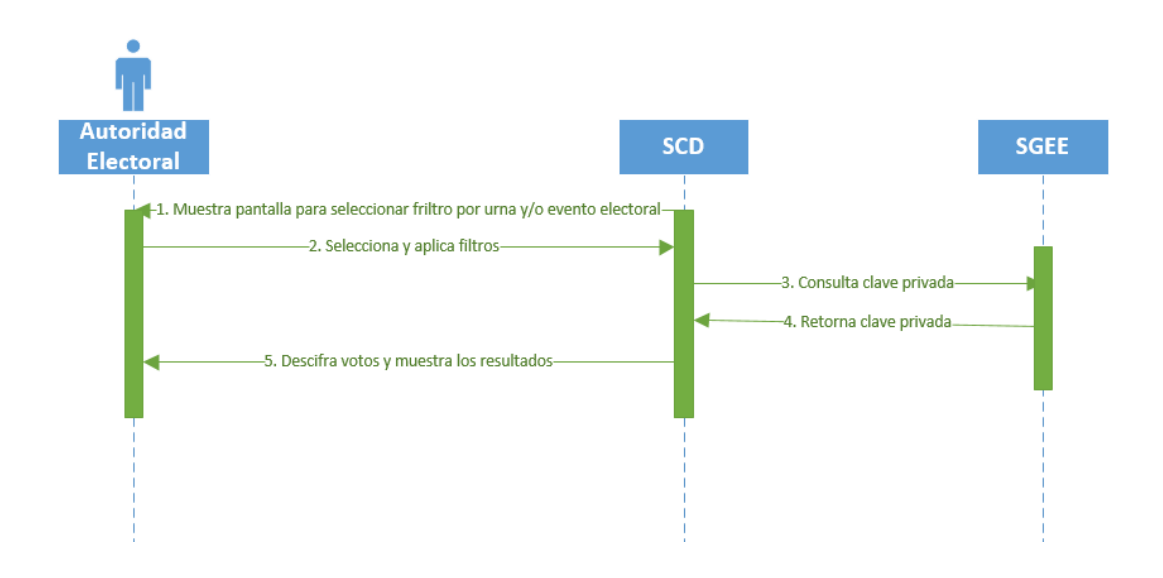

Figura 3.14. Diagrama de secuencia GenerarReportes (elaboración propia)

#### 3.4.4 Diagrama de base de datos del SCD

La figura 3.15, muestra el diagrama relacional de la base de datos del sistema SCD, con el fin de almacenar y crear los reportes de los totales de votos por urna y/o evento.

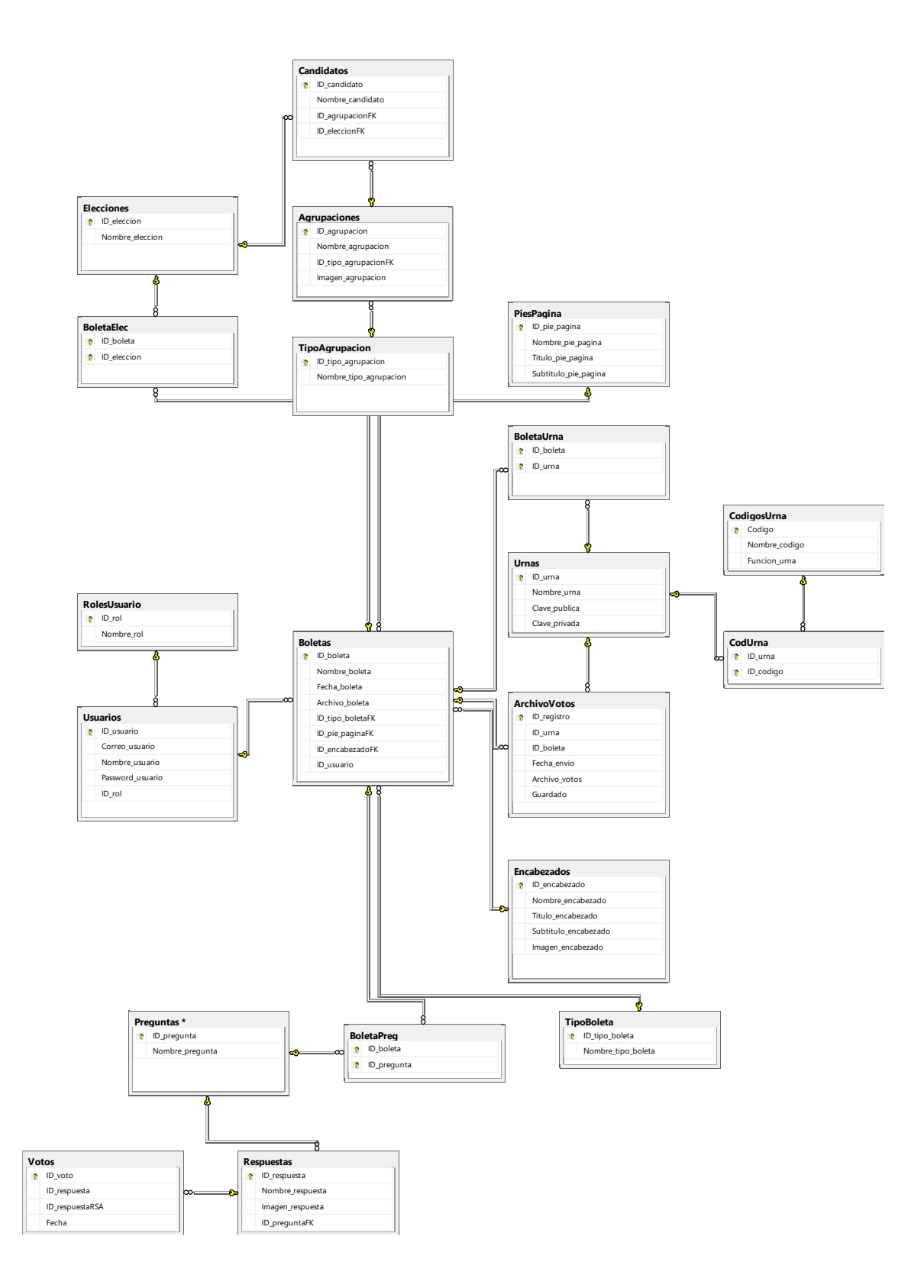

Figura 3.15. Diagrama relacional de base de datos del SCD (elaboración propia)

### **Resumen**

Considerando los aspectos teóricos en temas de seguridad, marco jurídico, necesidades para permitir la auditoría del sistema, así como necesidades expresadas por el IEEyPC, con respecto a las características que debe cumplir una urna electrónica para el Estado de Sonora, se define una arquitectura tomando en cuenta que la urna electrónica debe corresponder con un sistema de registro electrónico directo, es decir, donde el votante pulse sobre el candidato u opción de su elección a través de una pantalla táctil, y el sistema guarde e imprima un comprobante del voto emitido.

La arquitectura general del sistema para la operación de una urna electrónica son tres subsistemas físicamente independientes pero relacionados entre sí.

- SGEE: Crear eventos (boletas) con su respectivo formato: encabezado, contenido y pie de página.
- SVE: Cargar y mostrar las boletas previamente creadas para llevar a cabo procesos de votación y participación ciudadana.
- SCD: Recabar resultados de las urnas y eventos.

La diagramación (Análisis y diseño) de cada uno de los sistemas anteriormente mencionados, es mediante el modelo 4+1 vista utilizando el Lenguaje Unificado de Modelado (UML):

- Vista de Casos de Uso: Contiene requisitos desarrollados en las restantes vistas.
- Vista Lógica: Muestra la estructura estática del sistema.
- Vista Física: Muestra el despliegue de la aplicación en la red de computadoras.
- Vista de Procesos: Muestra los hilos y procesos de ejecución, así como la comunicación entre estos.
- Vista de Desarrollo: Muestra la estructura en modelos del código del sistema.

# **Capítulo IV. Implementación**

El SGEE y SCD están desarrollados en lenguaje de programación ASP .NET C# mediante el IDE de Visual Studio 2013, mientras que el SVE en JAVA (librería SWING) en NETBEANS. En esta sección se describe el desarrollo e implementación de los sistemas, así como los métodos y herramientas utilizados.

## **4.1 SGEE**

La función principal del sistema es generar los eventos electorales mediante boletas (tipo encuesta o candidato), estas boletas se almacenan como archivos XML en una base de datos que está alojada en un servidor Web. XML (Lenguaje de Marcado Extensible) es un meta-lenguaje que nos permite crear cualquier etiqueta para describir los datos y la estructura de los mismos (Bray et al. 1997). La figura 4.1 muestra la sintaxis y estructura de una etiqueta XML.

| <autor país="México"> Jesus Islas </autor> |
|--------------------------------------------|
| Etiqueta apertura                          |
| Atributo                                   |
| Valor del atributo                         |
| Contenido                                  |
| Etiqueta de cierra                         |

Figura 4.1. Estructura XML (elaboración propia)

La figura 4.2 muestra un DTD (Definición de tipo de documento) de una boleta tipo encuesta, mientras que la figura 4.3 de tipo candidato. DTD es un conjunto de reglas sintácticas utilizado para definir etiquetas, son utilizados para comprobar si un documento XML es válido, es decir, si cumple con la estructura definida (Wanderski y Wesley, 2003). La cadena "(#PCDATA)" significa que el elemento puede contener texto y el símbolo "+" es un indicador de frecuencia de un elemento que significa que puede aparecer 1 o más veces. La estructura definida del DTD facilita el poder crear boletas tipo encuesta de n cantidad de preguntas que a su vez contengan n cantidad de respuestas.

<!DOCTYPE boleta [ <!ELEMENT boleta (datos, encabezado, pie\_pagina, pregunta+)> <!ELEMENT datos (id\_boleta, nombre\_boleta, tipo\_boleta)> <!ELEMENT id\_boleta (#PCDATA)> <!ELEMENT nombre\_boleta (#PCDATA)> <!ELEMENT tipo\_boleta (#PCDATA)> <!ELEMENT encabezado (titulo\_encabezado, subtitulo\_encabezado, imagen\_encabezado)> <!ELEMENT titulo\_encabezado (#PCDATA)> <!ELEMENT subtitulo\_encabezado (#PCDATA)> <!ELEMENT imagen\_encabezado (#PCDATA)> <!ELEMENT pie\_pagina (titulo\_pie\_pagina, subtitulo\_pie\_pagina)> <!ELEMENT titulo\_pie\_pagina (#PCDATA)> <!ELEMENT subtitulo\_pie\_pagina (#PCDATA)> <!ELEMENT pregunta (id\_pregunta, nombre\_pregunta, respuesta+)> <!ELEMENT id\_pregunta (#PCDATA)> <!ELEMENT nombre\_pregunta (#PCDATA)> <!ELEMENT respuesta (nombre\_respuesta, imagen\_respuesta ,id\_preguntaFK)> <!ELEMENT nombre\_respuesta (#PCDATA)> <!ELEMENT imagen\_respuesta (#PCDATA)> <!ELEMENT id\_preguntaFK (#PCDATA)> ]>

Figura 4.2. DTD de una boleta tipo encuesta (elaboración propia)

| boleta [</th                                                                    |  |
|---------------------------------------------------------------------------------|--|
| ELEMENT boleta (datos, encabezado, pie_pagina, eleccion+)                       |  |
| ELEMENT datos (id_boleta, nombre_boleta, tipo_boleta)                           |  |
| ELEMENT id_boleta (#PCDATA)                                                     |  |
| ELEMENT nombre_boleta (#PCDATA)                                                 |  |
| ELEMENT tipo_boleta (#PCDATA)                                                   |  |
| ELEMENT encabezado (titulo_encabezado, subtitulo_encabezado, imagen_encabezado) |  |
| ELEMENT titulo_encabezado (#PCDATA)                                             |  |
| ELEMENT subtitulo_encabezado (#PCDATA)                                          |  |
| ELEMENT imagen_encabezado (#PCDATA)                                             |  |
| ELEMENT pie_pagina (titulo_pie_pagina, subtitulo_pie_pagina)                    |  |
| ELEMENT titulo_pie_pagina (#PCDATA)                                             |  |
| ELEMENT subtitulo_pie_pagina (#PCDATA)                                          |  |
| ELEMENT eleccion (id_eleccion, nombre_eleccion, candidato+)                     |  |
| ELEMENT id_eleccion (#PCDATA)                                                   |  |
| ELEMENT nombre_eleccion (#PCDATA)                                               |  |
| ELEMENT candidato (nombre_candidato, id_eleccionFK)                             |  |
| ELEMENT nombre_candidato (#PCDATA)                                              |  |
| ELEMENT id_eleccionFK (#PCDATA) ]>                                              |  |

Figura 4.3. DTD de una boleta tipo candidato (elaboración propia)

La figura 4.4 muestra la pantalla para generar un evento, primero se deben introducir los datos en el formulario, nombre y fecha del evento, posteriormente se selecciona un encabezado y pie de página previamente cargado en los catálogos correspondientes, por último, se seleccionan las boletas (pregunta o candidato) previamente generadas y así, crear un nuevo evento.

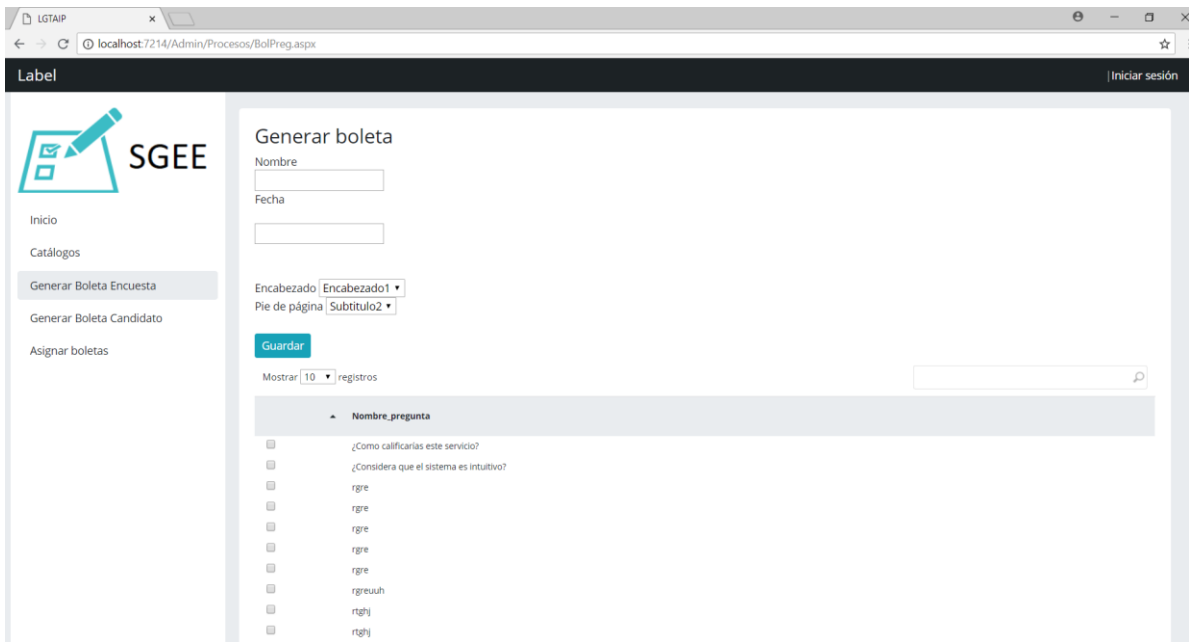

Figura 4.4. Interfaz gráfica para generar eventos del SGEE (elaboración propia)

Una vez generados los eventos electorales, se procede a asignarlos a una determinada urna, previamente dada de alta en su respectivo catálogo, por ejemplo, en la figura 4.5 se muestran todos los eventos creados, cada uno con un cuadro de selección (checkbox), para asignarlos es necesario seleccionarlos, y deseleccionarlos para el efecto contrario.

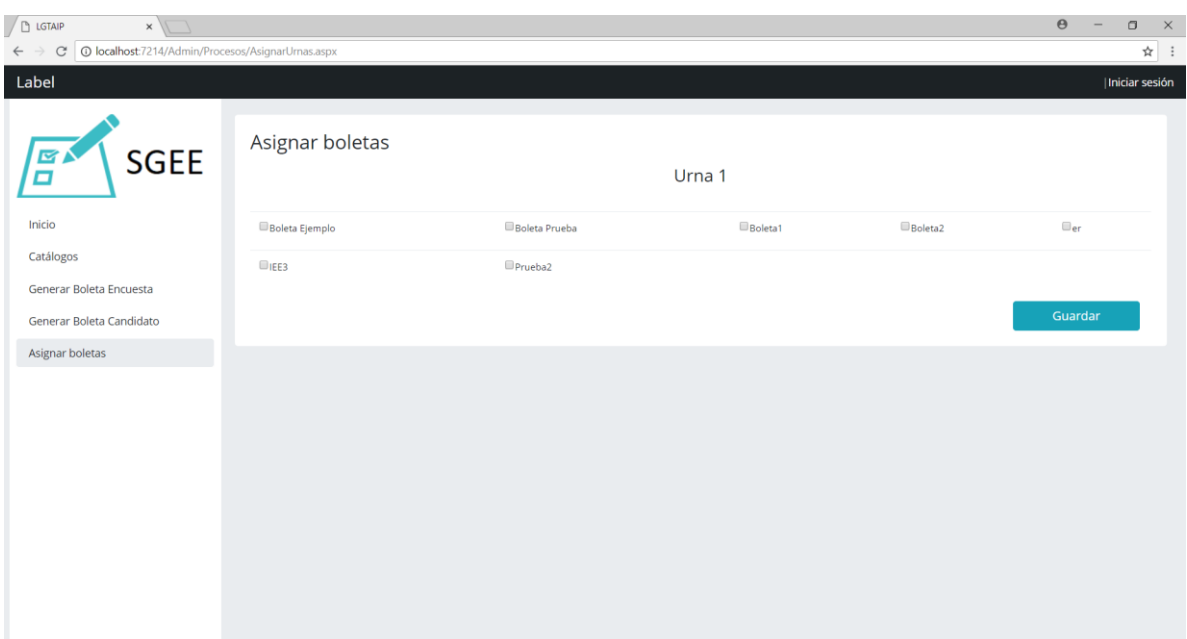

Figura 4.5. Interfaz gráfica para asignar eventos del SGEE (elaboración propia)

## **4.2 SVE**

Después de generar los eventos y asignarlos a una urna, el usuario (Representante de casilla) encargado del SVE, puede configurar y habilitar la urna. Para ello, el sistema se conecta a la misma base de datos donde se crearon y almacenaron los eventos, los eventos y la clave pública correspondientes se almacenan localmente, el usuario puede elegir el evento que desea iniciar, con el fin de que la urna puede funcionar sin conexión a internet, y en base a los datos que contiene el archivo XML desplegar la boleta en pantalla para posteriormente iniciar con el proceso de votación.

#### 4.2.1 Métodos y herramientas

El SVE está montado en una urna electrónica, por ello tiene interacciones con diferentes dispositivos, los cuales se describen a continuación:

Raspberry Pi 3: Es la Unidad Central de procesamiento (CPU) de la urna donde se encuentra montado el SVE. Es una computadora de placa única o computador de placa simple

(SBC) de bajo costo desarrollado en Reino Unido por la Fundación Raspberry Pi. El software es open source, siendo su sistema operativo oficial una versión adaptada de Debian, denominada Raspbian, aunque permite usar otros sistemas operativos, incluido una versión de Windows 10. En todas sus versiones incluye un procesador Broadcom, una memoria RAM, una GPU, puertos USB, HDMI, Ethernet, 40 pines GPIO y un conector para cámara. La versión seleccionada para el proyecto es el Raspberry Pi 3 Model B mostrado en la figura 4.6, que cuenta con procesador Broadcom Quad-Core de 1.20GHz, de 1GB de memoria RAM, Wi-Fi y Bluetooth (4.1 Low Energy) sin necesidad de adaptadores.

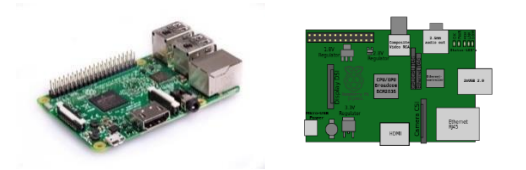

Figura 4.6. Raspberry Pi 2.

Arduino: Su función principal es el control de acceso a la urna, mediante un lector RFID y una pantalla LCD para mostrar los mensajes de los estados de la urna. Por el momento están definidos solo dos estados, bloqueada y desbloqueada, está conectado a la Raspberry mediante USB. Es una plataforma de hardware libre, basada en una placa con un microcontrolador y un entorno de desarrollo, diseñada para facilitar el uso de la electrónica en proyectos multidisciplinares. Existen diferentes versiones de Arduino, Arduino Uno es una placa electrónica basada en el microcontrolador ATmega328. Cuenta con 14 entradas/salidas digitales, de las cuales 6 se pueden utilizar como salidas PWM (Modulación por ancho de pulsos) y otras 6 son entradas analógicas como se observa en la figura 4.7.

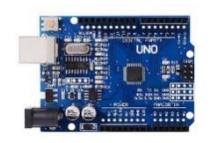

Figura 4.7. Arduino uno.

RFID: Tecnología para validar el acceso a la urna. El Identificador por Radiofrecuencia (RFID) es un conjunto de tecnologías diseñadas para leer etiquetas (tags) a distancia de forma inalámbrica. El RFID puede operar en cuatro bandas de frecuencia, siendo la más frecuente 13.56 Mhz.

- Baja frecuencia 125-134.2 kHz. Control de animales, llaves de automóviles, etc.
- Alta frecuencia 13.56 MHz. Control de accesos, control de artículos en tienda, etc.
- Ultra alta frecuencia (UHF) 868 956 GHZ.
- Microondas, 2,45 GHz.

La versión del módulo lector de RFID es el RC522 con tarjeta y llavero, en la figura 4.8 se ilustra los componentes.

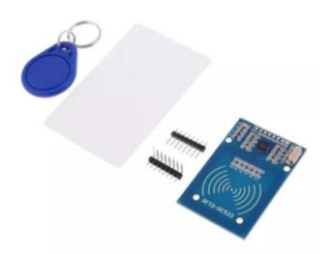

Figura 4.8. Módulo RFID RC522

El módulo RC522 utiliza 3.3V como voltaje de alimentación, además utiliza un sistema avanzado de modulación y demodulación para todo tipo de dispositivos pasivos de 13.56Mhz para escribir o leer datos de aplicaciones de bajo consumo de energía, bajo costo y tamaño reducido. Ideal para dispositivos portátiles o tarjetas. El lector RFID está conectado al Arduino, en la figura 4.9 se muestra el diagrama de conexión.

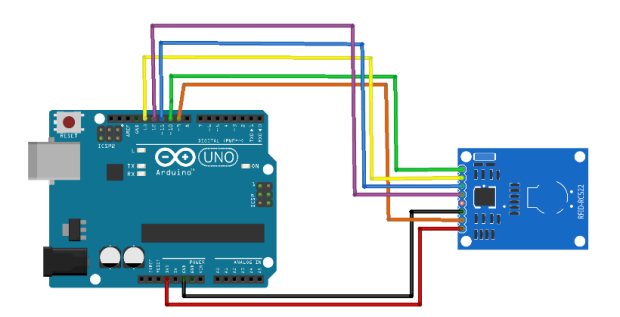

Figura 4.9. Diagrama de conexión Arduino Uno-RFID RC522.

LCD 16x2: Pantalla donde se muestran los estados o mensajes de alerta de la urna al momento de que el lector de RFID reciba une entrada. Es una pantalla basada en el controlador HD44780 de Hitachi, este tipo de pantalla requiere muchos pines del microcontrolador para ser controlada, debido principalmente a que utiliza un bus paralelo para comunicarse. Para reducir esto, existe un adaptador basado en el PCF8574 que permite conectar la pantalla al Arduino usando solamente dos líneas digitales a través del bus I2C. Para controlar el contraste de los dígitos en el LCD es necesario girar el potenciómetro que se encuentra en el módulo. En la figura 4.10, se observa el Arduino Uno conectado a una pantalla LCD de 16 x 2 usando el bus I2C, y en Anexo 6 se muestra el código fuente del programa cargado en el Arduino Uno para controlar el RFID y la pantalla LCD.

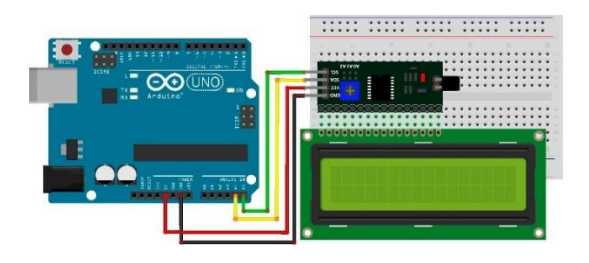

Figura 4.10. Diagrama de conexión Arduino Uno-LCD 16x2.

Impresora térmica de tickets: Dispositivo de salida utilizado para imprimir los comprobantes de votos, así como los totales de los mismos. El modelo es una EC-Line EC-PM-80330 como se muestra en la figura 4.11.

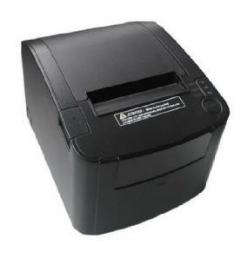

Figura 4.11. Impresora EC-Line EC-PM-80330.

Pantalla táctil Elo Touch de 10 pulgadas: La figura 4.12 muestra la pantalla que funge como interfaz de entrada para desplegar el SVE.

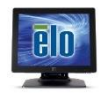

Figura 4.12. Pantalla táctil Elo Touch 10 pulgadas.

Los principales sistemas operativos que soporta el Raspberry Pi 3 son Linux y Windows Iot mediante una microSD. Por parte de Linux existen diferentes versiones, pero el SO por defecto es Raspbian que tiene la opción de instalar un entorno de escritorio o solo consola, por el lado de Windows, se trata de la versión denominada Windows 10 Iot Core, esta es una edición para arquitecturas de 32 bits que no cuenta con un entorno de escritorio.

Por lo anterior, el Raspberry Pi 3 cuenta con SO Raspbian y el lenguaje de programación para desarrollar el SVE es JAVA, ya que cuenta con librerías para facilitar la implementación de ciertas operaciones. Una librería, permite reutilizar código, es decir, poder hacer uso de métodos, clases y atributos evitando así tener que programar esas funcionalidades. Las librerías que implementa el SVE para su correcto funcionamiento son las siguientes:

- Jdom-2.0.6: Manipulación de archivos [XML.](https://es.wikipedia.org/wiki/XML)
- Sqlite-jdbc-3.21.0: Manejador de base de datos SQLite. SQLite es una herramienta de software libre, que permite almacenar información en dispositivos con pocas capacidades de hardware de una forma sencilla, eficaz,

potente y rápida, la base de datos completa se encuentra en un solo archivo y auto-contenida (sin dependencias externas). Los votos emitidos son almacenados en esta base de datos.

- Apache commons-codec-1.11: Conjunto de utilidades para codificar y decodificar texto y datos binarios (Base64, Hex, Fonética, etc).
- Pi4J-1.1. Transmitir y recibir datos utilizando el puerto serie del Raspberry. Pi, es decir, la conexión que existe con el Arduino Uno.

Por otra parte, en mecanismos de seguridad, se encuentra el uso del algoritmo RSA, el cual es un algoritmo asimétrico cifrador de bloques, que utiliza una clave pública, la cual se distribuye (en forma autenticada preferentemente), y otra privada, la cual es guardada en secreto por su propietario. Una clave es un número de gran tamaño, que una persona puede conceptualizar como un mensaje digital, como un archivo binario o como una cadena de bits o bytes. Cuando se envía un mensaje, el emisor busca la clave pública de cifrado del receptor y una vez que dicho mensaje llega al receptor, éste se ocupa de descifrarlo usando su clave oculta (Boneh, 1999).

El SGEE genera una clave pública y privada automáticamente al momento de dar de alta una nueva urna. Entonces, cuando el SVE descarga los eventos asignados a una determinada urna mediante un Servicio Web, también descarga la clave pública. Cada vez que se emite un voto, aparte de almacenarlo localmente en la base de datos, este se cifra con la clave pública y se guarda en un archivo XML. Posteriormente, este archivo es enviado al SCD, donde se recopilan todos los archivos cifrados de votos para la generación de reportes, cada vez que se genere un reporte, el SCD consulta mediante un Servicio Web la clave privada previamente creada en el SGEE para descifrar y realizar las operaciones necesarias para generar los reportes.

En cuestión de mecanismos de auditoría, los votos pueden ser verificados por tres fuentes distintas: base de datos local SQLite, conteo de comprobantes impresos y archivo

cifrado de votos XML. y además cuenta con elementos físicos e informáticos para garantizar el secreto del voto e impedir la vinculación de cualquier registro de su base de datos.

#### 4.2.2 Interfaces

Inicio (Figura 4.13): Muestra una imagen con un candado indicando que la urna está bloqueada. Esta pantalla siempre está escuchando por el evento del puerto serial, si ocurre una entrada, es decir, si se coloca una tarjeta RFID en el lector, se valida y verifica que corresponda al RFID asignado una vez que se dio de alta por primera vez la urna en el SGEE, si es válido, cambia el mensaje en la pantalla LCD de "URNA BLOQUEADA" a "URNA DESBLOQUEADA" en la pantalla LCD, si no, muestra un mensaje de "RFID INVÁLIDO".

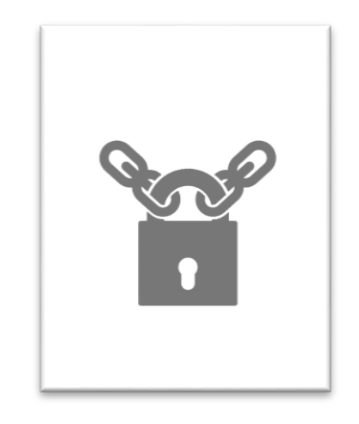

Figura 4.13. Interfaz gráfica de bloqueo del SVE (elaboración propia)

Eventos (Figura 4.14): Si el RFID es válido, muestra un menú de los eventos cargados desde el SGEE a la urna, cada evento se muestro en un botón con un su respectivo nombre y tipo de evento (encuesta o candidato), la urna debe tener conexión a Internet en esta etapa porque los eventos son descargados en archivos XML mediante un servicio web y almacenados en el Raspberry. Además, el usuario (Representante de casilla) tiene la opción de modificar el tiempo límite de respuesta que tiene cada votante para emitir su voto, así como imprimir o no el comprobante del mismo, esto con el fin de que no en todos los procesos de participación ciudadana o votación estudiantil es necesario imprimir el comprobante. Una vez que el usuario seleccione el evento a ser cargado, el sistema muestra un mensaje para confirmar si desea imprimir comprobante de la tabla de votos en ceros.

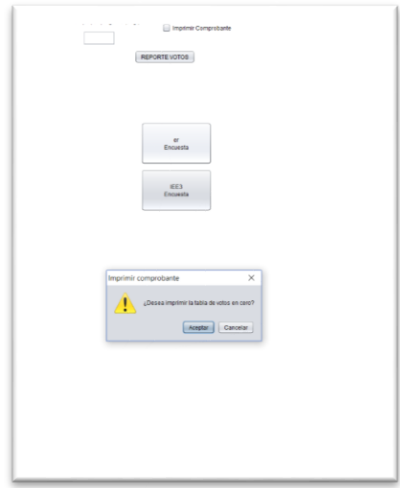

Figura 4.14. Interfaz gráfica para habilitar evento del SVE (elaboración propia)

Boleta (Figura 4.15): Después de seleccionar el evento, inicia el proceso de votación, se muestra la boleta con su respectivo formato (encabezado, pregunta, respuestas, pie de página y número de preguntas), con base en los archivos XML almacenados localmente. El votante (elector) selecciona la opción de su preferencia, el sistema muestra una pantalla de confirmación, con la opción de cancelar o confirmar su voto, si elige cancelar, se cierra la pantalla de confirmación, si confirma, entonces se imprime el comprobante, se almacena en SQLite y en un archivo XML con el voto cifrado mediante el algoritmo RSA utilizando la clave pública.

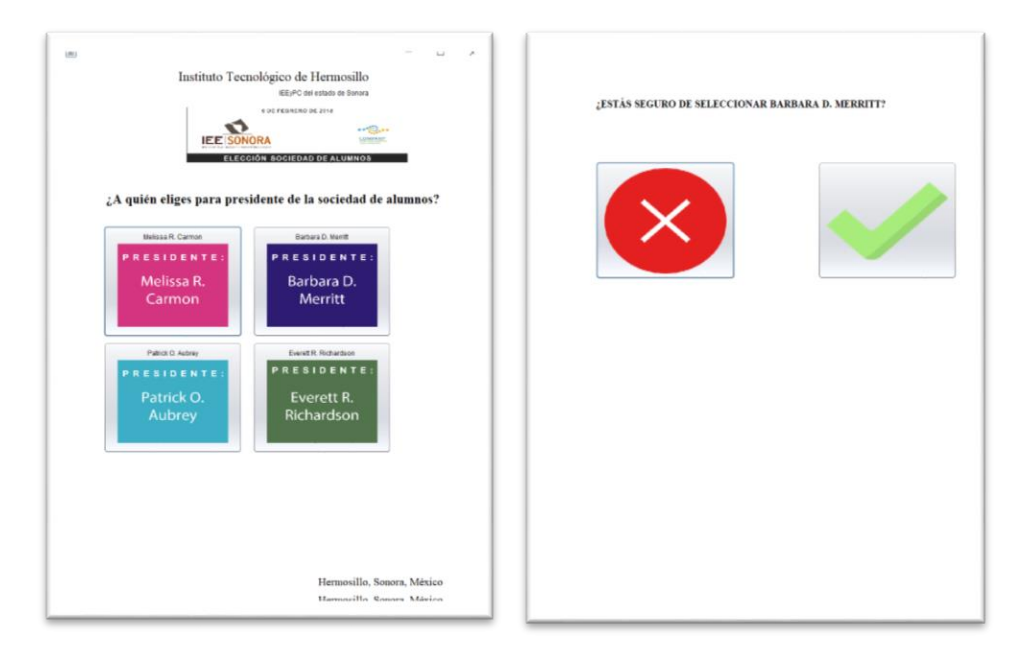

Figura 4.15. Interfaz gráfica para emitir voto del SVE (elaboración propia)

Si el evento tiene más de una pregunta, automáticamente se muestra la siguiente boleta (pregunta) y se sigue el proceso anterior, como se muestra en la figura 4.16, una vez finalizado el proceso de votación, el sistema se redirige a la pantalla de inicio.

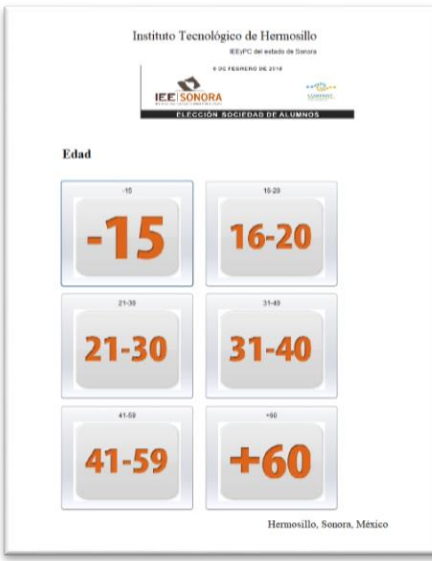

Figura 4.16. Interfaz gráfica para emitir la edad del SVE (elaboración propia)

Resultados (Figura 4.17): Cuando finalice el proceso de votación, el usuario (Representante de casilla) tiene la opción de consultar el reporte total de votos desde la pantalla de Menú, se muestra el nombre de la pregunta con sus respectivas respuestas y el número de votos almacenados en la base de datos SQLite,

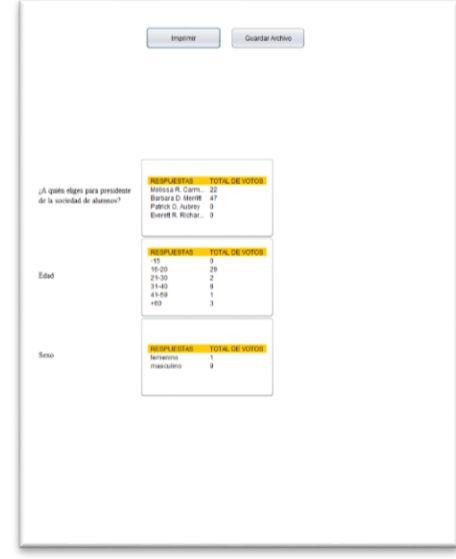

Figura 4.17. Interfaz gráfica para consultar el total de votos del SVE (elaboración propia)

## **4.3 SCD**

La función principal del sistema, es almacenar los archivos cifrados de votos en formato XML de todas las urnas, para generar reportes del total de votos por urna y/o por evento. Además, esto ayudará a corroborar los votos y comprobar si sufrieron alteraciones, comparando los votos almacenados localmente en la urna, los comprobantes impresos y el archivo cifrado de votos. Para descifrar los votos, es necesario conocer la clave privada correspondiente a la urna, la cual esta almacenada en el SGEE, entonces cada vez que se generan los reportes, el SCD consulta la clave privada de la(s) urna (s) en el SGEE mediante un Servicio Web y así desplegar en pantalla el total de votos como se observa en la figura 4.18.

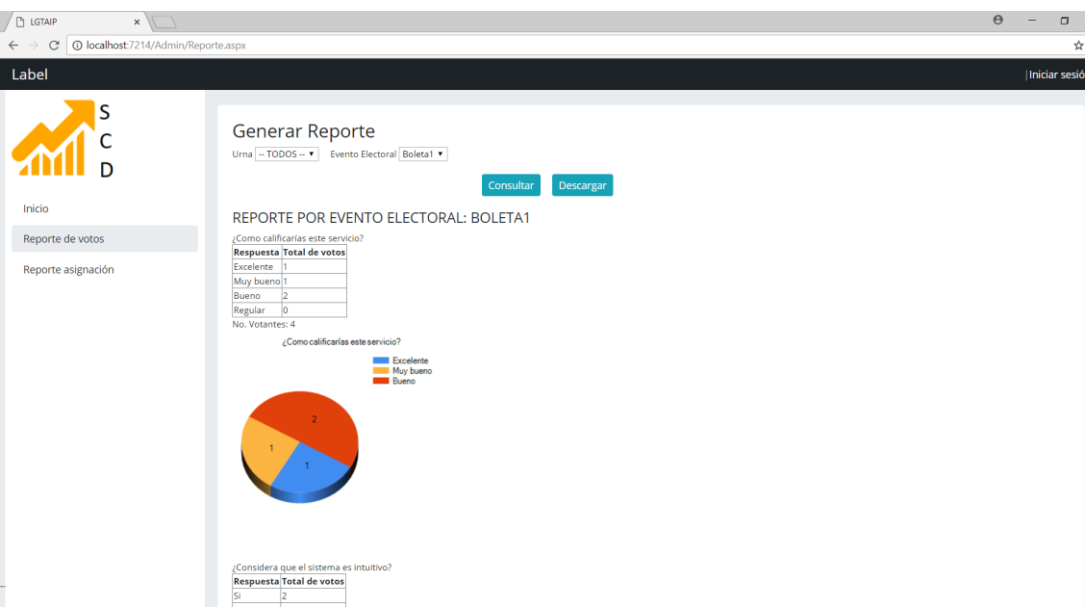

Figura 4.18. Interfaz gráfica para generar reportes del SCD (elaboración propia)

## **Resumen**

La implementación del software de la urna electrónica consta de tres sistemas:

- Sistema Gestor de Eventos Electores (SGEE): Sistema web en ASP.NET C# donde un usuario (administrador) puede crear las boletas con su respectivo formato: encabezado, contenido y pie de página. Existen dos tipos de boleta: encuesta o candidato. La de tipo encuesta se refiere a una serie de preguntas y respuestas asociadas a un tema en particular, a ésta se le asocia un encabezado y pie de página previamente registrado en el sistema. La de tipo candidato es similar a la anterior, solo que en este caso son candidatos que pertenecen a un grupo o asociación (planilla, partido, coalición, etc.).
- Sistema de Votación Electrónica (SVE): Sistema embebido en JAVA montado en un Raspberry Pi 3, es la unidad central de procesamiento de la urna electrónica con pantalla táctil e impresora, donde se cargan y muestran las boletas previamente creadas para llevar a cabo procesos de votación y de

participación ciudadana. Implementa tecnologías emergentes, por ejemplo, RFID para el control de acceso a la urna.

 Sistema Central de Datos (SCD): Sistema web en ASP.NET C# que recaba los resultados generados por cada una de las urnas y genera los resultados finales de los distintos eventos.

# **Capítulo V. Pruebas y análisis de resultados**

Existen varios modelos para medir la aceptación de la tecnología; destaca el Modelo de Aceptación Tecnológica (TAM) desarrollado por Davis (1989) y Davis, et al. (1989), por ser un modelo efectivo altamente probado en predecir el uso de las tecnologías de información y comunicaciones. El Modelo de Aceptación Tecnológica se usa para predecir el uso de las TIC, basándose en dos características principales:

- La Utilidad Percibida (Perceived Usefulness): La Utilidad Percibida (PU) se refiere al grado en que una persona cree que, usando un sistema en particular, mejorará su desempeño en el trabajo
- La Facilidad de Uso Percibida (Perceived Ease of Use): La Facilidad de Uso Percibida (PEOU) señala hasta qué grado una persona cree que, usando un sistema en particular, realizará menos esfuerzo para desempeñar sus tareas.

Para validar el proyecto, se realizó una prueba piloto de la urna electrónica con una muestra de 12 personas, donde cada una emitió su voto y llenó una encuesta para medir el grado de usabilidad, facilidad de uso, pero principalmente el grado de aceptación de este tipo de dispositivos en procesos de participación ciudadana. El evento que se implementó se muestra en la figura 5.1.

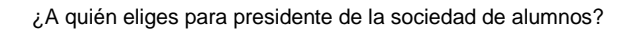

- Melissa R. Carmon
- Barbara D. Merrit
- Patrick O. Aubrey
- Everett R. Richardson

Figura 5.1. Boleta de muestra para la prueba (elaboración propia)

La figura 5.2 ilustra el evento con la boleta y su respectivo formato desplegada en la urna electrónica, donde los votantes emitieron su voto mediante la pantalla táctil
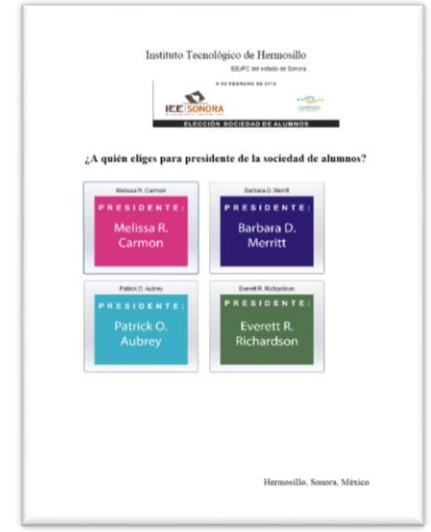

Figura 5.2. Interfaz gráfica de prueba (elaboración propia)

Los factores que se tomaron en cuenta para el diseño de la encuesta (ver Anexo 7) son la edad, sexo, nivel de estudios y experiencia en el uso de tecnologías informáticas, estos se deben de considerar al momento del análisis de resultados, la figura 5.3 muestra las características previas.

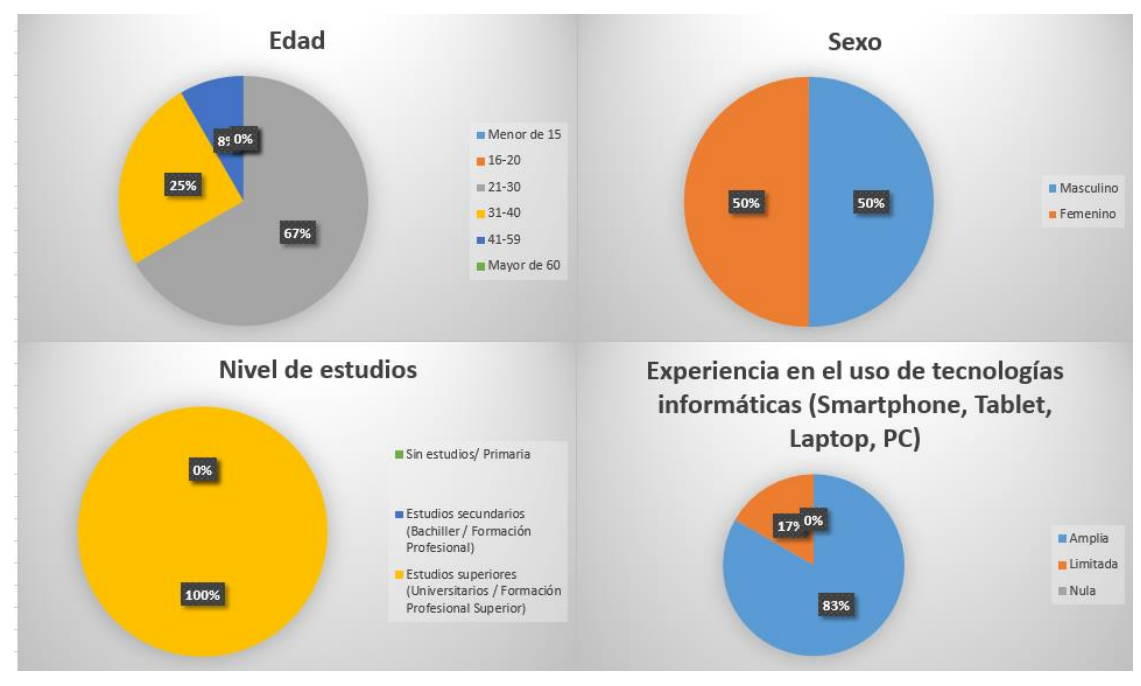

Figura 5.3. Factores de clasificación de la encuesta (elaboración propia)

De manera general, las respuestas que se muestran en la encuesta se pueden observar en la tabla, donde 6 es la valoración máxima, 3 neutra y 0 mínima, de lo anterior, entre más cercano se encuentre el promedio de las respuestas al valor máximo (6), los resultados son más favorables, en el caso de la neutra (3), estos son indiferentes, no existe una diferencia significativa, y entre más cercano al mínimo (0), se consideran desfavorables. En la tabla XI se muestra la ponderación de cada respuesta.

| <b>RESPUESTA</b>                 | <b>VALORACIÓN</b> |
|----------------------------------|-------------------|
| <b>Extremadamente probable</b>   | h                 |
| <b>Bastante probable</b>         |                   |
| Ligeramente probable             |                   |
| <b>Ninguno</b>                   | 3                 |
| Ligeramente improbable           |                   |
| <b>Bastante improbable</b>       |                   |
| <b>Extremadamente improbable</b> |                   |

Tabla X. Ponderaciones por respuesta (elaboración propia)

# **5.1 Usabilidad**

Enfocándose solo en la usabilidad, se observa que los promedios son muy cercanos al valor máximo como se muestra en la tabla XII, el promedio total es de 5.32, es decir, las personas creen que mediante el uso de la urna electrónica se pueden mejorar los procesos de participación ciudadana.

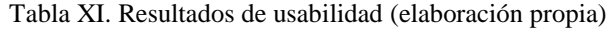

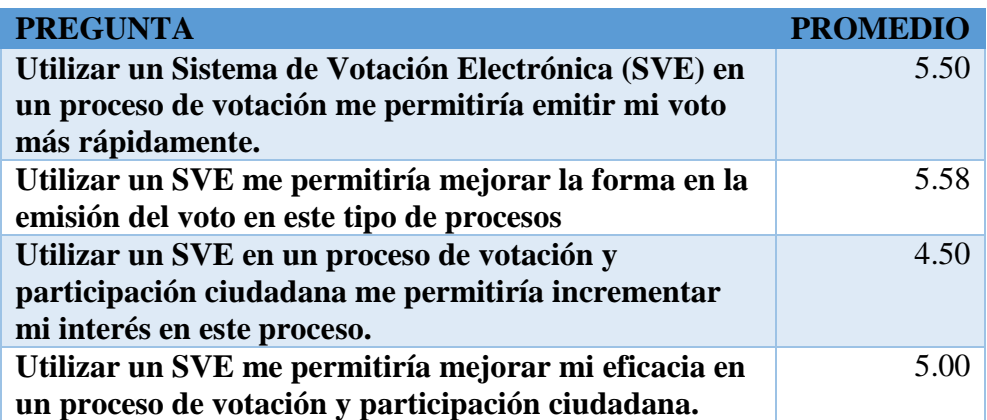

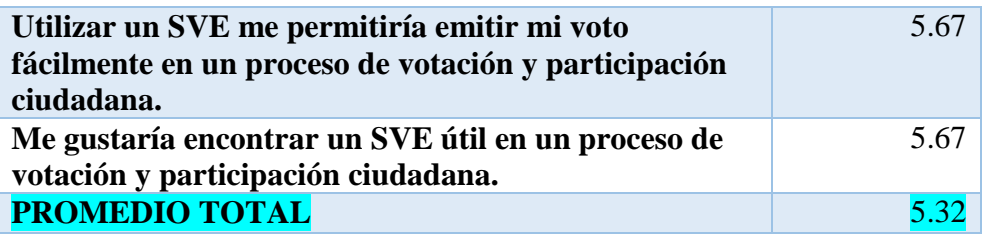

# **5.2 Facilidad de uso**

Por otra parte, la facilidad de uso, se observa de igual manera que los promedios son cercanos al valor máximo como se muestra en la tabla XIII, el promedio total es de 5.03, es decir, las personas creen que el proceso para emitir su voto mediante la urna electrónica es fácil y sencillo.

| <b>PREGUNTA</b>                                    | <b>PROMEDIO</b> |
|----------------------------------------------------|-----------------|
| El aprendizaje para operar un SVE sería fácil para | 5.00            |
| mí.                                                |                 |
| Me resultaría fácil hacer que un SVE realizará lo  | 5.00            |
| que quisiera que hiciera.                          |                 |
| Mi interacción con el SVE sería claro y entendible | 5.00            |
| Me gustaría encontrar un SVE flexible en su        | 5.25            |
| interacción.                                       |                 |
| Sería fácil para mi convertirme en un experto en   | 4.92            |
| utilizar un SVE                                    |                 |
| Me gustaría encontrar un SVE fácil de usar.        | 5.00            |
| <b>PROMEDIO TOTAL</b>                              |                 |

Tabla XII. Resultados de facilidad de uso (elaboración propia)

# **5.3 Grado de aceptación**

Para el grado de aceptación, se tomó en cuenta si era la primera vez en que se utilizaba una urna electrónica y si observaron que su comprobante de voto se imprimió correctamente, el porcentaje fue 100% en los dos casos. Además, el 91.6 % contestaron que el manejo de la urna electrónica fue muy fácil, como se muestra en la figura 5.4.

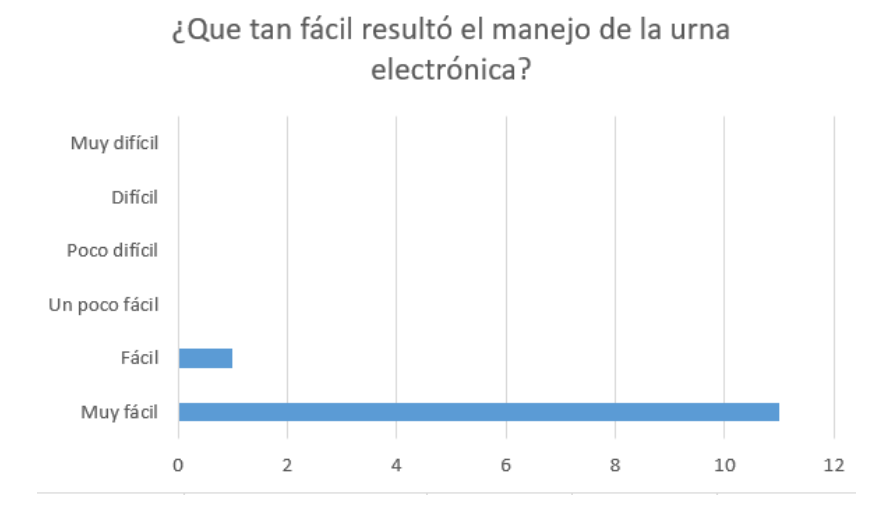

Figura 5.4. Gráfica de índice da facilidad en el manejo de la urna electrónica (elaboración propia)

Los resultados del grado de aceptación se muestran en la tabla XIV, el promedio es de 4.75, esto quiere decir, que las personas están a favor del uso de este tipo de dispositivos en procesos de participación ciudadana.

| <b>PREGUNTA</b>                                                                                     | <b>PROMEDIO</b> |
|----------------------------------------------------------------------------------------------------|-----------------|
| Me gustaría seguir utilizando la<br>urna electrónica en los procesos de<br>participación ciudadana. | 5.67            |
| Consideraría que los resultados<br>podrían ser manipulados a través<br>de la urna electrónica.      | 3.83            |
| <b>PROMEDIO TOTAL</b>                                                                               | 4.7             |

Tabla XIII. Resultados de grado de aceptación (elaboración propia)

Los resultados totales se muestran en la tabla XV, el promedio general es de 5.11, quedando por encima del valor neutro (3) y muy cerca del valor máximo (6).

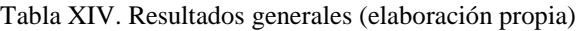

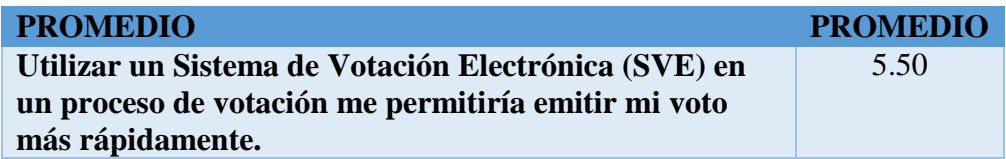

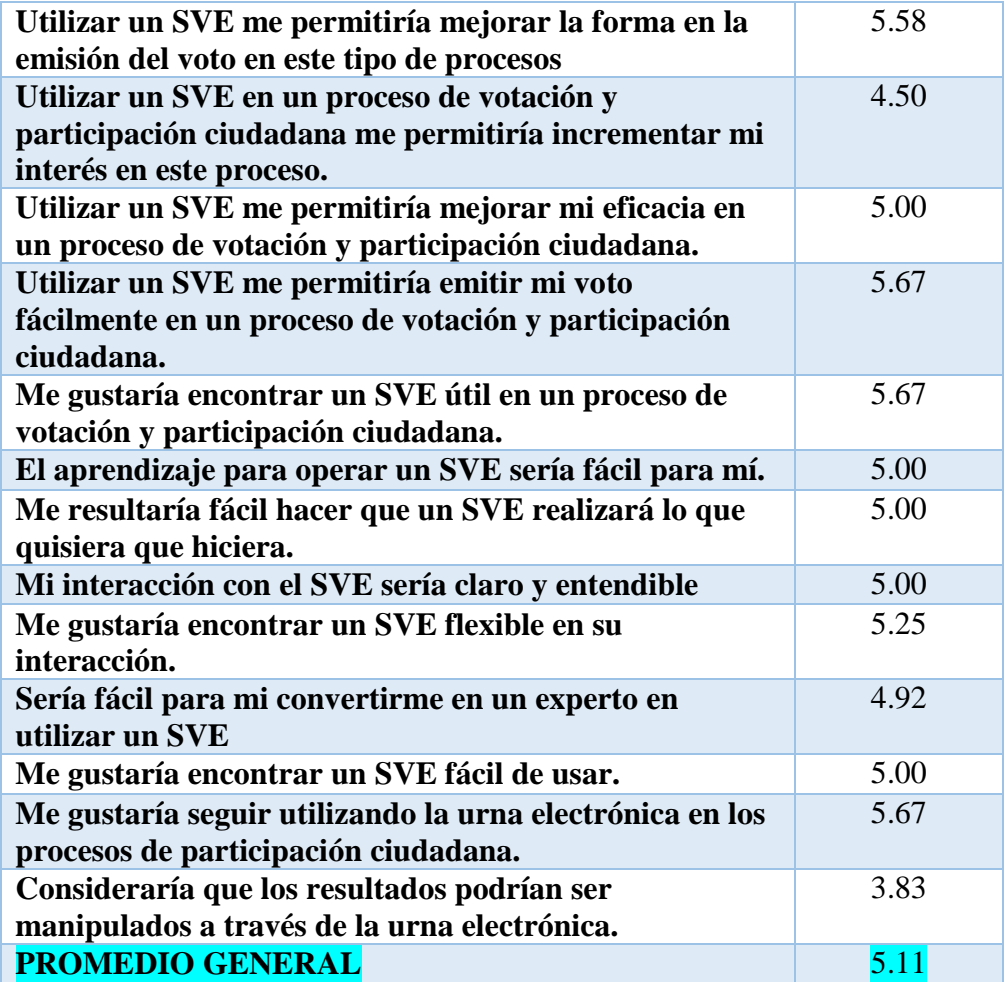

## **Resumen**

Con el objetivo de conocer la percepción de los usuarios desde el punto de vista de facilidad de uso y utilidad del sistema, pero principalmente el grado de aceptación de este tipo de dispositivos, se utilizó el Modelo de Aceptación de Tecnología (TAM). TAM permite obtener la percepción de los usuarios desde el punto de vista de facilidad de uso y utilidad del sistema. La utilidad percibida se define como el grado en que una persona cree que el uso de un sistema particular mejora el resultado de sus tareas o actividades. Por su parte, la facilidad de uso percibida es el grado en que una persona cree que el uso de un sistema particular está libre de esfuerzo.

Para medir lo anterior, fue necesario diseñar una encuesta tomando en cuenta edad, sexo, nivel de estudios y experiencia en el uso de tecnologías que fue aplicada a 12 personas. Las ponderaciones de las respuestas fueron entre 0-6, donde 6 es la valoración máxima, 3 neutra y 0 mínima. El promedio general es de 5.11, quedando por encima del valor neutro (3) y muy cerca del valor máximo (6), es decir, los resultados son favorables.

# **Capítulo VI. Conclusiones, aportaciones y trabajos futuros**

Este proyecto consistió principalmente en desarrollar e implementar un Sistema de Votación Electrónica (SVE) montado en urna electrónica como mecanismo de participación ciudadana que surgió de las necesidades planteadas por el Instituto Estatal Electoral y de Participación Ciudadana (IEEyPC) del estado de Sonora, considerando que para que dicha urna sea confiable y útil para la población, debe cumplir con características especiales tanto en su hardware como en su software.

En el Capítulo II, se analizaron las temáticas relacionadas con los SVE, especialmente la implementación de este tipo de sistemas cronológicamente alrededor del mundo, México y Sonora, así como los aspectos legales, mecanismos de seguridad y auditoria, con lo que se logró cumplir con el primer objetivo particular, el cual fue "Estudiar a profundidad las diferentes temáticas que inciden en el marco teórico del proyecto, tales como seguridad, diseño centrado en el usuario, urnas electrónicas, aspectos normativos y legales de los procesos de elección de representantes y participación ciudadana en el estado y el país, entre otros."

En el Capítulo III, se definieron los requerimientos funcionales y no funcionales en el proceso de análisis y diseño del sistema, así como su diagramación mediante la arquitectura 4+1 vistas. El desarrollo de este capítulo, junto con el capítulo II, nos permitió lograr el segundo y tercer objetivo específicos que fueron: "Especificar las características que debe cumplir la interfaz gráfica de manera que sea intuitiva y fácil de usar para el votante", y "Analizar y determinar las medidas de seguridad del sistema que sean totalmente auditables".

En el Capítulo IV, se describió el objetivo general de este proyecto, el desarrollar un SVE amigable e intuitivo y montarlo en una urna electrónica, sin la completa dependencia de una conexión a Internet para su funcionamiento, y así reducir el riesgo de ataques informáticos por esta vía. Además, se implementaron mecanismos de seguridad para asegurar la integridad de los votos y validar el total de los mismos por tres fuentes distintas: localmente en la urna, comprobantes impresos y archivo cifrado de votos. Con este capítulo se alcanzó el cuarto objetivo específico, que fue "Diseñar la arquitectura general del sistema de votación, que permita la implementación del mismo".

En el Capítulo V, se analizaron los resultados de la validación del proyecto mediante una prueba piloto de la urna electrónica, donde los resultados obtenidos fueron favorables en cuestión del grado de aceptación por parte de los usuarios que utilizaron este dispositivo. Estas pruebas y resultados nos permitieron lograr el quinto y último objetivo específico de este trabajo, que consistió en "Realizar pruebas piloto del sistema propuesto".

En función de lo anterior, se concluye que el objetivo general, el cual fue "implementar un sistema de software configurable y adaptable a distintos tipos de procesos de votación y de participación ciudadana, que apoye en la operación de una urna electrónica que garanticé confiabilidad, seguridad y fiabilidad de los datos", se logró satisfactoriamente. Así mismo, la totalidad de los objetivos específicos.

## **6.2 Aportaciones**

Las principales aportaciones de este trabajo fueron el desarrollo de tres sistemas para la operación de una urna electrónica: el primero, un Sistema Gestor de Eventos Electores (SGEE) cuyo objetivo es crear las boletas o encuestas con su respectivo formato: encabezado, contenido, pie de página; el segundo, es un Sistema de Votación Electrónica (SVE) embebido en un Raspberry Pi 3 que es la unidad central de procesamiento, con pantalla táctil e impresora, donde se cargan y muestran las boletas previamente creadas para llevar a cabo procesos de votación y participación ciudadana; y el tercero, un Sistema Central de Datos (SCD), donde se recopilan los totales de todas las urnas y eventos para la generación de reportes.

Este proyecto pretende contribuir a que el Instituto Estatal Electoral y de Participación Ciudadana del Estado de Sonora (IEEyPC), pueda llevar a cabo sus objetivos de promover la participación ciudadana, e incentivar a los ciudadanos a utilizar este tipo de sistemas y la aceptación del mismo como un sistema confiable, seguro y auditable.

Otras aportaciones importantes de este proyecto fueron tres publicaciones:

- 1. "Prototipo de un Sistema de Gestión de Boletas para una Urna Electrónica", publicado en la revista Avances de Investigación en Ingeniería en el Estado de Sonora, año 3, Num. 1, en el año 2017
- 2. "Arquitectura de un Sistema de Votación Mediante Urna Electrónica", publicado en la revista Espacio ITH, Vol 7, No. 2, en el año 2017.
- 3. "Implementación de una urna electrónica para procesos de participación ciudadana", sometido al Séptimo Simposio sobre avances de investigación en ingeniería en el estado de Sonora, a celebrarse en octubre de 2018.

# **6.3 Trabajos futuros**

Como trabajo posterior, se plantea desarrollar un módulo para personas con discapacidad visual mediante el sistema Braille, así como implementar una tecnología de comunicación en un teclado numérico para controlar la urna inalámbricamente y de manera segura por medio de códigos. Además, se requiere realizar pruebas en votaciones estudiantiles o en procesos reales de participación ciudadana, así como directamente en IEEyPC para medir el grado de percepción de seguridad de las autoridades electorales.

# **Referencias Bibliográficas**

B. A. Pacheco Moreno, F. Félix Chavéz, R. Ruibal Astiazarán, D. Zepeda Vidales, J. A. López Guiroz, D. C. Galindo Delgado, O. M. Madero Valencia, J. G. Curiel, & C. A. Marcor Ramírez. (2014). *Ley de Participación Ciudadana del Estado de Sonora*. Sonora, México, p. 40.

Boneh, D., (1999). *Twenty Years of Attacks Against the RSA Crypto-system*. Notices of the American Mathematics Society, Vol 5, no.2.

Braunlich Katharina & Grimm Rudiger. (2013). *Development of a formal security model for electronic voting systems*. Department of information system Research, University of Koblenz-Landau, Germany. International Journal of Information Security and Privacy 7(2), pp. 1-28.

Bray, T., Paoli, J., Sperberg-McQueen, C. M., Maler, E., & Yergeau, F. (1997). *Extensible markup language (XML)*. World Wide Web Journal, 2(4), pp. 27-66.

Burton, C., Culnane, C., & Schneider, S. (2016). *VVote: Verifiable Electronic Voting in Practice*. IEEE Security and Privacy, 14(4), pp. 64–73. https://doi.org/10.1109/MSP.2016.69

C. R. Brys. (2010)*. M-Cognocracia: Construyendo la Democracia Participativa a través del Voto Electrónico y las TIC Móviles*. Rev. Científica Visión Futuro, vol. 13, núm. 7.

Calvo, J. M. (2006). *El triunfo del populismo petrolero*. El País, pp. 1–2.

Conrad, F. G., Bederson, B. B., Lewis, B., Peytcheva, E., Traugott, M. W., Hanmer, M. J., Niemi, R. G. (2009). *Electronic voting eliminates hanging chads but introduces new usability challenges*. Pp. 111–124. https://doi.org/10.1016/j.ijhcs.2008.09.010

Consejo Estatal Electoral de Sonora. (2012). *Yo ciudadano*. Recuperado el 8 de octubre de 2016, de URL: www.ceesonora.org.mx

Diario Oficial de la Federación. (1917). *Constitución Política de los Estados Unidos Mexicanos*.

Diario Oficial de la Federación. (2014). *Ley General en Materia de Delitos Electorales*. Código Penal Federal. México.

Diario Oficial de la Federación. (2016). *Acuerdo del Consejo General del Instituto Nacional Electoral, por el que se aprueban los Lineamientos para el desarrollo del Sistema del Voto Electrónico por Internet para Mexicanos Residentes en el Extranjero, a propuesta de la Junta General Ejecutiva*.

Díaz Ortiz, Ángel Rafael. (2013). *El voto electrónico en México*. Recuperado el 9 de octubre de 2016, de URL:<http://www.ieecolima.org.mx/temporales/votoelectronico.pdf>

E. Levín Rojo, E. González, Y. Logo García, &y N. Murga Chávez. (2013). *Yo elijo Participación política y derecho a la ciudadanía de las personas con discapacidad*. Política y Cult., núm. 44, pp. 137–156, 2015.

Epstein, J. (2007). *Electronic voting. Computer*. 40(8), pp. 92–95. <https://doi.org/10.1109/MC.2007.271>

Eusko Jaurlaritza, Gobierno Vasco. (2008). *Voto electrónico en el mundo*. Recuperado el 8 de octubre de 2016, de URL: [http://www.euskadi.eus/botoelek/otros\\_paises/ve\\_mundo\\_impl\\_c.htm](http://www.euskadi.eus/botoelek/otros_paises/ve_mundo_impl_c.htm)

Federal, D., Coahuila, P., & Buenaventura, S. (2012). *Voto Electrónico*.

Fernández Rodríguez et al. (2007). *Voto Electrónico, estudio comparado en una aproximación jurídico-política (Desafíos y Posibilidades).* Fundación Universitaria de Derecho, Administración y Política S.C., Instituto Electoral y de Participación Ciudadana de Coahuila, Instituto Electoral de Querétaro, p. 23.

Group, I. S., Street, H., Conservatorio, V., & Economía, F. De. (n.d.). (2009). *Interpreting the Trustworthiness of Government Mediated by Information and Communication Technology: Lessons from Electronic Voting in Brazil.* Pp. 133–148. https://doi.org/10.1002/itdj

I. Jacobson, G. Booch & and J. Rumbaugh. (2006). *El proceso unificado de desarrollo de software*. Madrid: Addison-Wesley, 2000, pp. 1-12.

INE. (2017). *Estrategia Nacional de Cultura Cívica. 2017 – 2023.* Ciudad de México: Instituto Nacional Electoral.

Instituto Electoral y de Participación Ciudadana de Coahuila (IEPCC). (2004). *Voto Extraterritorial.* Recuperado el 8 de octubre de 2016, de URL: http://www.iepcc.org.mx/ademocracia/a01.html

Instituto Electoral y de Participación Ciudadana de Jalisco. *¿Qué es la urna electrónica?* Recuperado el 8 de octubre de 2016, de URL: <http://www.iepcjalisco.org.mx/urna-electronica/que-es-la-urna-electronica>

Instituto Electoral y de Participación Ciudadana del Estado de Coahuila. (2008). *Proceso Electoral Coahuila 2008.*

International Institute for Democracy and Electoral Assistance. (2011). *Introducing Electronic Voting: Essential Considerations*. No. December.

Jacobson I., G. Booch and J. Rumbaugh. (2000). *El proceso unificado de desarrollo de software.* Madrid: Addison-Wesley, pp. 1-12.

K. Kendall and J. Kendall. (2005). *Análisis y diseño de sistemas*. 6th ed. México: Prentice Hall Hispanoamericana, pp. 32-33, 657-699.

King, M. S., & Hancock, B. (2012). *Electronic voting security 10 years after the Help America Vote Act.* IEEE Security and Privacy, 10(5), pp. 50–52. [https://doi.org/10.1109/MSP.2012.116.](https://doi.org/10.1109/MSP.2012.116)

Kosmopoulos A. (2004). *Aspects of Regulatory and Legal Implications on eVoting*. Pp. 589–600.

Kumar1, Sanjay & Walia, Ekta. (2015). *Analysis of electronic voting system in analysis of electronic voting*. International Journal on Computer Science and Engineering (IJCSE), India.

Monroy Arroyo, Areli. (2007). *Propuesta para el uso de urnas electrónicas en los procesos electorales en México*. Licenciatura en Derecho. Universidad Autónoma de México.

P. Kruchten. (1995). *The 4+1 View Model of architecture*. IEEE Software., vol. 12, no. 6, pp. 42-50.

P. Ortega Ruiz. (2004). *Educar para la participación ciudadana*. Pedagog. Soc. Rev. Interuniv., núm. 11, pp. 215–236.

Qadah, G. Z. & Taha, R. (2007)*. Electronic voting systems: Requirements, design, and implementation. Computer Standards & Interfaces*. Pp. 376-386.

Quebrado, G. M., R, M. A. S., & Computacionales, I. S. (2010). *Mobile electronic ballot box.* Pp. 39–51.

Ramió Aguirre, Jorge. (2003). *Aplicaciones Criptográficas*. 2da. edición de junio de 1999, ISBN 83-87238-57-2, publicado por el Departamento de Publicaciones de la Escuela Universitaria de Informática de la Universidad Politécnica de Madrid, España.

Rumbaugh, I. Jacobson and G. Booch. (2005). *The unified modeling language reference manual.* Boston: Addison-Wesley, pp. 95-109.

S. Ambler. (2005). *The elements of UML 2.0 style*. Cambridge [U.K.]: Cambridge University Press, pp. 33-70.

SelkerELKER, T. GOLLERGoller, J. (2003). *The SAVE Save System: Secure Architecture for Voting Electronically*. BT Technology Journal Vol 22 No 44, pp 89-95.

Sepulveda, S., Bustamante, M., & Cravero, A. (2015). *Identification of Non-Functional Requirements for Electronic Voting Systems: A Systematic Mapping*. IEEE Latin America Transactions, 13(5), 1577–1583. https://doi.org/10.1109/TLA.2015.7112018.

Sven Heiberg, Travi-Martens, Priit Vinkel, and Jan Willemson. (2016). *Improving the verifiability of the Estonian Internet Voting Scheme*. Pp. 92-107.

Téllez Valdés, Julio. (2010). *El voto electrónico. Tribunal Electoral del Poder Judicial de la Federación*. Pp. 59. (Serie Temas Selectos de Derecho Electoral; 14). ISBN 978-607-708-003-9.

Wanderski, Michael C., and Ajamu A. Wesley. (2003). *Automated creation of an XML* dialect *and dynamic generation of a corresponding DTD*. U.S. Patent No. 6,519,617.

Zucco, C., & Nicolau, J. M. (2016). Trading old errors for new errors? The impact of electronic voting technology on party label votes in Brazil. Electoral Studies, 43, 10–20. [https://doi.org/10.1016/j.electstud.2016.04.001.](https://doi.org/10.1016/j.electstud.2016.04.001)

# **Anexos**

## Anexo 1. Especificaciones de casos de uso del SGEE

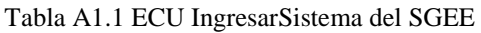

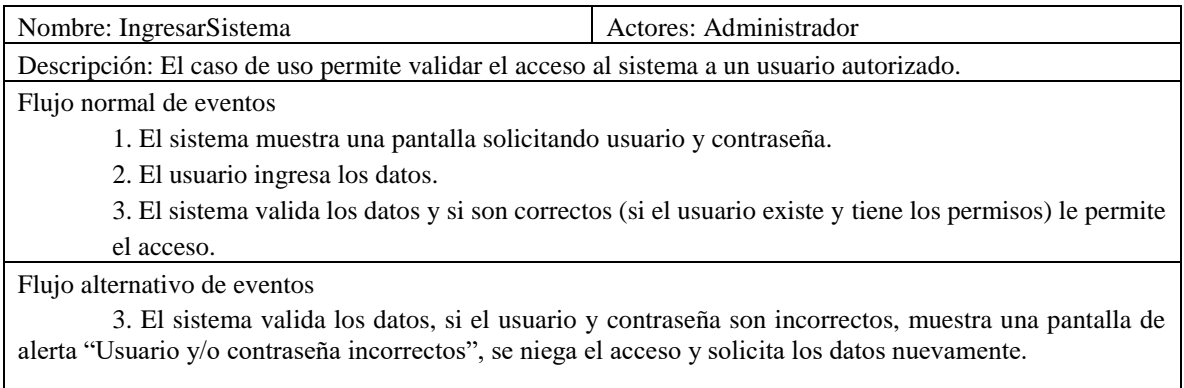

### Tabla A1.2 ECU GestionarCatálogos del SGEE

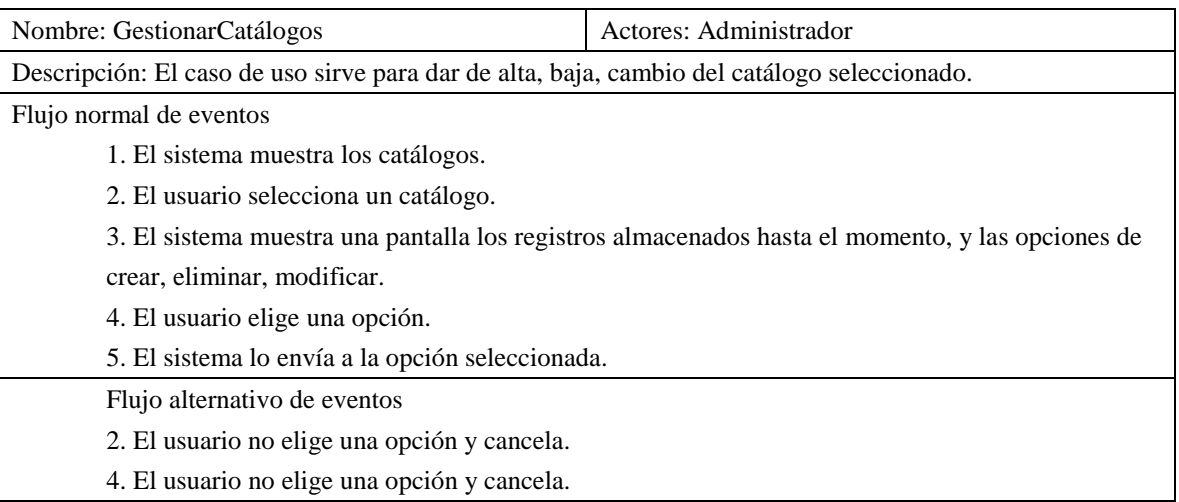

#### Tabla A1.3 ECU Alta del SGEE

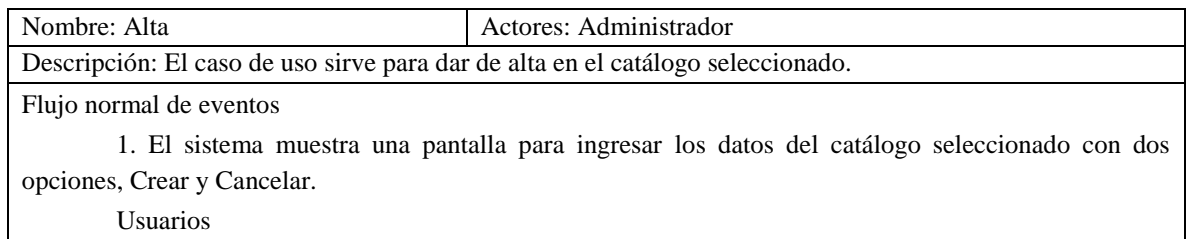

- ID\_usuario (PK; INT IDENTITY)
- Nombre\_usuario (VARCHAR 100)
- ID\_rolFK (FK, INT)
- Password (VARCHAR)

Encabezados

- ID encabezado (PK, INT IDENTITY)
- Nombre\_encabezado (VARCHAR 100)
- Titulo\_encabezado (VARCHAR 100)
- Subtitulo\_encabezado (VARCHAR 100)
- Imagen\_encabezado (VARBINARY MAX)

Pies página

- ID\_pie\_pagina (PK, INT IDENTITY)
- Nombre\_pie\_pagina (VARCHAR 100)
- Titulo\_pie\_pagina (VARCHAR 100)

• Subtitulo\_ pie\_pagina (VARCHAR 100) Preguntas

- ID\_pregunta (PK, INT INDENTITY)
- Nombre\_pregunta (VARCHAR 100)

Respuestas

- ID\_respuesta (PK, INT IDENTITY)
- Nombre\_respuesta (VARCHAR 100)
- Imagen\_respuesta (VARBINARY MAX)
- ID\_preguntaFK (FK, INT)

Agrupación

- ID\_agrupacion (PK, INT IDENTITY)
- Nombre\_agrupacion (VARCHAR 100)
- Imagen\_agrupacion (VARBINARY MAX)

Candidatos

- ID\_candidato (PK, INT IDENTITY)
- Nombre\_candidato (VARCHAR 100)
- Nombre\_suplente (VARCHAR 100)
- Alias\_candidato (VARBINARY 100)
- ID\_agrupacion (FK, INT)

Elecciones

- ID\_eleccion (PK, INT IDENTITY)
- Nombre\_eleccion (VARCHAR 100)

Urnas

- ID\_urna (PK, INT IDENTITY)
- Nombre\_urna (VARBINARY 50)
- Clave\_pública (VARBINARY MAX)
- Clave\_privada (VARBINARY MAX)

• RFID1 (VARCHAR 8)

• RFID2 (VARCHAR 8)

2. El usuario ingresa los datos y selecciona Agregar.

3. El sistema valida los campos y si son correctos guarda en la base de datos.

Flujo alternativo de eventos

2. Si el usuario selecciona Cancelar, cierra la pantalla.

3. SI los datos son incorrectos, solicita corrección.

#### Tabla A1.4 ECU Baja del SGEE

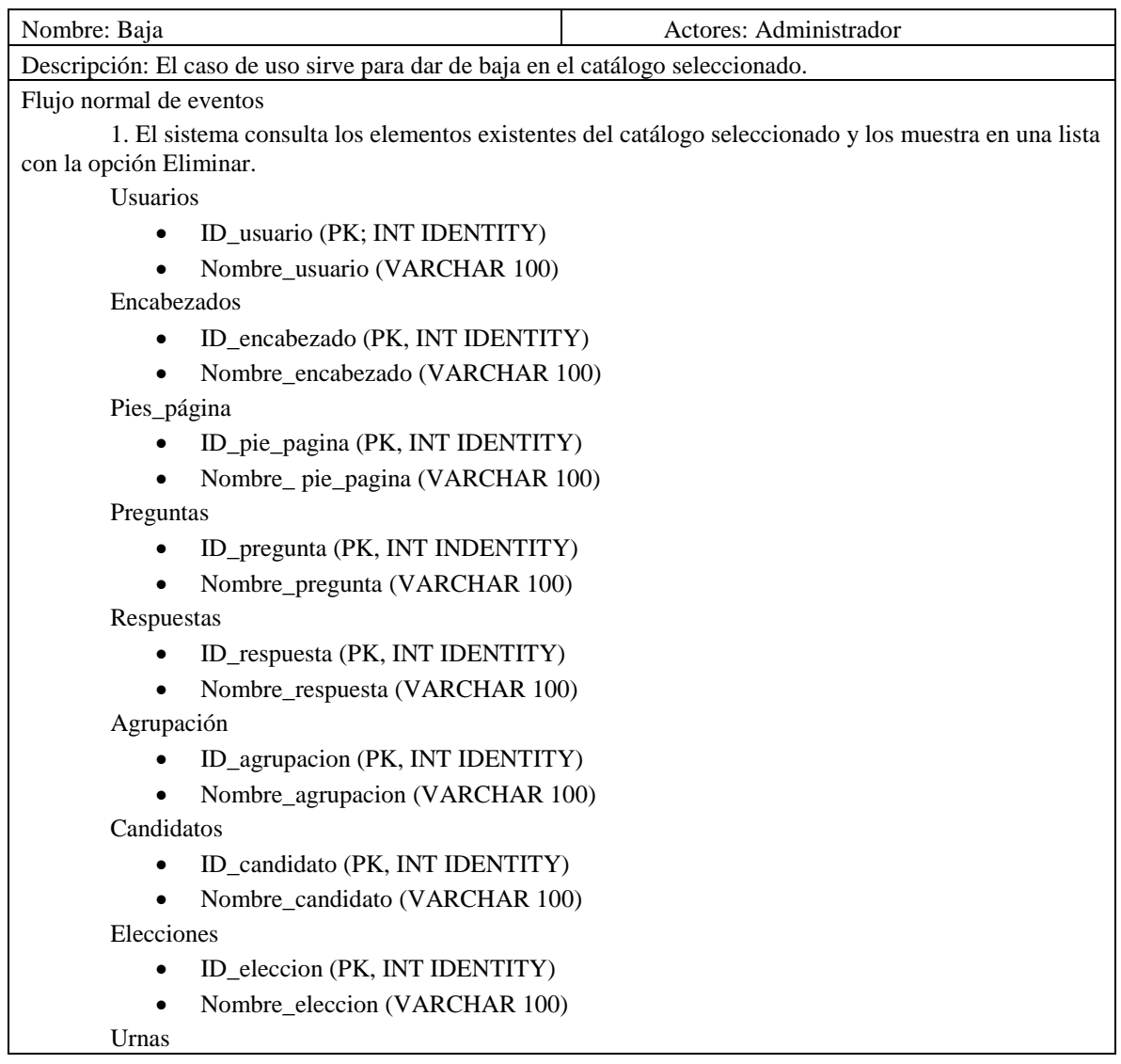

- ID\_urna (PK, INT IDENTITY)
- Nombre\_urna (VARBINARY 50)

2. El usuario selecciona un elemento de la lista a eliminar y selecciona Eliminar.

3. El sistema muestra una alerta de confirmación preguntando si está seguro de eliminar el elemento seleccionado, y si acepta, entonces se elimina de manera lógica de la base de datos y actualiza automáticamente la lista de elementos existentes del catálogo seleccionado.

Flujo alternativo de eventos

2. Si no hay un elemento seleccionado por el usuario, y el usuario selecciona Eliminar, se muestra una alerta para que seleccione un elemento.

3. Si no acepta eliminar registro, entonces se cierra la alerta de confirmación.

| Nombre: Cambios                                                                                                  | Actores: Administrador             |  |  |
|----------------------------------------------------------------------------------------------------|------------------------------------|--|--|
| Descripción: El caso de uso sirve para dar de baja en el catálogo seleccionado.                                  |                                    |  |  |
| Flujo normal de eventos                                                                                          |                                    |  |  |
| El sistema consulta los elementos existentes del catálogo seleccionado y los muestra en una<br>$1_{-}$<br>lista. |                                    |  |  |
| <b>Usuarios</b>                                                                                                  |                                    |  |  |
| Nombre_usuario (VARCHAR 100)<br>$\bullet$                                                                        |                                    |  |  |
| $\bullet$                                                                                                    | ID_rolFK (FK, INT)                 |  |  |
| Password (VARCHAR)<br>$\bullet$                                                                                  |                                    |  |  |
| Encabezados                                                                                                    |                                    |  |  |
| Nombre_encabezado (VARCHAR 100)<br>$\bullet$                                                                     |                                    |  |  |
| $\bullet$                                                                                                    | Titulo_encabezado (VARCHAR 100)    |  |  |
| $\bullet$                                                                                                    | Subtitulo_encabezado (VARCHAR 100) |  |  |
| Imagen_encabezado (VARBINARY MAX)<br>$\bullet$                                                                   |                                    |  |  |
| Pies_página                                                                                                    |                                    |  |  |
| Nombre_pie_pagina (VARCHAR 100)<br>$\bullet$                                                                     |                                    |  |  |
| Titulo_pie_pagina (VARCHAR 100)<br>$\bullet$                                                                     |                                    |  |  |
| Subtitulo_pie_pagina (VARCHAR 100)<br>$\bullet$                                                                  |                                    |  |  |
| Preguntas                                                                                                    |                                    |  |  |
| Nombre_pregunta (VARCHAR 100)                                                                                    |                                    |  |  |
| Respuestas                                                                                                    |                                    |  |  |
| Nombre_respuesta (VARCHAR 100)<br>$\bullet$                                                                      |                                    |  |  |
| Imagen_respuesta (VARBINARY MAX)<br>٠                                                                            |                                    |  |  |
| ID_preguntaFK (FK, INT)<br>$\bullet$                                                                             |                                    |  |  |
| Agrupación                                                                                                    |                                    |  |  |
| Nombre_agrupacion (VARCHAR 100)                                                                                  |                                    |  |  |
| Imagen_agrupacion (VARBINARY MAX)<br>$\bullet$                                                                   |                                    |  |  |
| Candidatos                                                                                                    |                                    |  |  |
| Nombre_candidato (VARCHAR 100)<br>٠                                                                              |                                    |  |  |
| Nombre_suplente (VARCHAR 100)<br>$\bullet$                                                                       |                                    |  |  |
| Alias_candidato (VARBINARY 100)                                                                                  |                                    |  |  |

Tabla A1.5 ECU Cambios del SGEE

• ID\_agrupacion (FK, INT)

Elecciones

• Nombre\_eleccion (VARCHAR 100)

Urnas

- Nombre\_urna (VARBINARY 50)
- RFID1 (VARCHAR 8)
- RFID2 (VARCHAR 8)

2. El usuario selecciona un elemento de la lista a modificar.

3. El sistema abre una nueva pantalla con los datos del elemento seleccionado, con opción de guardar y cancelar.

4. El usuario modifica los datos y selecciona Guardar.

5. El sistema valida los campos y si son correctos se actualizan en la base de datos.

Flujo alternativo de eventos

4. Si el usuario selecciona cancelar, cierra la pantalla.

5. Si los datos son incorrectos, solicita corrección.

#### Tabla A1.6 ECU GenerarEvento del SGEE

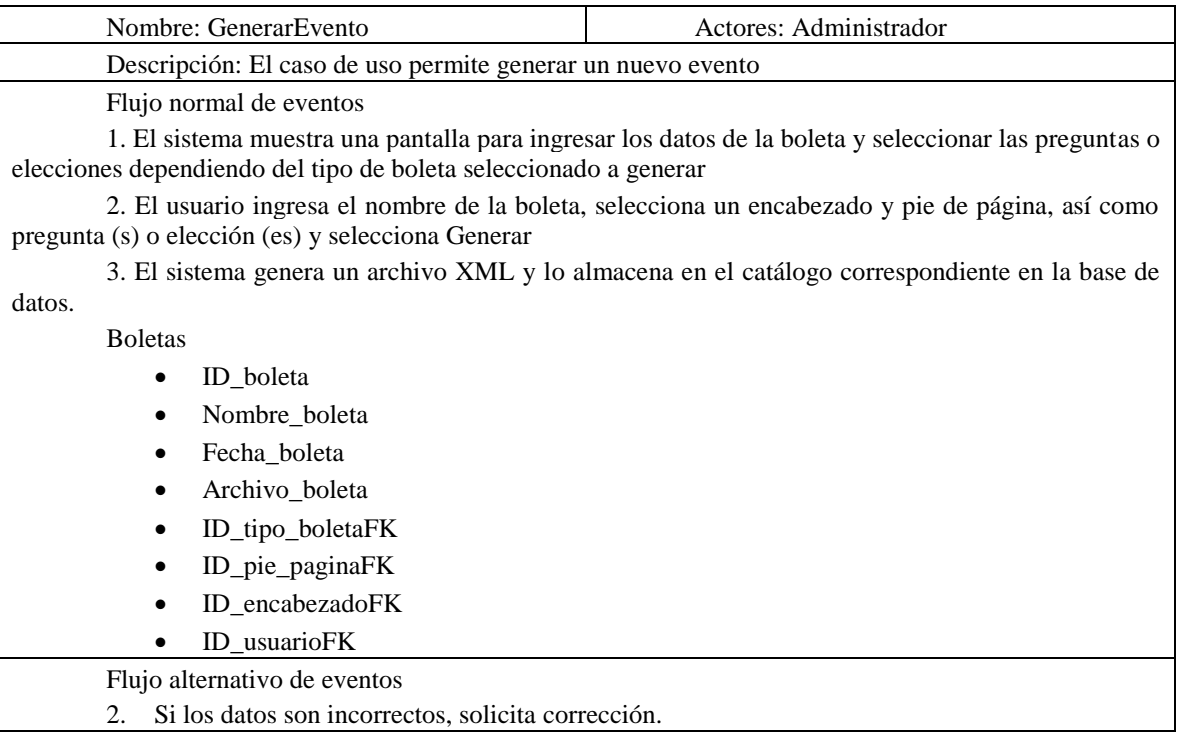

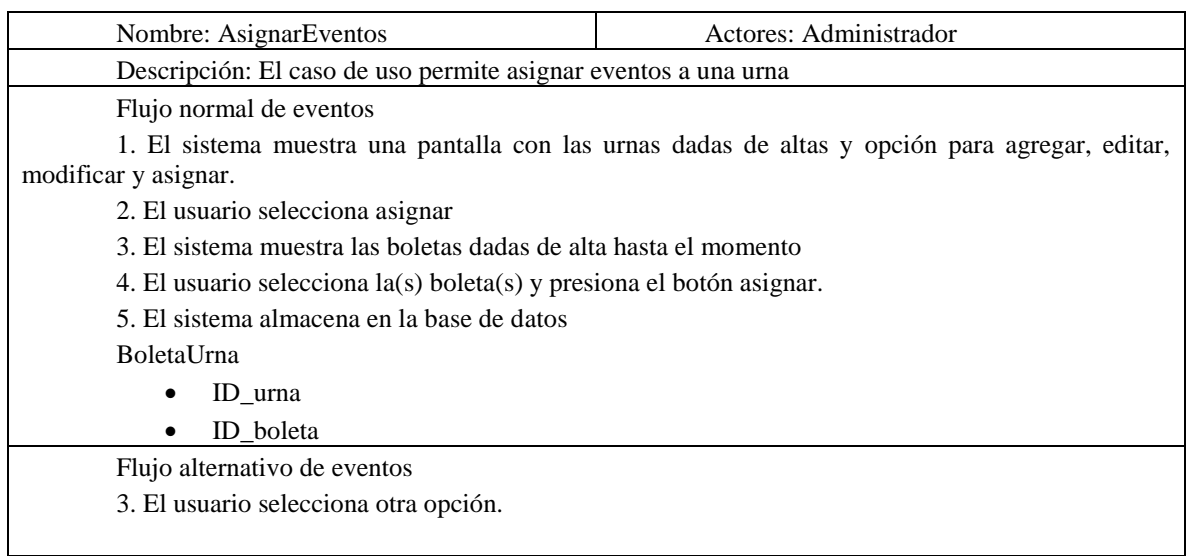

#### Tabla A1.7 ECU AsignarEventos del SGEE

#### Tabla A1.8 ECU AltaUsuarios del SGEE

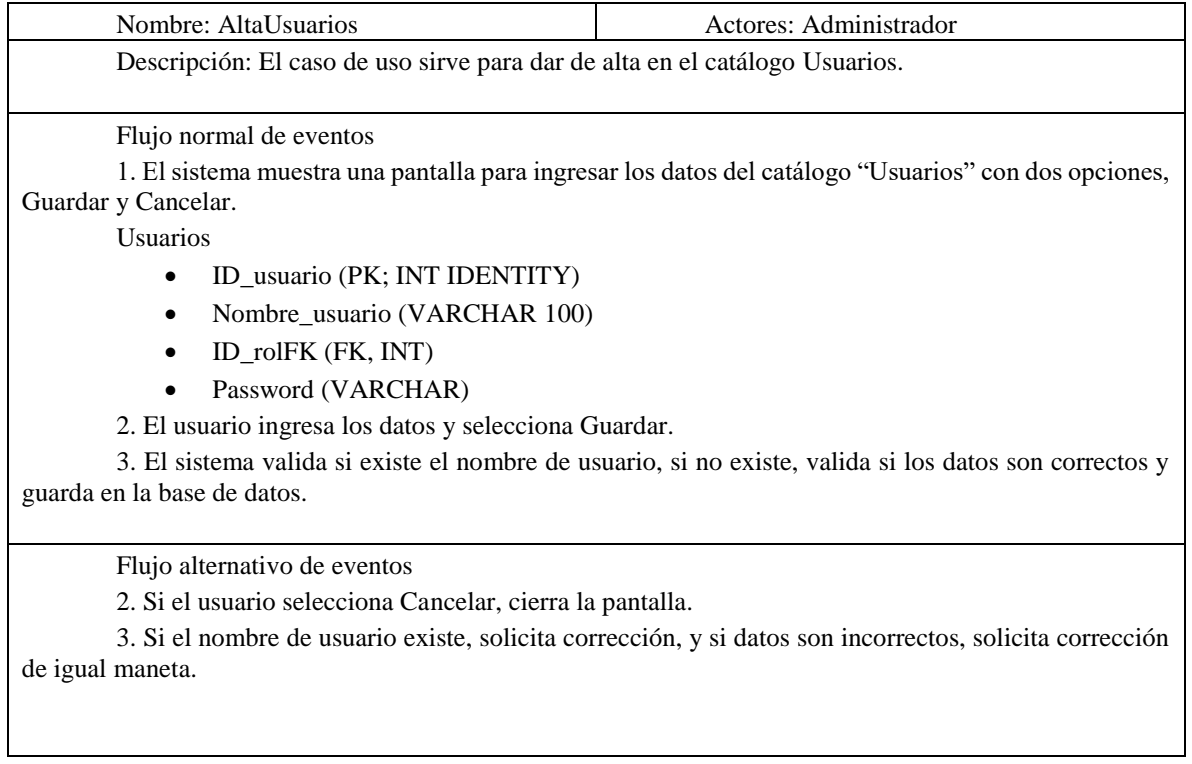

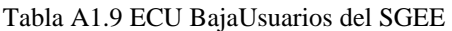

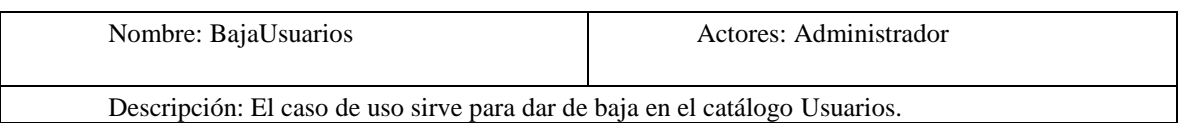

Flujo normal de eventos

1. El sistema consulta los elementos existentes del catálogo "Usuarios" y los muestra en una lista con la opción Eliminar.

Usuarios

- ID\_usuario (PK; INT IDENTITY)
- Nombre\_usuario (VARCHAR 100)

2. El usuario selecciona un elemento de la lista a eliminar y selecciona Eliminar.

3. El sistema muestra una alerta de confirmación preguntando si está seguro de eliminar el elemento seleccionado, y si acepta, entonces se elimina de manera lógica de la base de datos y actualiza automáticamente la lista de elementos existentes del catálogo" Usuarios".

Flujo alternativo de eventos

2. Si no hay un elemento seleccionado por el usuario, y el usuario selecciona Eliminar, se muestra una alerta para que seleccione un elemento.

3. Si no acepta eliminar registro, entonces se cierra la alerta de confirmación.

#### Tabla A1.10 ECU CambiosUsuario del SGEE

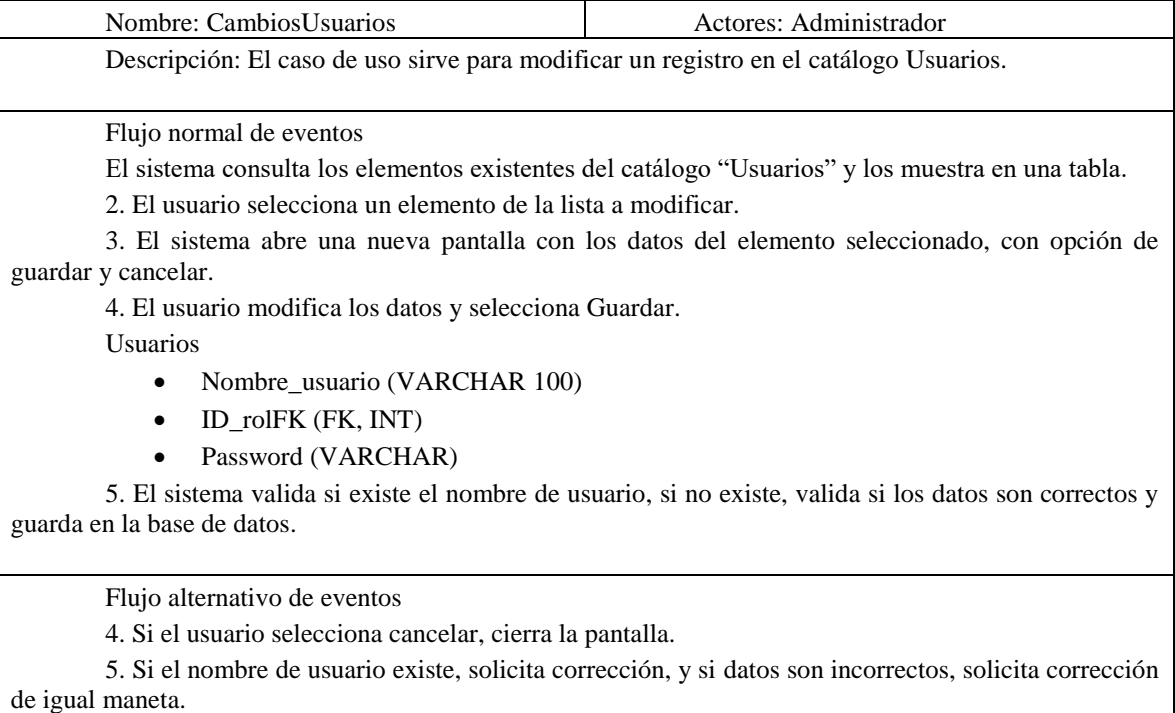

### Anexo 2. Diagramas de diseño del SGEE

# Vista Lógica

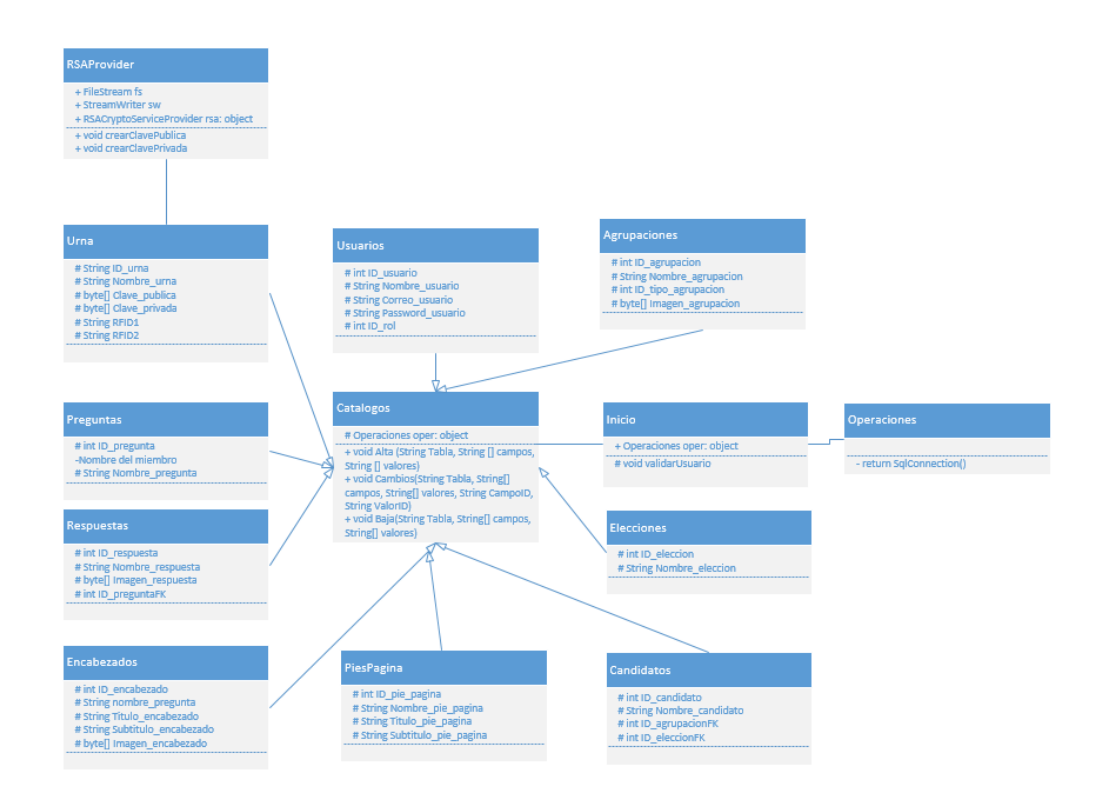

Figura A2.1 Diagrama de clases del SGEE

# Vista de procesos

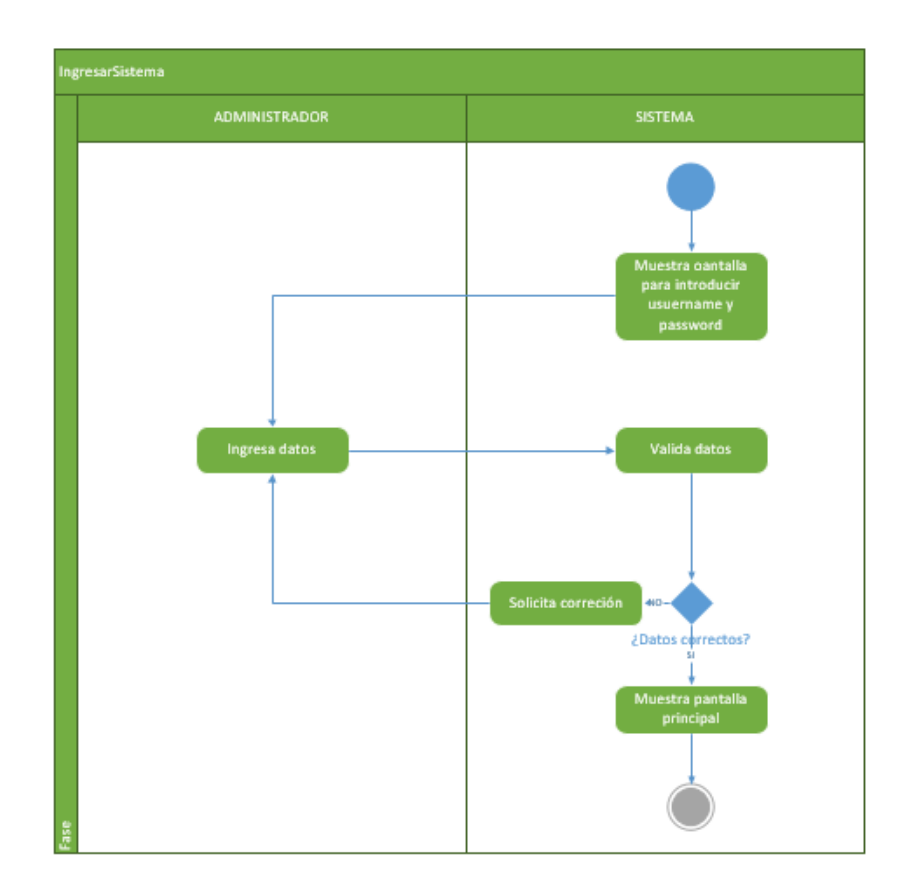

Figura A2.2 Diagrama de actividad IngresarSistema

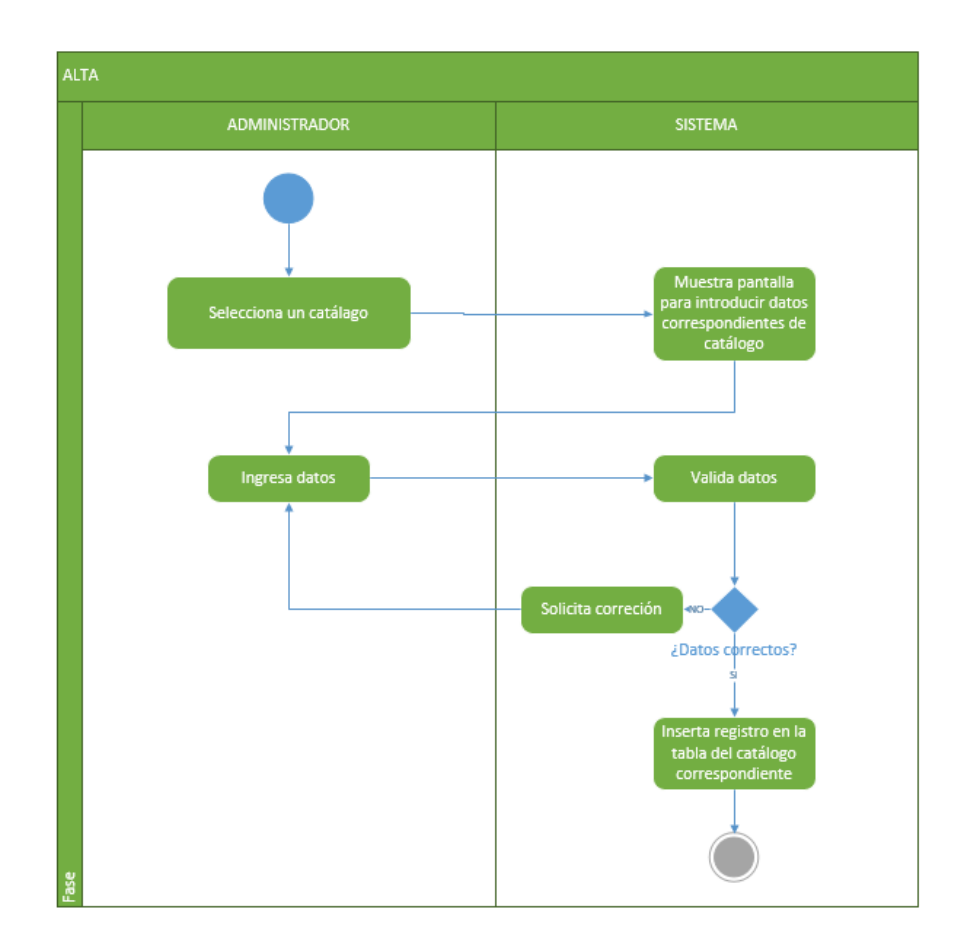

Figura A2.3 Diagrama de actividad Alta

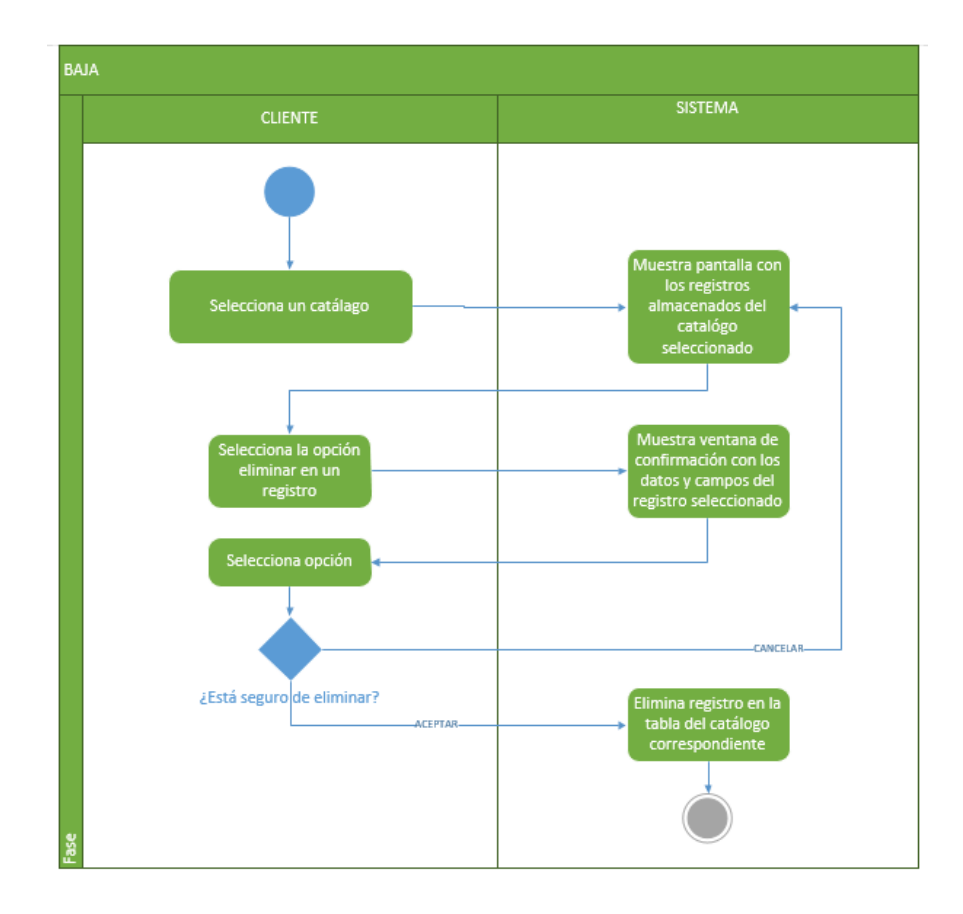

Figura A2.4 Diagrama de actividad Baja

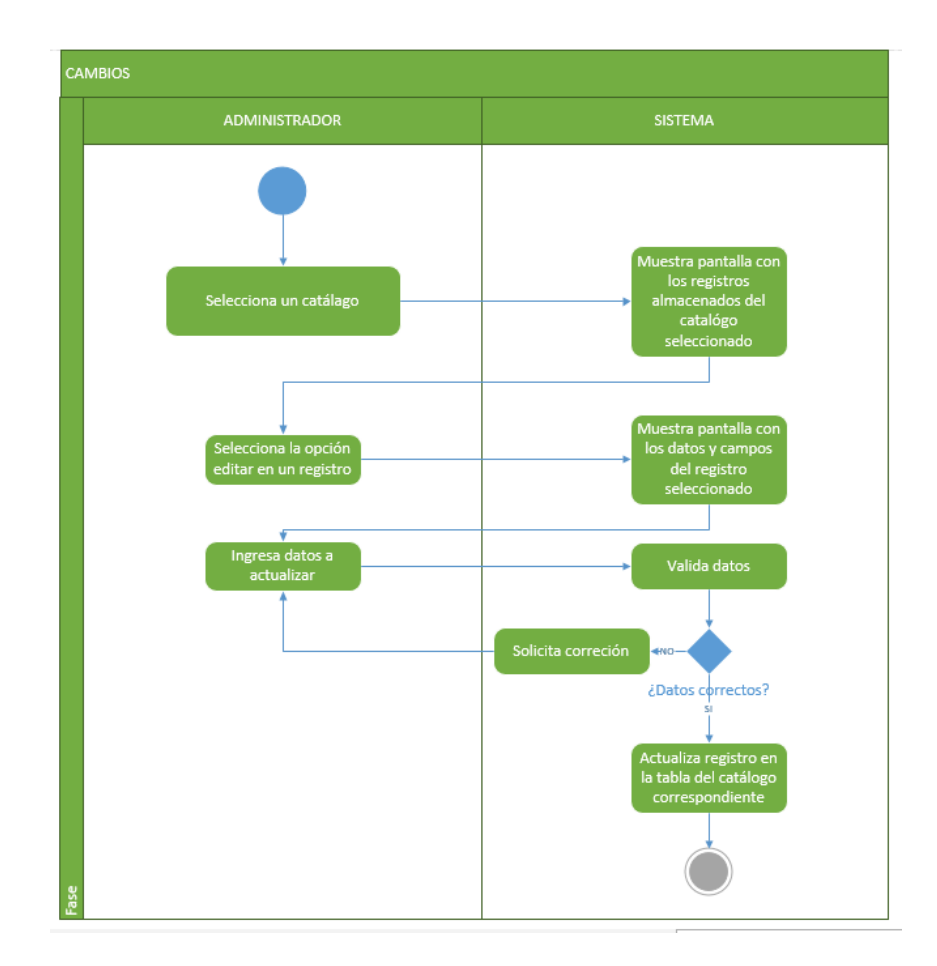

Figura A2.5 Diagrama de actividad Cambios

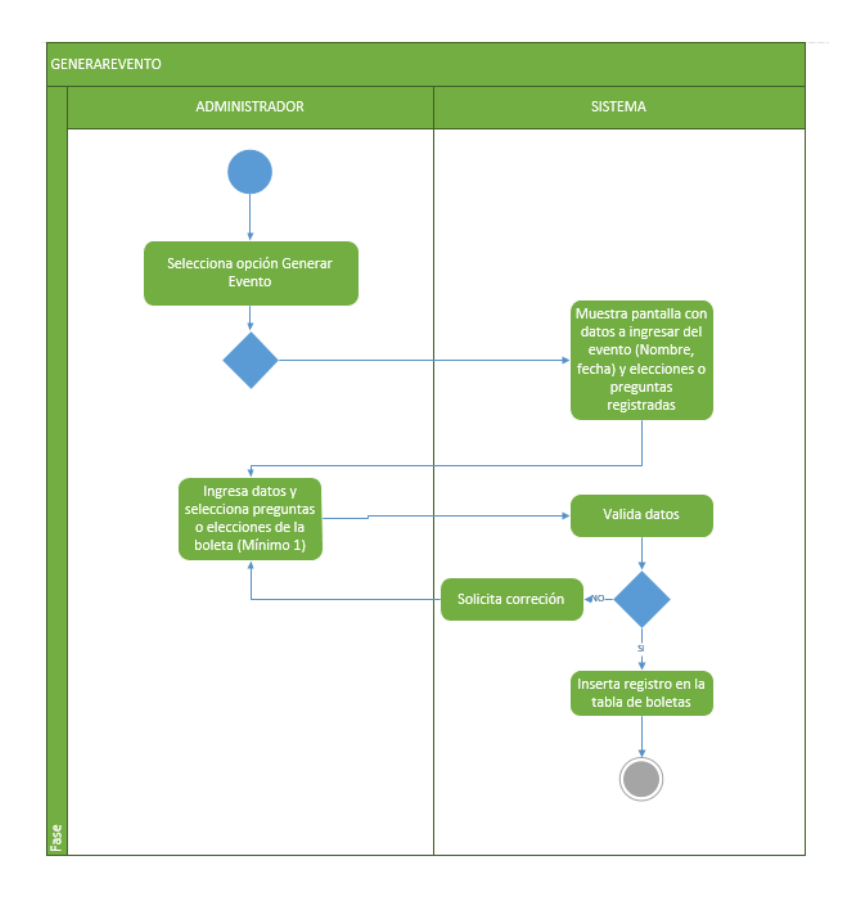

Figura A2.6 Diagrama de actividad GenerarEvento

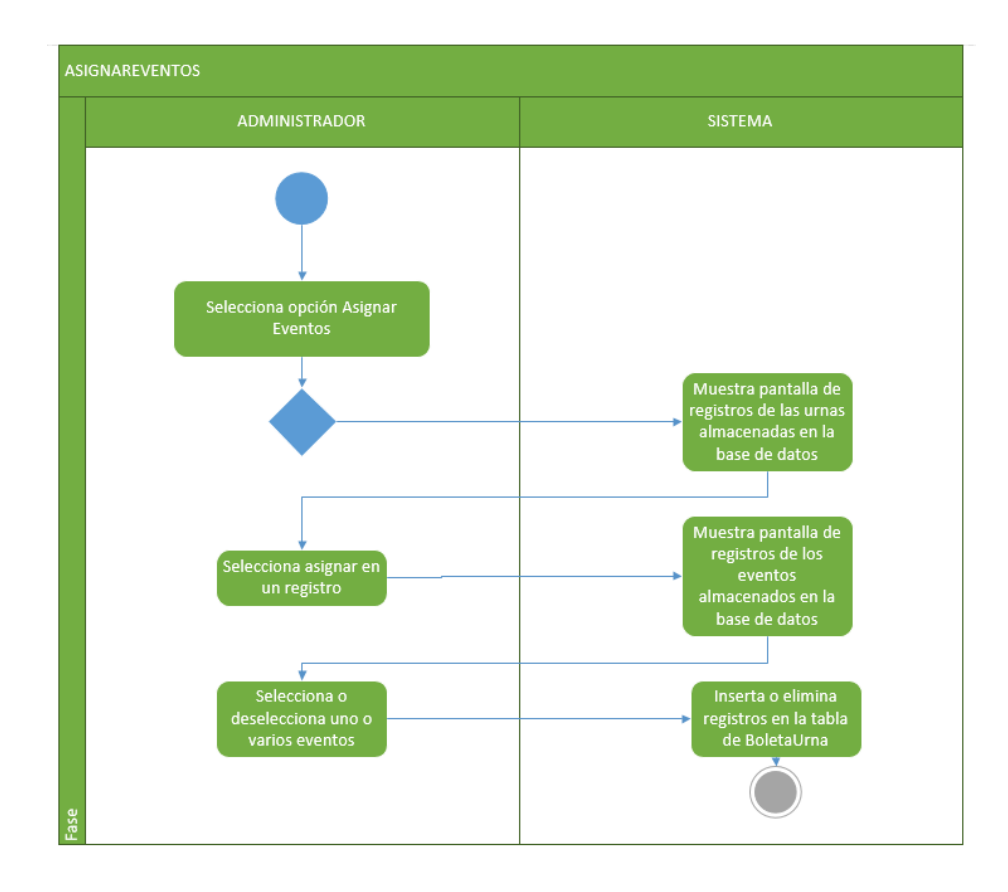

Figura A2.7 Diagrama de actividad AsignarEventos

### Vista de desarrollo

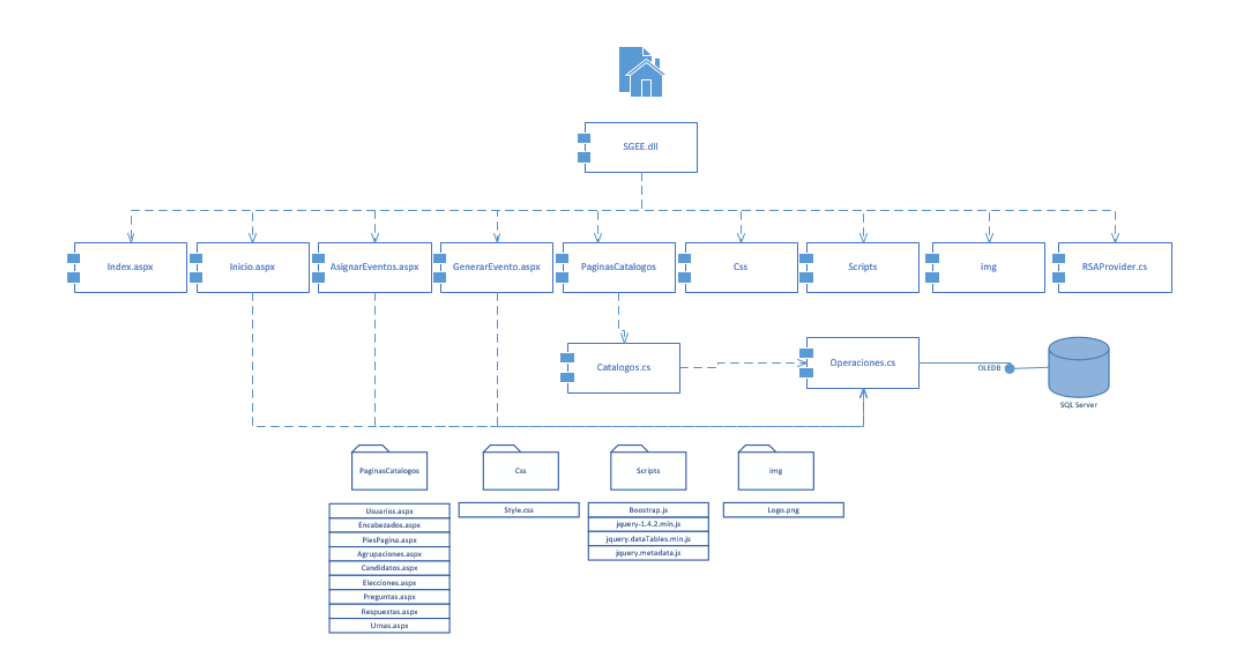

Figura A2.8 Diagrama de componentes del SGEE

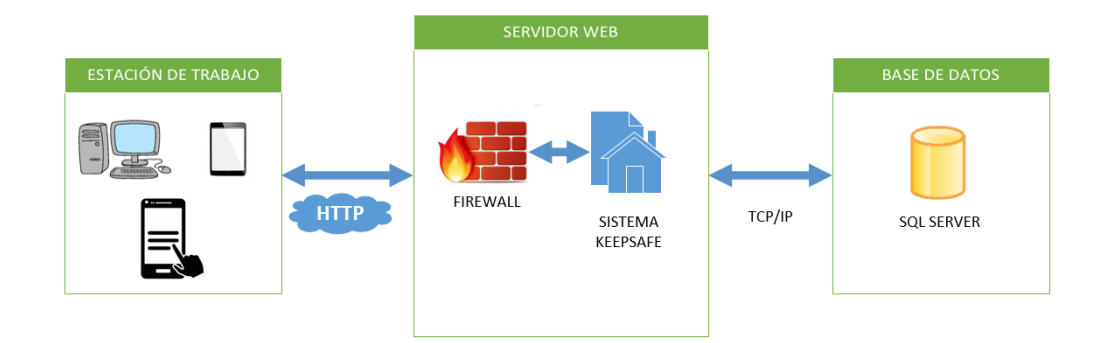

# Vista física

Figura A2.9 Diagrama de despliegue del SGEE

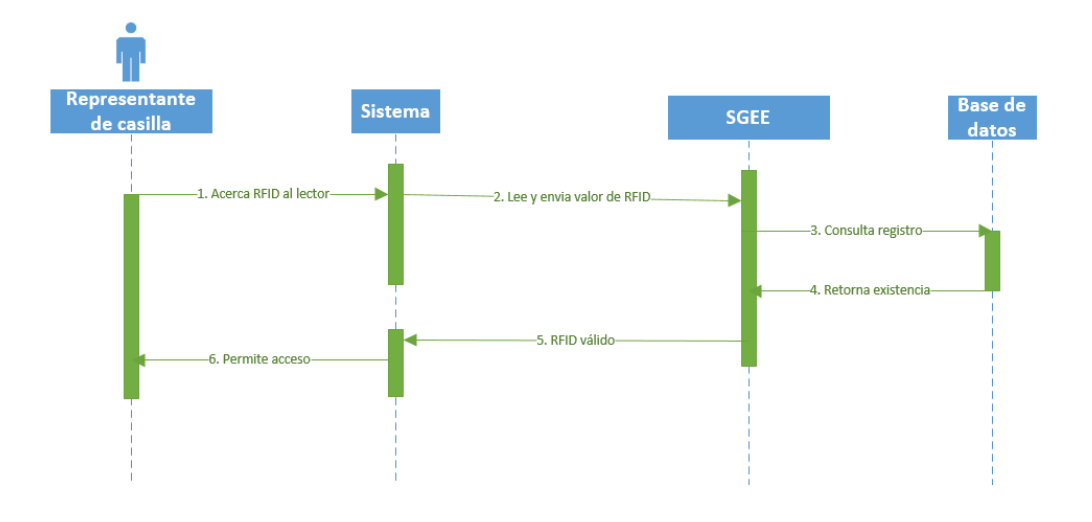

Vista de procesos

Figura A3.1 Diagrama de secuencia HabilitarUrna

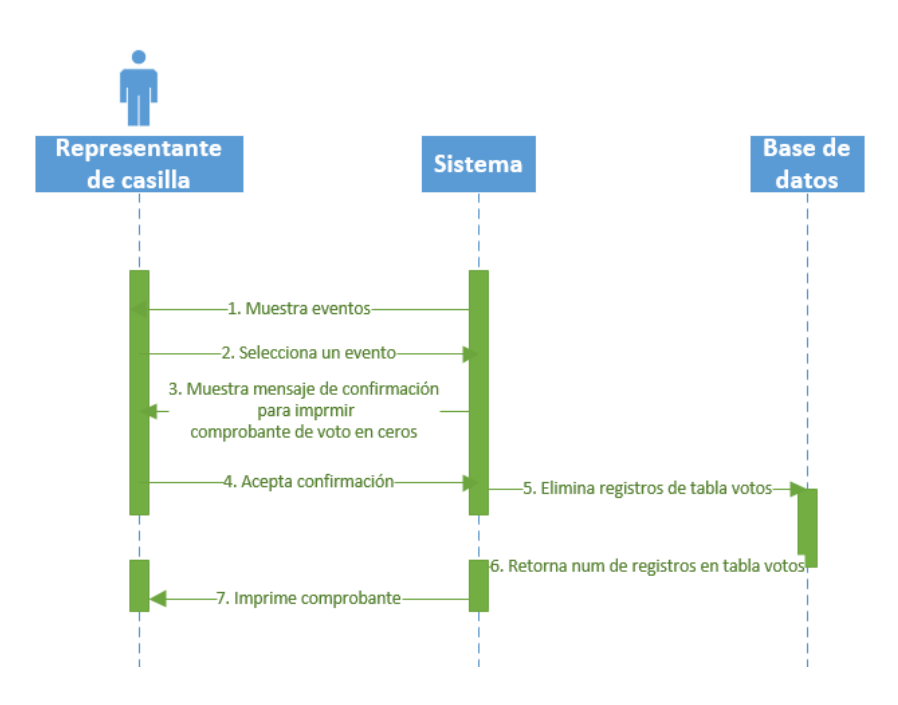

Figura A3.2 Diagrama de secuencia ConfigurarEvento

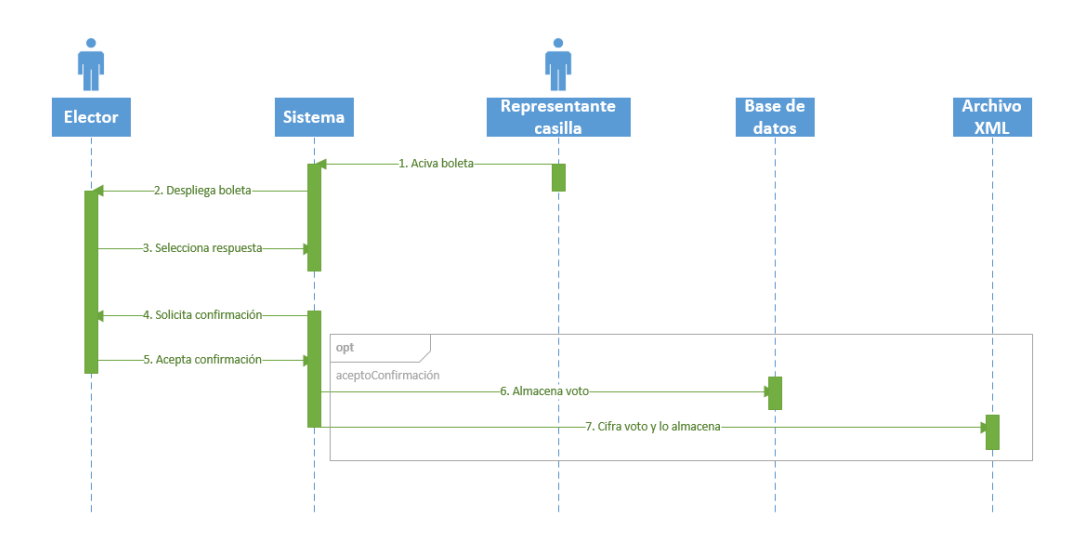

Figura A3.3 Diagrama de secuencia EmitirVoto

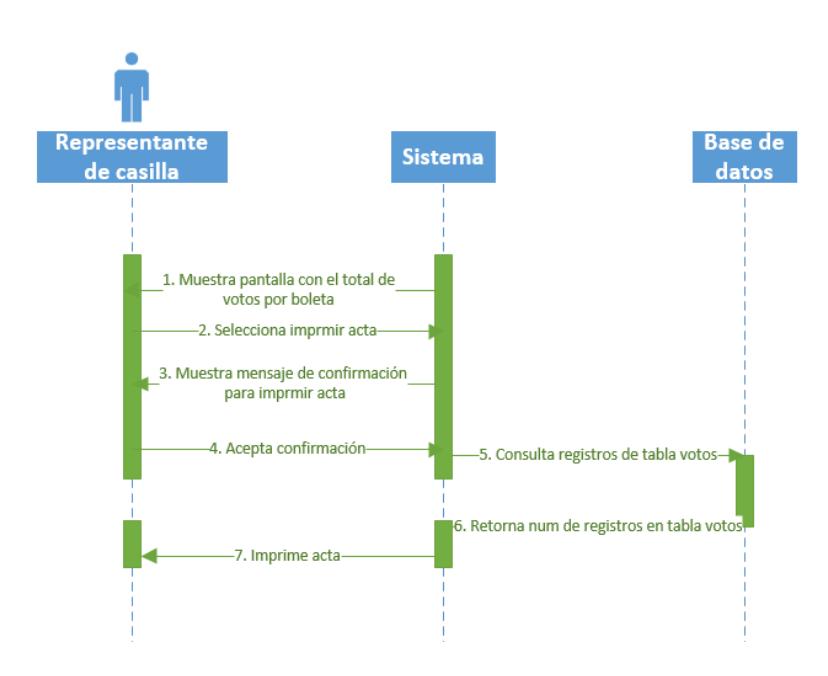

Figura A3.4 Diagrama de secuencia GenerarActa

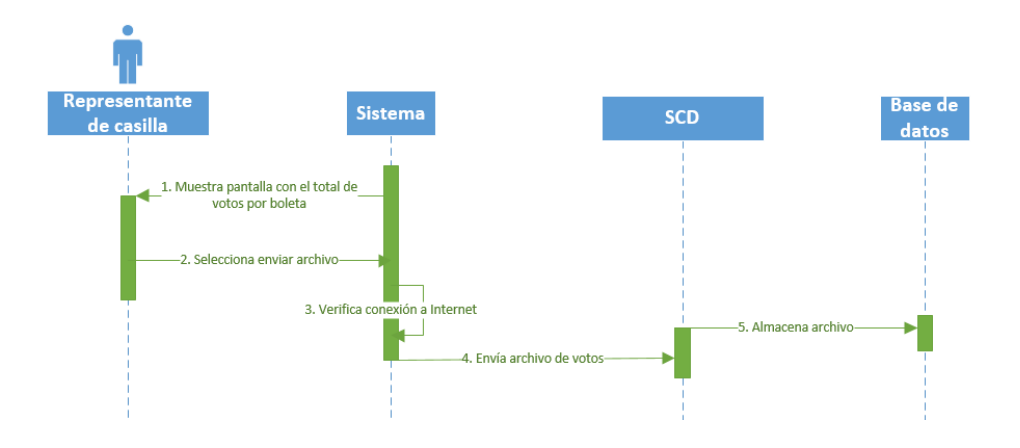

Figura A3.5 Diagrama de secuencia ConcentrarDatos

### Vista de desarrollo

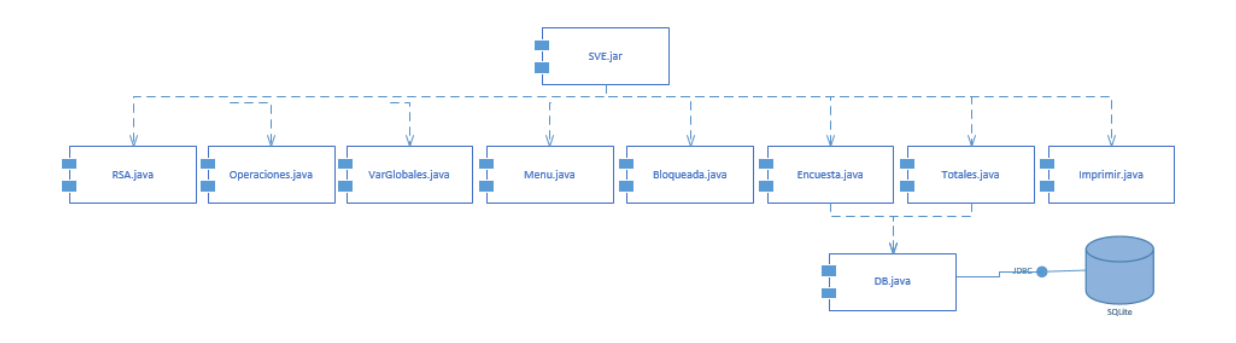

Figura A3.6 Diagrama de componentes del SVE

## Vista física

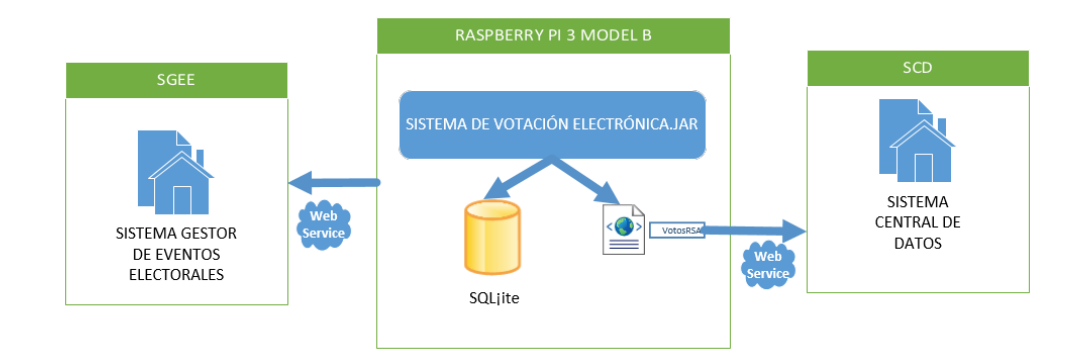

Figura A3.7 Diagrama de despliegue del SVE

# Anexo 4. Especificaciones de casos de uso del SCD

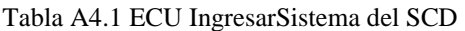

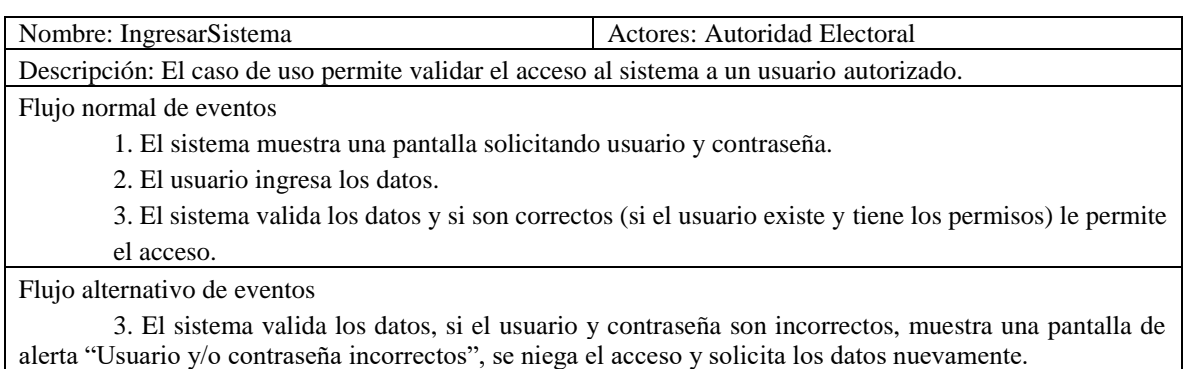

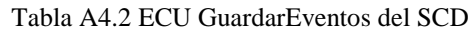

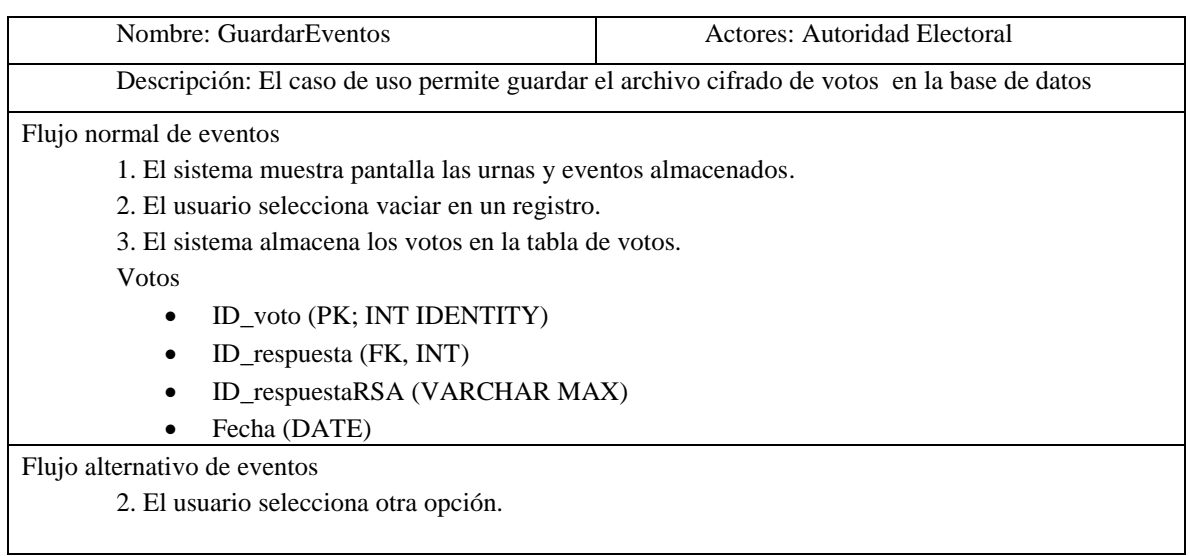

### Anexo 5. Diagramas de diseño del SCD

### Vista Lógica

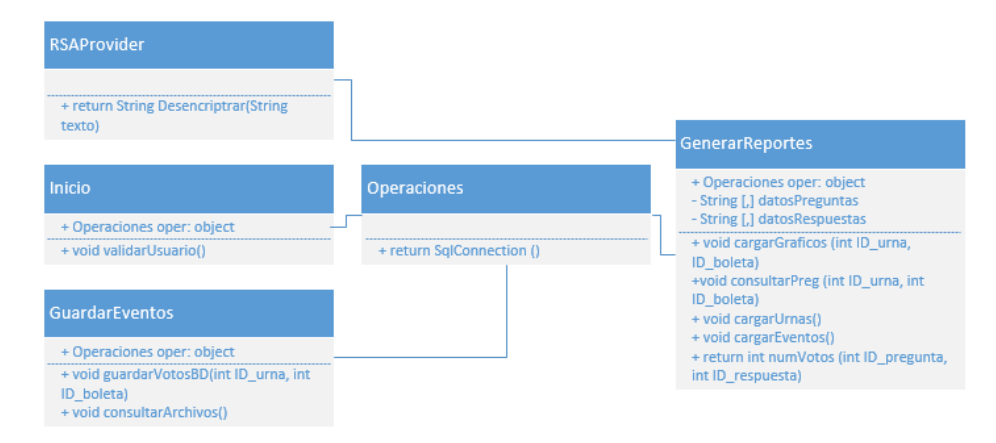

Figura A5.1 Diagrama de clases del SCD

Vista de procesos

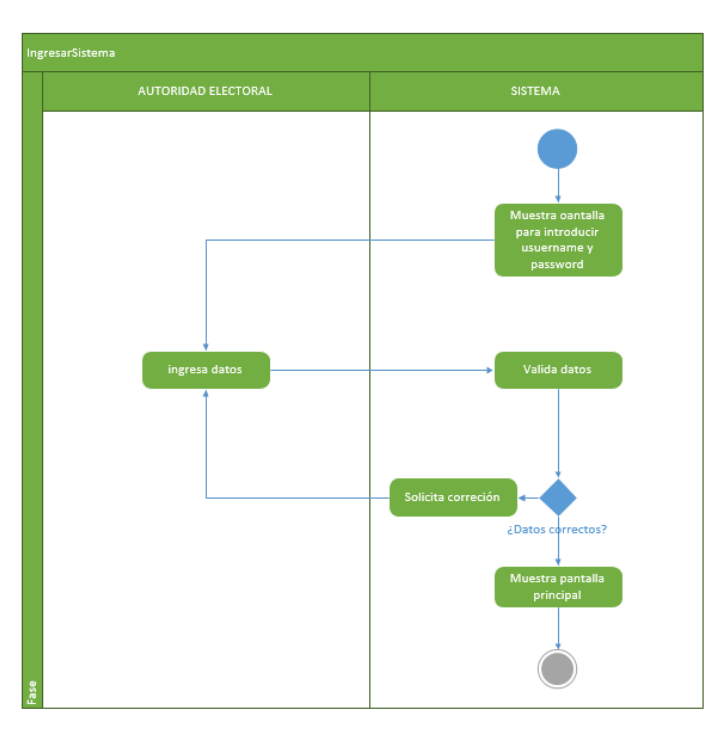

Figura A5.2 Diagrama de actividad IngresarSistema

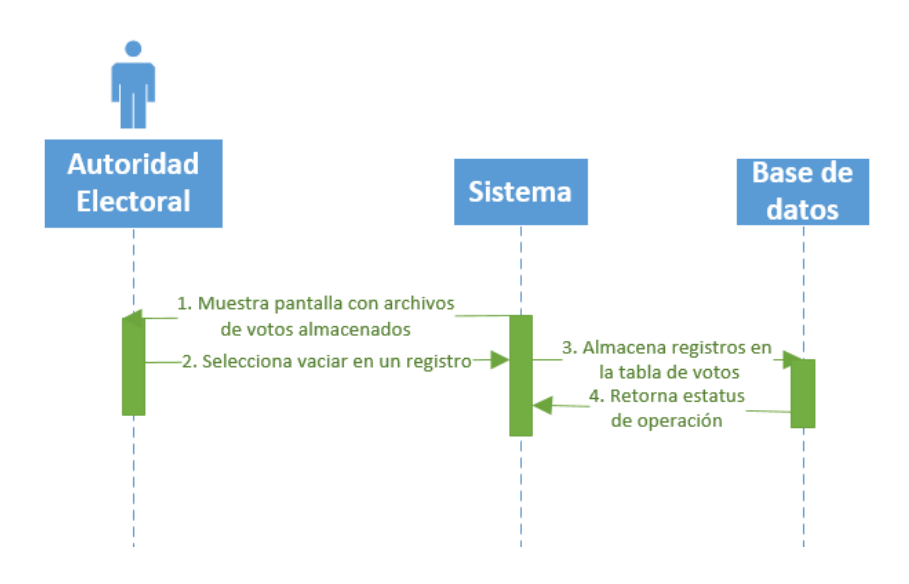

Figura A5.3 Diagrama de secuencia GuardarEvento

Vista de desarrollo

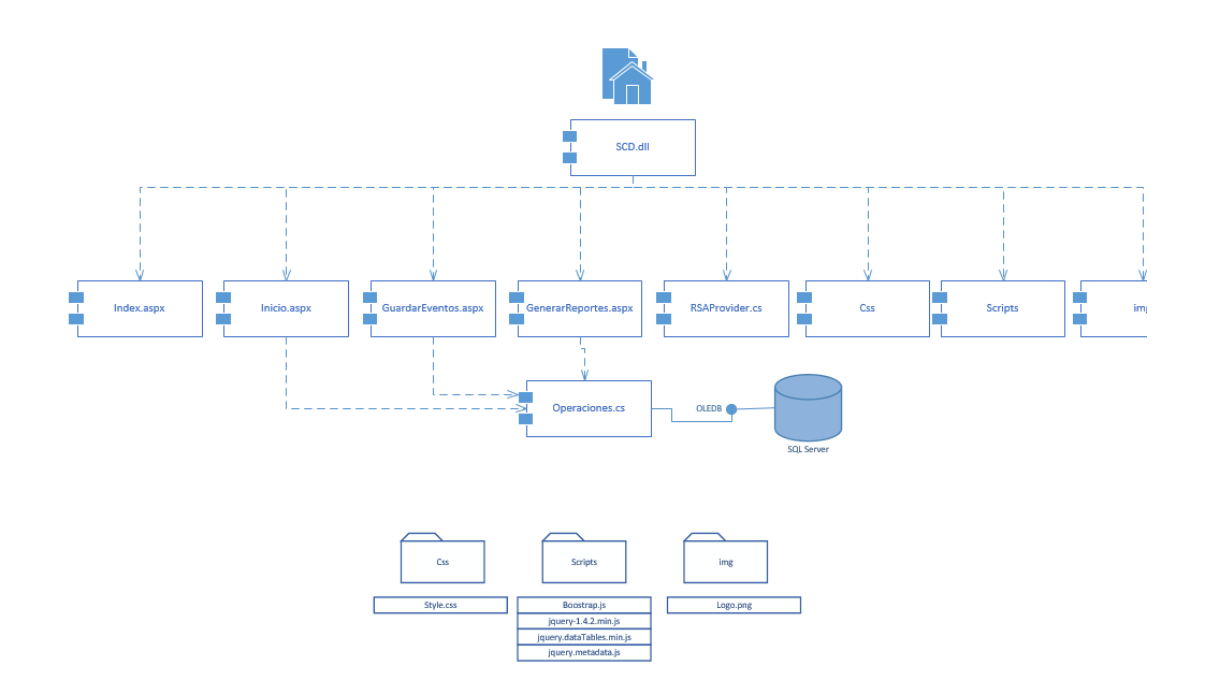

Figura A5.4 Diagrama de componentes del SCD
## Vista física

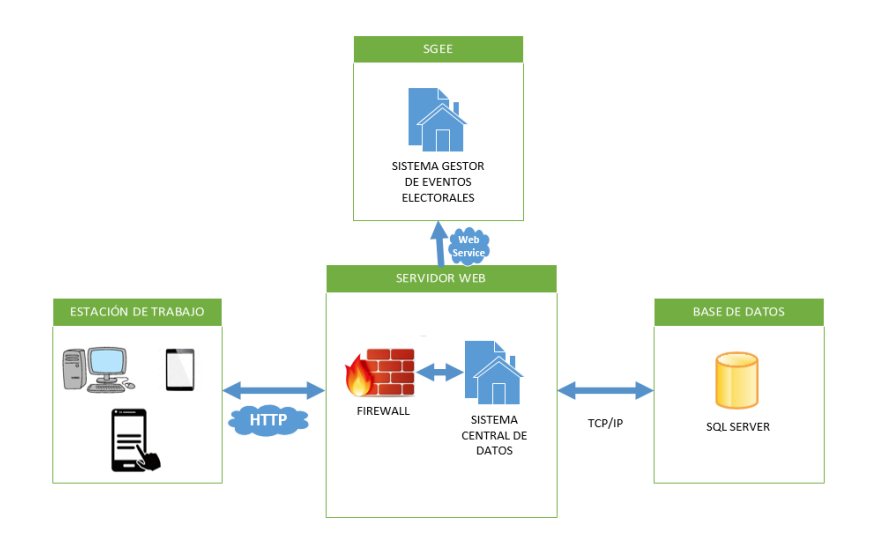

Figura A5.6 Diagrama de despliegue del SCD

## Anexo 6. Código de Arduino Uno para RFID y pantalla LCD 16x2

#include <SPI.h> #include <MFRC522.h>

#include <Wire.h> #include <LiquidCrystal\_I2C.h>

#define SS\_PIN 10 #define RST\_PIN 9 MFRC522 mfrc522(SS\_PIN, RST\_PIN); // Create MFRC522 instance.

LiquidCrystal\_I2C lcd(0x3F, 2, 1, 0, 4, 5, 6, 7, 3, POSITIVE); // Set the LCD I2C address, if it's not working try 0x27.

String Mensaje=""; //Mensaje que se va a imprimir

```
void setup() 
{
```
 pinMode(10,OUTPUT); //He establecido el pin 10 como la //alimentación del LED de mi pantalla LCD. digitalWrite(10,HIGH); //Enciendo el LED lcd.begin(16, 2); //Se inicia el LCD

```
Serial.begin(9600); // Initiate a serial communication
SPI.begin(); // Initiate SPI bus
 mfrc522.PCD_Init(); // Initiate MFRC522
```
}

void loop()

{

 while (Serial.available()>0){ //Ciclo que se ejecutará mientras halla caracteres que se puedan leer en el puerto Serie

//En la comunicación serial se envían los mensajes caracter a caracter, por lo que tenemos que leerlos 1 a 1 //Serial.available() indica la canidad de caracteres disponibles. //Este while no se romperá hasta que se halla leido todo.

Mensaje=Mensaje+Decimal\_to\_ASCII(Serial.read()); //Se lee el caracter de entrada, se transforma desde ASCII

//Se acumulan los caracteres en la variable mensaje

```
}
 if (Mensaje!="")
{
lcd.clear();
 lcd.print(Mensaje); //Se imprime todo en el primer renglón
}
delay(1000); //Se espera un segundo
Mensaje="";
  // Look for new cards
  if ( ! mfrc522.PICC_IsNewCardPresent()) 
  {
   return;
  }
```

```
 if ( ! mfrc522.PICC_ReadCardSerial()) 
 {
  return;
 }
 //Show UID on serial monitor
 String content= "";
 byte letter;
for (byte i = 0; i < mfrc522.uid.size; i++) {
   Serial.print(mfrc522.uid.uidByte[i] < 0x10 ? " 0" : " ");
   Serial.print(mfrc522.uid.uidByte[i], HEX);
   content.concat(String(mfrc522.uid.uidByte[i] < 0x10 ? " 0" : " "));
   content.concat(String(mfrc522.uid.uidByte[i], HEX));
 }
 Serial.println();
 content.toUpperCase();
```

```
}
```

```
char Decimal_to_ASCII(int entrada){
char salida=' ';
switch(entrada){
case 32: 
salida=' '; 
break; 
case 33: 
salida='!'; 
break; 
…
}
```
Anexo 7. Encuesta aplicada para el protocolo de pruebas.

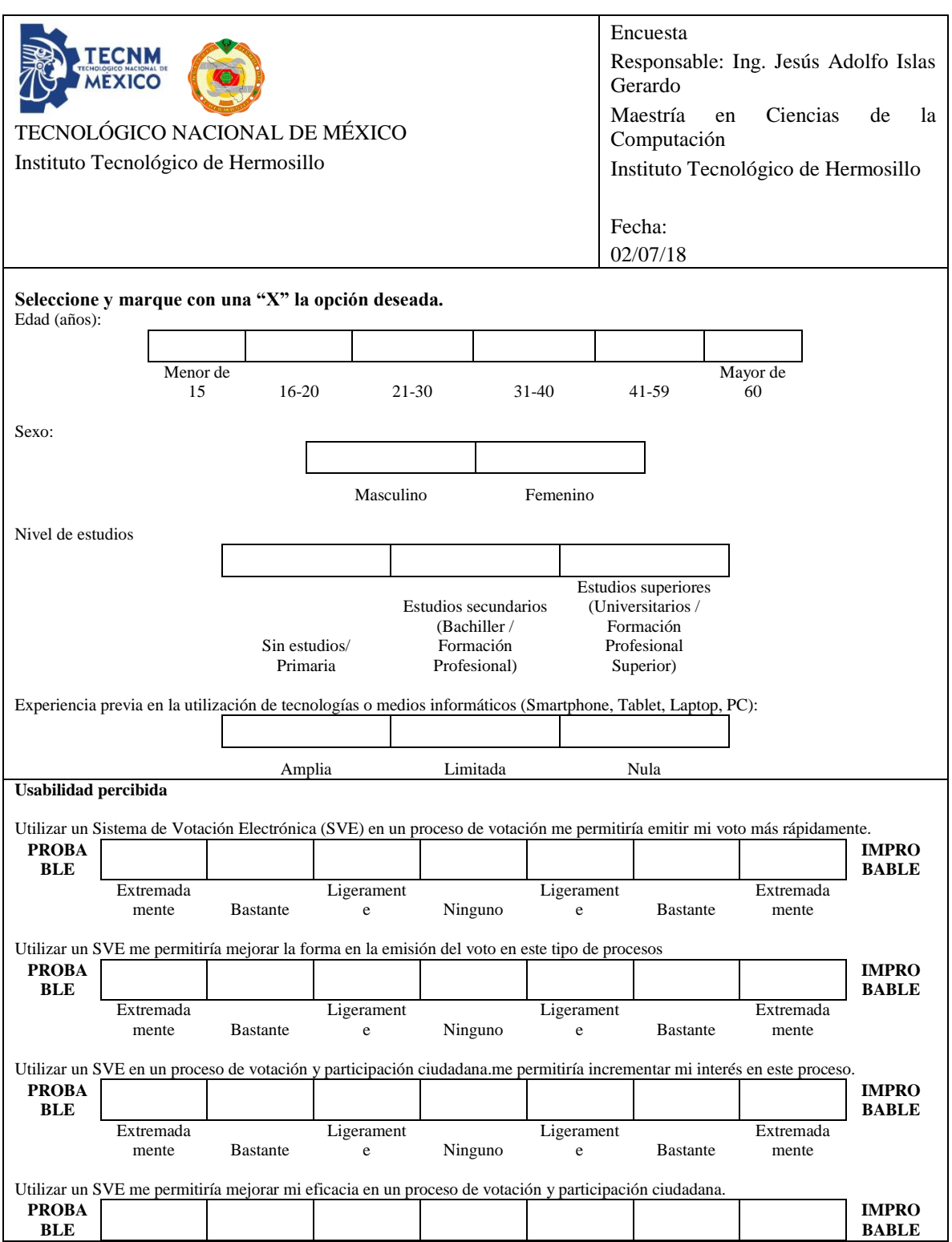

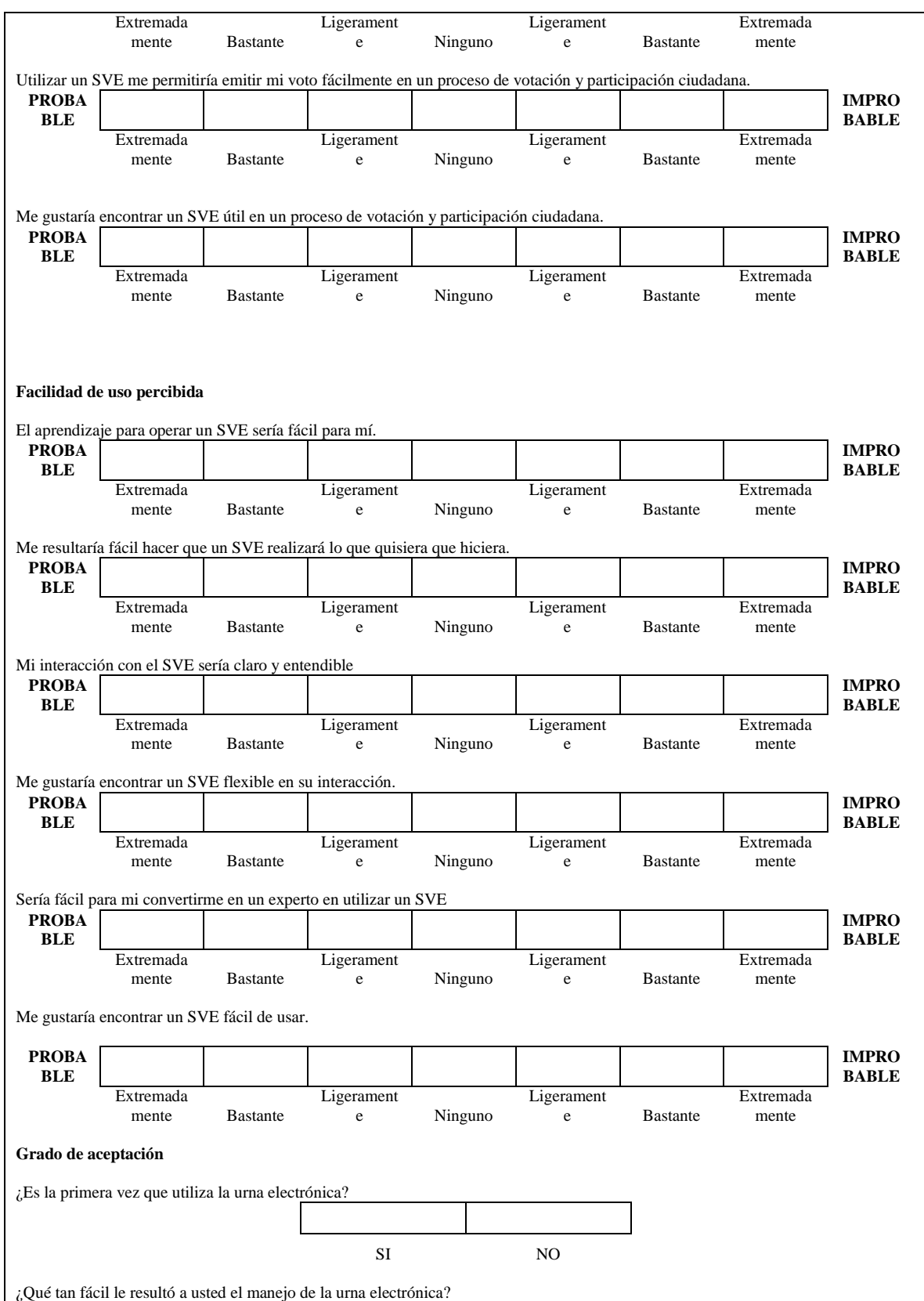

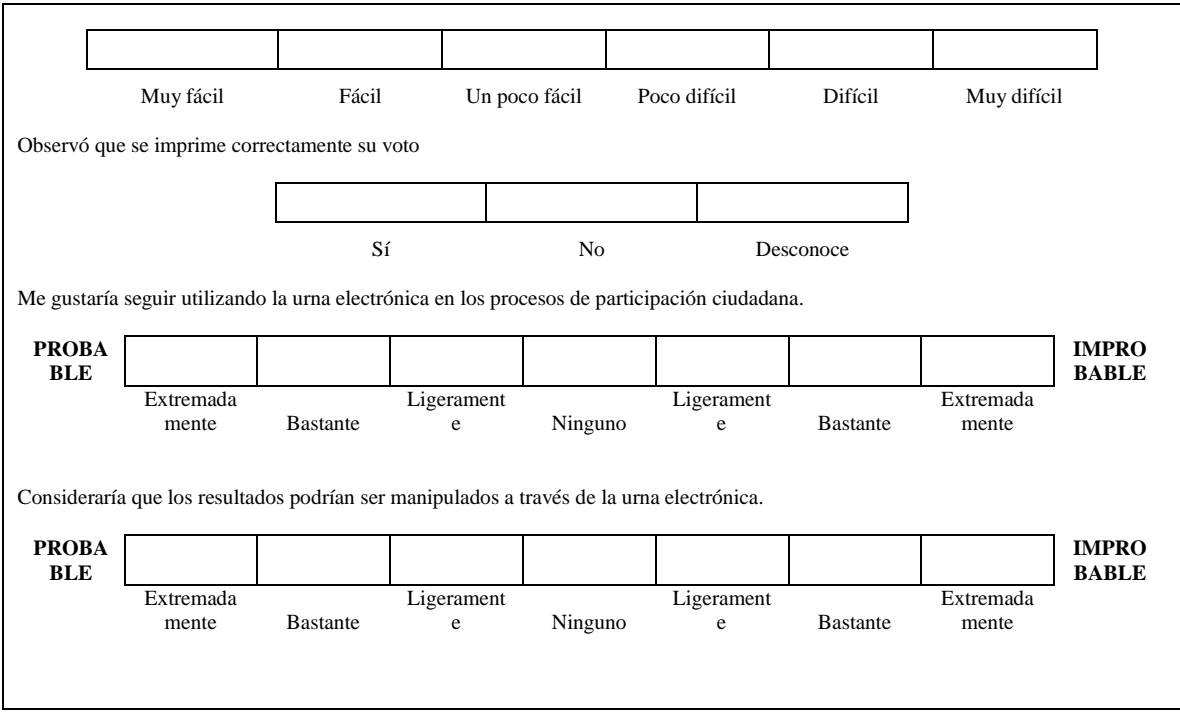